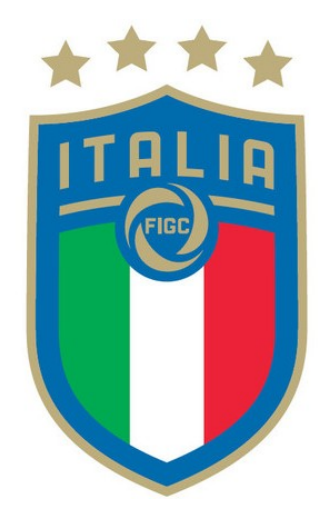

Associazione Italiana Arbitri

# Vademecum Amministrativo

# a cura del Servizio Ispettivo Nazionale

Versione 1.3 del Vademecum FINAIA4YOU – aprile 2018

# Indice

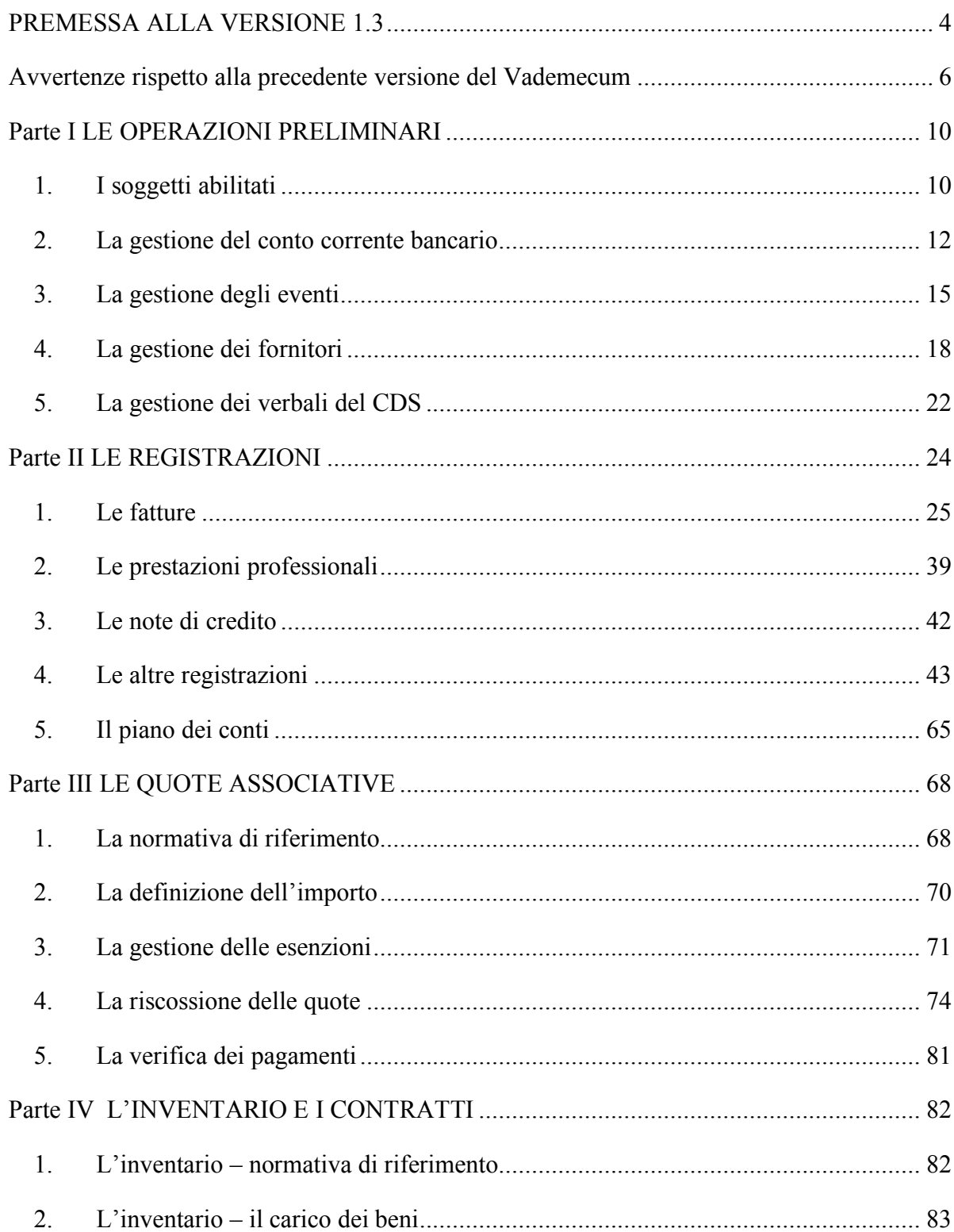

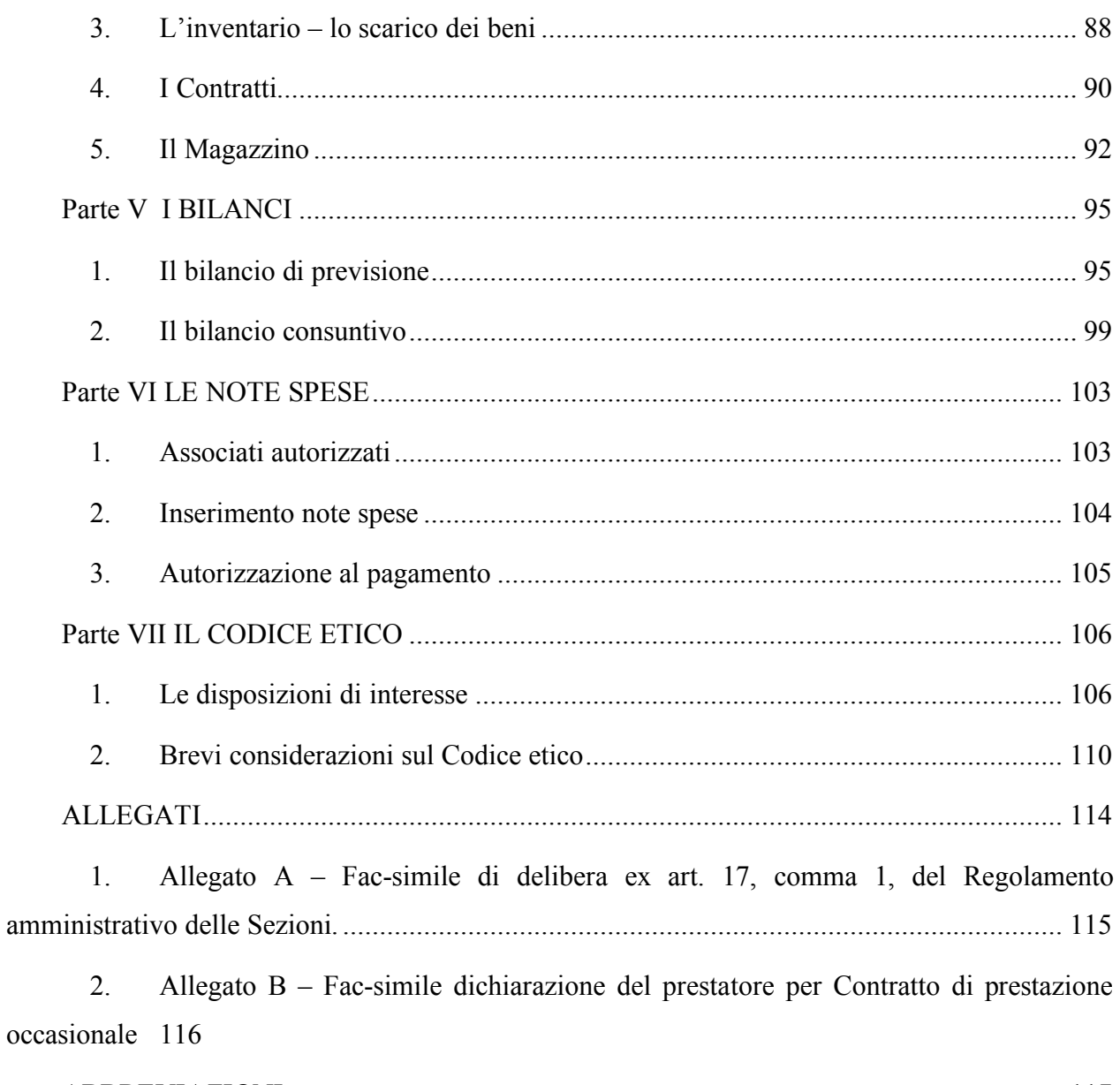

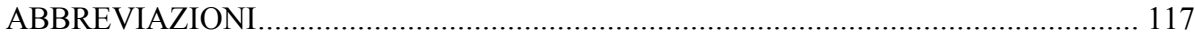

### **PREMESSA ALLA VERSIONE 1.3**

*Il Vademecum Amministrativo da sempre rappresenta, nell'intenzione dei suoi estensori, una guida pratica, di intuitiva consultazione, dalla quale ottenere una puntuale e rapida soluzione alle problematiche ed alle criticità afferenti gli aspetti contabili ed amministrativi della gestione associativa.* 

*Nella scorsa release, datata marzo 2017, questo Servizio Ispettivo aveva cercato di conferire al proprio operato una concretezza ancora maggiore rispetto al passato, inserendo nel documento, già ampiamente conosciuto e diffuso tra gli operatori sul territorio, la descrizione e la soluzione di nuovi casi pratici insieme all'aggiornamento della normativa di riferimento, con un metodo volto al raggiungimento di una piena uniformità contabile sul territorio.*

*Considerato quindi l'orientamento ormai condiviso anche dagli operatori, si è provveduto ora ad ampliare la casistica esposta fornendo ulteriori spunti e precise risposte ai singoli quesiti, commentando le nuove implementazioni informatiche di Finaia4you, completando altresì tutti quegli assunti di carattere normativo che avevano subito modifiche nell'ultimo periodo.* 

*Inoltre, durante la stagione sportiva in corso, diversi sono stati i momenti di formazione sul territorio, volti a supportare ed a migliorare la preparazione di chi opera nelle dimensioni amministrative ed a corroborare i contenuti concettuali riportati nel documento in esame: a quanto già attivato insieme ai Comitati Regionali di Calabria, Campania, Marche, Piemonte-Valle d'Aosta, Puglia e Toscana, faranno senz'altro seguito – nei mesi a venire – ulteriori e nuovi momenti di crescita.* 

*Semplificare e rendere sempre più chiaro ed intuitivo l'approccio alla piattaforma Finaia4you – senza tuttavia volersi trasformare in un manuale tecnico del sistema informatico rappresenta una mission volta a consentire, anche nelle realtà territoriali più dimensionate, ove reperire figure qualificate sul piano professionale potrebbe costituire un problema, il raggiungimento ed il mantenimento di uno standard qualitativo adeguato, nella consapevolezza del rilievo e dell'importanza delle dimensioni contabili in seno all'Associazione.*

*Il S.I.N., in tutti i suoi Componenti, adempie, dunque, alle proprie funzioni con spirito di servizio ed in ottemperanza a quanto disposto dal Regolamento Associativo ed Amministrativo, ponendosi, non solo come organo di controllo, ma anche come una struttura volta ad offrire supporto, mediante la redazione di note dedicate e la messa a disposizione di strumenti formativi, al fine di prevenire situazioni di irregolarità e di criticità per le strutture controllate.*

*Le stagioni sportive appena trascorse, a seguito dell'affermazione, mediante l'attribuzione del codice fiscale, dell'autonomia amministrativa formale delle Sezioni sul territorio, hanno necessariamente portato ad una assunzione di responsabilità da parte dei Presidenti di Sezione e dei loro Collaboratori, nella consapevolezza che il Principio di Qualità, assunto fondante del nostro essere Arbitri, non possa che trovare piena applicazione anche oltre le dimensioni puramente tecniche.*

*In relazione a ciò, ha trovato spazio, nella parte conclusiva del presente Vademecum, anche una riflessione attinente le previsioni contenute nel Codice Etico, con l'imprescindibile richiamo alla necessità, anche e soprattutto in materia amministrativa e contabile, di svolgere il proprio ruolo con diligenza ed accuratezza, secondo i principi di trasparenza, onestà e rigore morale, che fermamente guidano l'appartenenza di tutti noi all'Associazione Italiana Arbitri.*

> *Il Responsabile del SIN Massimo Cumbo*

## **Avvertenze rispetto alla precedente versione del Vademecum**

La presente versione del Vademecum (v 1.3) contiene alcune novità rispetto alla precedente (v 1.2) rilasciata nel mese di marzo 2017.

Al fine di agevolare il lettore, si riportano, di seguito, le modifiche e integrazioni apportate:

- nella parte I (*Le operazioni preliminari*)
	- paragrafo 1 (*I soggetti abilitati*) inserito un nuovo caso pratico: "*Può la Sezione proporre autonomamente un interpello all'Agenzia delle Entrate?*";
	- inserito il paragrafo 5 relativo a "*La gestione dei verbali del CDS*";
- nella parte II (*Le registrazioni*):
	- paragrafo 1 (*Le fatture*) inserita una precisazione sul caso pratico "*Qual è la spesa massima per lavori, provviste, servizi e spese straordinarie oltre la quale è necessaria – ai sensi dell'art. 17, comma 1, del Regolamento amministrativo delle Sezioni – specifica delibera assunta dal Presidente di Sezione di concerto con il CDS?*";
	- paragrafo 1 (*Le fatture*) inseriti 8 nuovi casi pratici:
		- o "*Come dovrà essere impiegato il Contributo straordinario concesso per l'acquisto di determinati beni, ai sensi dell'art. 8 del Regolamento amministrativo delle Sezioni, nel caso in cui la Sezione stia già procedendo al pagamento di tali beni in maniera dilazionata (ad esempio, attraverso un contratto di leasing finanziario od altra modalità similare)?*";
		- o "*Può la Sezione contrarre un mutuo per l'acquisto dell'immobile adibito o da adibire a sede della stessa Sezione?*";
		- o "*La Sezione può contribuire alle spese riguardanti la gestione di eventi associativi quali i tornei organizzati tra più Sezioni?*";
		- o "*La Sezione che organizza una manifestazione di carattere ricreativo (ad esempio, un torneo di Calcio a 5) quante Sezioni può invitare?*";
		- o "*La Sezione ha contabilizzato una fattura (o scontrino) per l'importo di € 105,00 senza contabilizzare contestualmente il relativo pagamento. All'atto del pagamento il fornitore concede uno sconto di* € 5,00 e, pertanto, la sezione *paga la somma di € 100,00. Come dovrà essere contabilizzato il pagamento?*";
- o "*Il sito internet della Sezione può essere intestato ad un associato?*";
- o "*La sezione può effettuare un pagamento online avvalendosi del servizio PayPal?*";
- o "*Le sezioni sono assoggettate alla disciplina dello Split Payment?*";
- paragrafo 1 (*Le fatture*) riformulata, alla luce delle nuove funzionalità di F4Y, la risposta al caso pratico "*Nella fattura del fornitore è compresa anche la cauzione pagata al momento dell'attivazione del servizio. Occorre contabilizzarla separatamente?*";
- paragrafo 2 (Le prestazioni professionali) inserito un nuovo caso pratico:
	- o "*Nella fattura di vendita del bene o del servizio non è esposta l'IVA in quanto il fornitore si avvale del regime contabile agevolato denominato "Forfettario". Tale procedura è corretta?*";
- paragrafo 4 (*Le altre registrazioni*): descritte le nuove registrazioni implementate in F4Y e illustrati, tra l'altro, il nuovo Contratto di Prestazione Occasionale (PrestO) e le modalità di registrazione del deposito cauzionale;
- paragrafo 4 (*Le altre registrazioni*) inseriti 2 nuovi casi pratici:
	- o "*La Sezione ha erroneamente contabilizzato una seconda volta (senza, tuttavia, contabilizzarne il pagamento) una fattura già precedentemente contabilizzata. Come potrà procedere a correggere l'errore?*";
	- o "*La Sezione ha erroneamente contabilizzato una seconda volta (contabilizzando anche il relativo pagamento) una fattura già precedentemente contabilizzata. Come potrà procedere a correggere l'errore?*";
- paragrafo 5 (*Il piano dei conti*): aggiornata la descrizione delle spese contabilizzabili in diversi conti;
- nella parte III (*Le quote associative*):
	- paragrafo 3 (La gestione delle esenzioni): inseriti i format per la verbalizzazione delle delibere di fissazione di una diversa quota per gli arbitri fuori ruolo e per gli associati che svolgono attività a disposizione degli Organi Tecnici Nazionali, nonché delle delibere di esonero degli arbitri di nuova nomina e degli arbitri benemeriti che hanno compiuto almeno 65 anni di età;
	- paragrafo 4 (*La riscossione delle quote*): riformulate, alla luce delle nuove funzionalità di F4Y, le risposte ai seguenti casi pratici:
- o "*Il Presidente di Sezione, sentito il CDS, ha esonerato gli arbitri benemeriti che hanno compiuto il 65° anno di età dal pagamento delle quote associative. Se un associato appartenente alla predetta categoria effettua erroneamente il pagamento (perché, ad esempio, non a conoscenza dell'esonero) può avere diritto al rimborso?*";
- o "*Un associato nell'effettuare il pagamento delle quote ha bonificato un importo superiore a quanto dovuto (ad esempio, 100 euro a fronte di una quota annuale di 60 euro). E' possibile rimborsare la differenza non dovuta (nel caso di specie, 40 euro)?*";
- paragrafo 4 (*La riscossione delle quote*) inserito un nuovo caso pratico:
	- o "*Un associato si è dimesso nel corso del 2016 senza aver pagato le quote dell'anno stesso (avendo, quindi, beneficiato della possibilità che il Presidente di Sezione ne accetti comunque le dimissioni). Lo stesso associato è poi stato reintegrato nel 2018. Oltre al pagamento delle quote del 2018 sarà tenuto anche al pagamento delle quote del 2016?*";
- nella parte IV (*L'inventario e i contratti*):
	- inserito il paragrafo 5 relativo a "*Il magazzino*";
- nella parte V (*I Bilanci*):
	- paragrafo 1 (*Il bilancio di previsione*) meglio descritto il procedimento (nella forma e nel merito) di predisposizione del bilancio preventivo e inseriti due esempi pratici di calcolo dei residui attivi utilizzabili per la copertura delle maggiori uscite rispetto alle entrate;
	- paragrafo 2 (*Il bilancio consuntivo*) descritta la nuova funzione di visualizzazione e stampa dello Stato Patrimoniale Pluriennale;
- nella parte VI (*Le note spese*):
	- paragrafo 1 (*Associati autorizzati*) precisazioni in ordine ai rimborsi spese per trasferte dei dirigenti sezionali alla luce delle circolari AIA n. 5461/SS del 21 settembre 2017 e n. 18784/SS del 27 marzo 2018;
	- paragrafo 3 (*Autorizzazione al pagamento*) inseriti due nuovi casi pratici:
		- o "*La Sezione ha erroneamente contabilizzato una seconda volta (senza, tuttavia, contabilizzarne il pagamento) una nota spese già precedentemente contabilizzata. Come potrà procedere a correggere l'errore nel caso in cui i revisori abbiano già provveduto al "congelamento" della registrazione?*";
- o "*La Sezione ha erroneamente contabilizzato una seconda volta (contabilizzando anche il relativo pagamento) una nota spese già precedentemente contabilizzata. Come potrà procedere a correggere l'errore nel caso in cui i revisori abbiano già provveduto al "congelamento" della registrazione?*";
- introdotta la parte VII relativa a "*Il Codice Etico*";
- riformulato, alla luce delle novità normative, il fac-simile denominato *Allegato B*.

# **Parte I LE OPERAZIONI PRELIMINARI**

#### **1. I soggetti abilitati**

Come noto, il Regolamento amministrativo delle Sezioni A.I.A. individua il Presidente di Sezione quale unico responsabile degli adempimenti connessi alla gestione dei fondi e dei beni patrimoniali.

#### **Regolamento amministrativo delle Sezioni AIA**

#### **Articolo 1, comma 1**:

*"L'amministrazione delle Sezioni è demandata al Presidente, il quale vi provvede di concerto con il Consiglio Direttivo Sezionale ed avvalendosi di eventuali collaboratori restando, comunque, unico responsabile degli adempimenti connessi alla gestione dei fondi e dei beni patrimoniali della Sezione".*

Da un punto di vista operativo l'attività amministrativa e contabile deve essere svolta con il supporto della piattaforma informatica Finaia4you (di seguito, F4Y), accessibile – da parte dei soli soggetti abilitati – da qualsiasi computer collegato ad internet.

Il menu di F4Y (visibile ai soli soggetti abilitati) si trova nella sezione denominata "**Area Finaia**", posta nella colonna di sinistra del portale di Sinfonia4you sotto l'Area Tecnica.

Grazie all'utilizzo del sistema F4Y l'operatore non è chiamato ad occuparsi dell'aspetto formale dei documenti prodotti (bilanci, ricevute agli associati a fronte del versamento delle quote, ecc.), ma concentrerà la propria attenzione sul corretto inserimento dei dati richiesti.

I soggetti ordinariamente abilitati ad operare su F4Y sono:

- il Presidente di Sezione;
- il Cassiere della Sezione.

E' opportuno richiamare l'attenzione sulla circostanza per cui il Presidente di Sezione resta in ogni caso responsabile delle operazioni eseguite da eventuali collaboratori sezionali chiamati (impropriamente) ad operare direttamente su F4Y, avvalendosi delle credenziali messe a disposizione dal Presidente o dal Cassiere.

Possono altresì accedere a F4Y, in funzione dei rispettivi compiti loro attribuiti dal Regolamento dell'A.I.A e dal Regolamento amministrativo delle Sezioni:

- il Presidente e il Vice Presidente del CRA/CPA (con riferimento a tutte le Sezioni del Comitato);
- il Presidente del CRS (con riferimento alla propria Sezione di appartenenza).

Infine, appare utile ricordare che F4Y prevede una disconnessione automatica (*delog*) dopo

15 minuti di inattività, con conseguente perdita dei dati immessi e non ancora salvati.

#### **Casi pratici**

**Quali adempimenti devono essere posti in essere nei confronti dell'Agenzia delle entrate nel caso di elezione di un nuovo Presidente sezionale ovvero di variazione della sede della Sezione?**

*In caso di elezione di un nuovo Presidente sezionale ovvero di variazione della sede della Sezione, deve essere comunicata all'Agenzia delle entrate, rispettivamente, la variazione del legale rappresentante ovvero la variazione della sede legale, attraverso la compilazione del modello AA5/6, reperibile sul sito della stessa Agenzia delle entrate.*

*Il modello potrà essere presentato personalmente dal Presidente di sezione (o da un suo delegato) al competente ufficio dell'Agenzia delle entrate ovvero trasmesso telematicamente.*

*Per maggiori dettagli o per verificare eventuali modifiche procedurali, si consiglia di controllare sul sito istituzionale dell'Agenzia delle entrate.*

#### **Può la Sezione proporre autonomamente un interpello all'Agenzia delle Entrate?**

*Come noto, ai sensi dell'art. 11 della legge 27 luglio 2000, n.212, recante "Disposizioni in materia di statuto dei diritti del contribuente", come novellato dal decreto legislativo 24 settembre 2015, n. 156, il contribuente può interpellare l'amministrazione per ottenere una risposta riguardante fattispecie concrete e personali in relazione, tra l'altro, all''applicazione delle disposizioni tributarie, quando vi sono condizioni di obiettiva incertezza sulla corretta interpretazione di tali disposizioni e la corretta qualificazione di fattispecie alla luce delle disposizioni tributarie applicabili alle medesime.*

*Ciò posto, pur essendo, quindi, astrattamente attivabile il diritto di interpello dalle singole Sezioni – che, a partire dal 2015, hanno acquisto autonoma soggettività tributaria – occorre tenere a mente come le Sezioni, quantunque dotate di una riconosciuta autonomia, rappresentino, in base all'art. 4, comma 2, del Regolamento AIA, l'articolazione territoriale della stessa Associazione Italiana Arbitri.*

*Inoltre, appare opportuno rimarcare come – seppure il parere eventualmente reso dall'Agenzia delle entrate non sia vincolante per il contribuente – è evidente come un'istanza di interpello proposta da una Sezione in relazione a fatti e situazioni di potenziale interesse generale possa determinare (specie laddove la soluzione proposta dall'istante si rivelasse scarsamente o superficialmente motivata) conseguenze, seppur indirette, anche per le altre Sezioni.*

*Tutto ciò premesso – al fine di uniformare, anche a livello fiscale, i comportamenti delle Sezioni nonché di fornire alle stesse adeguato supporto, anche a livello tecnico/giuridico – si ritiene che l'eventuale proposizione da parte di una Sezione di istanza di interpello all'Agenzia delle Entrate debba essere preventivamente vagliata con il Comitato Nazionale ed il Servizio Ispettivo Nazionale.*

### **2. La gestione del conto corrente bancario**

#### **Regolamento amministrativo delle Sezioni AIA**

#### **Articolo 9**:

*"1.I fondi della Sezione devono essere depositati in un unico conto corrente bancario intestato alla Sezione medesima.*

*2. All'agibilità del conto corrente bancario sono abilitati, con firma disgiunta, il Presidente e il Vice Presidente della Sezione. Nelle ipotesi in cui è prevista la nomina di due Vice Presidenti sezionali, l'abilitazione alla firma spetta al solo Vice Presidente con funzioni vicarie.*

*3. Il conto corrente sezionale non può presentare saldi negativi, né può essere richiesta autorizzazione per sconfinamenti passivi dello stesso".*

La prima operazione che deve essere necessariamente effettuata su F4Y è quella relativa all'associazione del conto corrente bancario al piano dei conti.

F4Y è in grado di gestire sino a tre c/c bancari (denominati, rispettivamente, Banca 1, Banca 2 e Banca 3).

L'inserimento del c/c bancario – guidato direttamente dal programma, così come tutte le operazioni, che, in ogni caso, sono descritte nel presente Vademecum – deve essere effettuato seguendo questi passaggi:

- menu **Gestione Banche** → **Gestione Rapporti**;
- selezionare il simbolo "**+**" di colore verde;
- inserire i dati richiesti;
- cliccando il tasto '*INSERISCI'* appare il messaggio "*operazione eseguita con successo*".

Relativamente ai dati da inserire si evidenzia che:

- i campi 'Banca' e 'Filiale' sono ad inserimento guidato, sulla base dell'elenco fornito dall'Associazione Bancaria Italiana (ABI). Digitando le prime lettere – o, meglio, il codice CAB o ABI – della propria Banca o Filiale si apre un elenco a tendina dal quale è possibile scegliere quella corretta;
- è importante l'associazione al 'Conto' (mastrino) che, di norma, sarà Banca 1;
- nei campi 'Titolare' (ve ne sono tre) vanno indicati i soggetti con potere di firma (ordinariamente, Presidente e Vice Presidente). Di norma, quindi, uno dei tre campi rimarrà vuoto;
- occorre prestare attenzione nell'inserimento corretto dell'IBAN. Il sistema infatti

incrocia l'IBAN con i dati inseriti nei campi Banca, Filiale e Conto e, nel caso di non corrispondenza, non permette di completare l'operazione di inserimento<sup>1</sup>;

• la compilazione del campo 'Note' è eventuale.

Una volta inserito il c/c bancario è possibile modificare solamente i campi 'Titolare' (nel caso, ad esempio, di avvicendamento di Presidente o Vice Presidente) e quello relativo alle 'Note', in questo modo:

- menu **Gestione Banche** → **Gestione Rapporti**;
- sulla riga del c/c bancario da modificare selezionare 'modifica rapporto bancario' (tasto con il simbolo della matita);
- effettuare le modifiche necessarie;
- cliccando il tasto '*MODIFICA'* appare il messaggio "*operazione eseguita con successo*".

Infine, F4Y prevede la possibilità di cancellazione del c/c bancario.

L'operazione di eliminazione del c/c bancario non determina una vera e propria cancellazione dello stesso (ciò, infatti, non sarebbe possibile in quanto a quel conto sono collegate altre operazioni) ma la storicizzazione dei dati. Ciò significa che il c/c eliminato rimarrà comunque visibile ma non più associabile a nuove operazioni contabili.

In concreto, solo dopo la concreta chiusura del c/c bancario, su F4Y l'operazione di cancellazione/storicizzazione si effettua seguendo questi passaggi:

- menu **Gestione Banche** → **Gestione Rapporti**;
- sulla riga del c/c bancario da eliminare selezionare 'storicizza/cancella rapporto bancario' (tasto con il simbolo del pallino rosso);
- confermare la richiesta (premendo '*SI*'), immettere la data '*data di fine rapporto*' (la data in cui è stato comunicato alla banca il recesso dal contratto di c/c);
- cliccando il tasto '*Storicizza'* appare il messaggio "*operazione eseguita con successo*".

Infine, si segnala che su F4Y devono essere caricati<sup>2</sup> gli estratti conto (mensili o trimestrali) trasmessi dalla banca o scaricati dall'*home banking*.

Le operazioni di inserimento e consultazione degli estratti conto sono disponibili nel menu **Gestione Banche** → **Estratti Conto**.

 <sup>1</sup> In tal caso, infatti, cliccando il tasto '*INSERISCI'* apparirà un messaggio di errore.

<sup>2</sup> In formato .jpg, .jpeg, .gif, .pdf, .doc, .odt, .xls, xlsx oppure .docx.

#### **Pur non avendo cambiato istituto bancario o agenzia, la Sezione riceve una comunicazione di avvenuto cambiamento dei codici CAB o ABI ovvero del numero di conto. Come aggiornare F4Y?**

*E' possibile che, indipendentemente dalla volontà della Sezione, il conto corrente bancario subisca (per effetto, ad esempio, di operazioni di fusione tra istituti bancari) mutamenti nei codici CAB o ABI ovvero nello stesso numero di conto.*

*In tal caso, non essendo quelli menzionati campi modificabili, occorrerà procedere – analogamente a situazioni di vero e proprio cambio del c/c – all'inserimento di un nuovo conto corrente (secondo la procedura sopra descritta) e, successivamente alla eliminazione del c/c non più utilizzato (inserendo nel campo 'data di fine rapporto' la data dalla quale sono state attivate le nuove coordinate bancarie).*

#### **E' possibile per la Sezione disporre di due conti correnti bancari?**

*No. In base all'art. 9, comma 1, del Regolamento amministrativo delle Sezioni i fondi della Sezione devono essere depositati in un unico conto corrente bancario.*

*Tuttavia, nel caso di cambio di c/c, pur non essendo ammessa la possibilità di tenerne due, deve comunque ritenersi possibile mantenerli accesi entrambi – per lo stretto periodo necessario – al fine di garantire il corretto svolgimento delle operazioni già eseguite sul c/c che si intende chiudere (così, ad esempio, se è stato emesso un assegno a valere sul vecchio conto corrente, sarà opportuno mantenerlo acceso sino all'incasso dell'assegno stesso).*

#### **In fase di inserimento del c/c non appare nell'elenco delle banche o delle filiali la propria. Come procedere?**

*Nell'assai improbabile caso di assenza della propria banca o filiale, al fine di permettere comunque l'operatività del sistema può essere temporaneamente inserita una filiale diversa comunicando, nel contempo, la circostanza al SIN.*

#### **E' obbligatorio l'inserimento degli estratti conto (mensili o trimestrali) in F4Y?**

*Si. Tale inserimento consente, infatti, il controllo a livello centrale dell'esatta consistenza bancaria della Sezione.*

#### **E' possibile per la Sezione usufruire dell'esenzione dall'imposta di bollo sui conti correnti bancari?**

*Si. Ai sensi dell'art. 27-bis della tabella allegata al D.P.R. n. 642/1972 sono esenti dall'imposta di bollo gli atti, documenti, istanze, contratti nonché copie anche se dichiarate conformi, estratti, certificazioni, dichiarazioni e attestazioni poste in essere o richiesti da organizzazioni non lucrative di utilità sociale (ONLUS) e dalle federazioni sportive ed enti di promozione sportiva riconosciuti dal CONI.*

*Al fine di poter accedere alla predetta esenzione la Sezione dovrà presentare al proprio istituto bancario apposita attestazione – da richiedere preventivamente alla Segreteria dell'A.I.A. – nella quale verrà certificato che la stessa Sezione è una articolazione funzionale dell'A.I.A. e, quindi, della Federazione Italiana Giuoco Calcio (F.I.G.C.) a cui l'A.I.A. organicamente appartiene.*

*In poche circostanze è avvenuto che l'istituto bancario, ricevuta la citata attestazione, abbia posto un diniego alla domanda di usufruire dell'esenzione in parola, portando a fondamento del predetto diniego la circostanza per cui l'A.I.A. (a differenza della F.I.G.C.) non risulta censita tra le federazioni sportive negli appositi registri.*

*In realtà, come noto, considerato che l'A.I.A. rappresenta una struttura interna della F.I.G.C. e, conseguentemente, non gode di autonoma soggettività giuridica rispetto alla F.I.G.C., al fine dell'applicazione della richiamata esenzione, occorre verificare unicamente che sia quest'ultima ad essere censita tra le federazioni sportive.*

*Ad ogni buon conto, laddove l'istituto di credito dovesse perdurare nel giudizio di non applicabilità dell'esenzione, resta impregiudicata in capo alla Sezione la possibilità di richiedere bonariamente alla banca stessa la concessione di una erogazione liberale (come spesso avviene nei confronti di organizzazioni non lucrative) di importo pari a quello dell'imposta di bollo a titolo di ristoro per la mancata esenzione, ovvero di valutare i possibili benefici connessi all'apertura di un nuovo c/c bancario presso un diverso istituto.*

#### **Quali accorgimenti occorre adottare prima di procedere alla "storicizzazione" di un conto corrente bancario su F4Y?**

*Prima di storicizzare su F4Y un conto corrente bancario (che sarà associato al conto "Banca1", "Banca2" o "Banca3") occorre verificare che tutte le operazioni attinenti al conto stesso siano state correttamente contabilizzate (ivi inclusi il giroconto della residua giacenza sul nuovo conto corrente, eventuali competenze di chiusura, ecc.).*

*Dopo la "storicizzazione", infatti, non sarà in alcun modo possibile operare sul conto stesso. In buona sostanza, occorre verificare che il saldo contabile del conto corrente chiuso – che, pertanto, si intende "storicizzare" – sia pari a zero.*

*Il saldo contabile è rilevabile dalla stampa del pertinente conto (Banca1/Banca2/Banca3) su F4Y.*

#### **3. La gestione degli eventi**

L'ampiezza del lavoro svolto dalla Sezione e – purtroppo, non di rado – la scarsità delle risorse con cui affrontare gli impegni, determinano la necessità di adottare una gestione ormai sostanzialmente manageriale della stessa, finalizzata ad attuare la migliore e più efficace amministrazione delle risorse, sia umane che finanziarie, disponibili.

In quest'ottica, F4Y premette di gestire le varie operazioni contabili associandole di volta in volta ad uno specifico evento.

Questa associazione operazione/evento permette un costante monitoraggio, da parte degli organi decisionali della Sezione, delle spese effettuate in relazione ad uno specifico avvenimento o attività, nonché una comparazione rispetto alle risorse preventivate per l'attuazione dello stesso.

Pertanto, prima di contabilizzare una qualsiasi operazione occorrerà verificare se l'evento a cui si intende associarla sia già presente in F4Y.

Le operazioni relative alla gestione degli eventi sono disponibili nel menu **Gestione Archivi** → **Eventi → Gestione Eventi**.

Nell'elenco degli eventi, l'operatore ne troverà alcuni già previsti a livello centrale. Nello specifico:

- Gestione ordinaria;
- Preparazione Atletica;
- Gestione tecnica RTO.

Si tratta, indubbiamente, di attività tipiche della Sezione che abbracciano gran parte delle operazioni contabili effettuate.

Così, a titolo esemplificativo:

- nella '*Gestione ordinaria*' confluiranno tutte le spese inerenti l'esercizio dei locali sezionali: canoni di locazione, utenze (elettricità, acqua, gas), oneri condominiali, spese di pulizia, cancelleria, materiale informatico di consumo, oneri bancari, canone televisivo, ecc.;
- nella '*Preparazione atletica*' confluiranno le spese relative all'affitto del campo, all'eventuale preparatore atletico, al materiale tecnico necessario per l'allenamento, ecc.;
- nella '*Gestione tecnica – RTO*' confluiranno le spese relative all'eventuale affitto di sale riunioni (per le Sezioni che non dispongono di spazi adeguati), le spese per acquisto materiale necessario allo svolgimento delle RTO, spese per vitto e alloggio associati (intendendo tali gli associati della medesima Sezione) e ospiti (intendendo tali gli associati di altre sezioni ed i soggetti non associati AIA) sia con funzione di relatori che di partecipanti alle RTO, ecc.;

Ciò nondimeno è possibile – anzi auspicabile – la creazione di specifici eventi in relazione ad attività straordinarie o, comunque, non rientranti nelle tre tipologie descritte, quali:

- organizzazione di corsi arbitri;
- raduni arbitrali:
- riunioni straordinarie (per la presenza, ad esempio, di dirigenti nazionali o di associati appartenenti a organi tecnici nazionali);
- feste sezionali o altri eventi (cene di fine stagione, tornei, ecc.);
- lavori di manutenzione straordinaria nella Sezione;
- gestione del magazzino;
- ecc.

Sul piano pratico, per creare un evento occorre seguire questi passaggi:

- menù **Gestione Archivi** → **Eventi → Gestione Eventi**;
- selezionare il simbolo "**+**" di colore verde;
- inserire i dati richiesti:
- cliccando il tasto '*Conferma'* viene creato l'evento e si apre, contestualmente, la scheda di dettaglio in cui (se disponibile) è possibile inserire il preventivo di spesa.

Relativamente ai dati da inserire si evidenzia che:

- nel caso in cui l'evento non si realizzi in uno o più giorni specifici (come tipicamente avviene nel caso di raduni, feste, ecc.) attraverso i campi '*Data inizio*' e '*Data fine*' è comunque possibile inserire un periodo più lungo, anche corrispondenti all'intero anno solare;
- nel campo '*Destinazione*' è possibile scegliere tra quattro macro-aggregati<sup>3</sup> in cui confluiranno eventi della medesima tipologia. Così, ad esempio, creando specifici eventi (raduno pre-campionato AE, raduno pre-campionato OA, raduno pre-campionato C5, ecc.) nell'ambito della destinazione 'Raduni', l'operatore avrà la possibilità di monitorare, da un lato, la spese relativa al singolo raduno e, dall'altro lato, quella relativa all'insieme dei raduni svolti;
- nel campo '*Organizzazione evento*' dovrà essere inserito '*Organizzatore*' se l'evento è direttamente organizzato dalla Sezione ovvero '*Organizzato da terzi*' se l'evento è organizzato da un'altra Sezione o, comunque, da un soggetto terzo.

 <sup>3</sup> '*Manutenzione straordinaria immobili e trasferimento sede*', '*Manifestazioni attività ricreative*', '*Corso arbitri*' e '*Raduno*'.

L'esigenza di creare uno evento non è determinata da regole rigide. Infatti, se in occasione dello svolgimento, ad esempio, di un raduno o una festa risulta assolutamente opportuno creare uno specifico evento, tanto non può dirsi in occasione dello svolgimento di altre attività.

Così ad esempio, nel caso in cui la Sezione si trovi a dover rinnovare l'intero 'parco computer' perché ormai obsoleto, potrebbe rilevarsi utile creare uno specifico evento nell'ambito della destinazione '*Manutenzione straordinaria immobile e trasferimento sede*'. Diversamente, se si tratta della sostituzione di un solo computer, è opportuno mantenere l'operazione nell'ambito della '*Gestione ordinaria*'.

#### **4. La gestione dei fornitori**

Prima della contabilizzazione di operazioni relative all'acquisto di beni o servizi ovvero al rimborso delle spese sostenute da un associato autorizzato occorre verificare che il fornitore, il prestatore ovvero l'associato4 siano stati già inseriti nell'elenco dei fornitori, diversamente infatti non sarà possibile contabilizzare l'operazione (così, ad esempio, non è possibile inserire la fattura della società *Alfa*, se la stessa non appare nell'elenco dei fornitori).

Le operazioni di inserimento dei fornitori e consultazione dell'elenco di quelli già immessi sono disponibili nel menu **Gestione Archivi** → **Fornitori → Gestione Fornitori**.

Nel sistema vengono inserite due diverse tipologie di fornitori:

- fornitori "nazionali";
- fornitori "locali"

I fornitori nazionali sono immessi direttamente a livello centrale. Si tratta di fornitori operativi, ad esempio, nel settore della telefonia (Telecom, Wind, Vodafone, ecc.), nella distribuzione dell'energia (Edison, Enel, Trenta, ecc.) ovvero di soggetti comunque presenti su tutto o gran parte del territorio nazionale.

L'anagrafica dei fornitori nazionali può essere variata solo a livello centrale, pertanto, nel caso in cui vengano rilevati degli errori nei dati preimpostati sarà necessario contattare il Servizio Informatico e Statistico (SIS).

 <sup>4</sup> Per semplicità espositiva, nel prosieguo del presente paragrafo faremo riferimento solamente ai fornitori, ma in tale definizione dovranno intendersi ricompresi anche i prestatori d'opera e gli associati autorizzati a presentare note spese.

Visivamente – nell'elenco generale che appare aprendo il menù **Gestione Fornitori** – i fornitori nazionali sono collocati dopo i fornitori locali e si distinguono da questi ultimi in quanto nella colonna 'Azioni' non sono presenti i simboli della matita (per modificare l'anagrafica) e del pallino rosso (per eliminare/storicizzare).

Per verificare la presenza di un fornitore nell'elenco può anche essere utilizzata la maschera posta in testa al fine di creare un elenco filtrato attraverso diversi parametri.5

Il fornitore locale, invece, deve essere inserito direttamente dalla Sezione seguendo questi passaggi:

- menu **Gestione Archivi** → **Fornitori → Gestione Fornitori**;
- selezionare il simbolo "**+**" di colore verde;
- inserire i dati richiesti;
- cliccando il tasto '*INSERISCI'* appare il messaggio "*operazione eseguita con successo*".

Relativamente ai dati da inserire si evidenzia che:

- 'Tipo Fornitore' può essere: Ente Pubblico, Persona Fisica, Società Privata<sup>6</sup>, Ente FIGC/CONI, Associato;
- i campi successivi, ovviamente, variano a seconda del 'Tipo Fornitore' che è stato inserito (così per persone fisiche, Sezioni AIA e associati è richiesto il codice fiscale, mentre per gli altri la partita Iva);
- l'inserimento della partita Iva è controllato. Se si cerca di immettere una partita iva non corretta (perché non composta da 11 cifre) ovvero già presente nella banca dati il sistema non permetterà l'inserimento. Analogo discorso vale per il codice fiscale.

Può verificarsi la circostanza per cui il fornitore, pur non risultando tra quelli 'nazionali', risulti comunque già inserito e non modificabile. E' il caso dei fornitori c.d. 'di zona' che, seppure inseriti da una Sezione (quindi come fornitori locali) vengono utilizzati anche da altre sezioni. In tale ipotesi, eventuali modifiche da apportare all'anagrafica del fornitore potranno essere effettuate solo dalla Sezione che ha inserito il fornitore stesso.

 <sup>5</sup> Partita Iva, Codice Fiscale, Ragione Sociale, Località e Stato (attivo o passivo). La ricerca viene effettuata tra i fornitori locali. Invece, nel caso in cui la ricerca debba essere effettuata anche sui fornitori nazionali è necessario ricordarsi di fleggare il campo 'Fornitore nazionale'. Per agevolare la ricerca, i campi non necessariamente devono essere compilati per esteso; così sarà sufficiente inserire poche lettere della ragione sociale (ed esempio, "Telec" se si cerca "Telecom"), o le prime 3-4 cifre della partita iva.

<sup>6</sup> Da intendersi in senso lato quale soggetto privato (non necessariamente costituito in forma societaria) non persona fisica. Così, ad esempio, una associazione dilettantistica o una cooperativa dovranno essere inseriti come società private.

Una volta inserito il fornitore è possibile modificare tutti i campi – ad eccezione di quelli relativi alla partita iva e al codice fiscale – come segue:

- menu **Gestione Archivi** → **Fornitori → Gestione Fornitori**;
- sulla riga del fornitore da modificare selezionare 'modifica fornitore' (tasto con il simbolo della matita);
- effettuare le modifiche necessarie;
- cliccando il tasto '*SALVA*' vengono salvate le modifiche apportate.

Analogamente a quanto già detto per il c/c bancario, anche per i fornitori l'operazione di eliminazione non determina una vera e propria cancellazione degli stessi (ciò, infatti, non sarebbe possibile in quanto a quei conti sono collegate altre operazioni) ma la storicizzazione dei dati. Ciò significa che il fornitore eliminato rimarrà comunque visibile ma non più associabile a nuove operazioni contabili.

In concreto, per procedere alla cancellazione/storicizzazione del fornitore, si procede in questo modo:

- menu **Gestione Archivi** → **Fornitori → Gestione Fornitori**;
- sulla riga del fornitore da eliminare selezionare 'Elimina fornitore' (tasto con 'X' rossa)<sup>7</sup>;
- il fornitore viene immediatamente '*Storicizzato'* (il pallino sulla colonna 'stato' apparirà quindi, di colore rosso e non più verde).

 <sup>7</sup> Attenzione, il programma non chiede nessuna conferma e procede direttamente all'esecuzione del comando impartito

#### **Dopo aver inserito un fornitore, mi rendo conto di aver immesso un numero di partita iva o un codice fiscale errato. Come porre rimedio?**

*Nel caso in cui ci si renda conto di aver inserito un numero di partita iva ovvero un codice fiscale errati – non essendo quelli menzionati campi modificabili – occorre procedere alla cancellazione/storicizzazione del fornitore e ad un nuovo inserimento.*

#### **Devo inserire un fornitore estero. Come procedere?**

*Nel caso in nel caso in cui si debba inserire un fornitore estero con codice partita iva avente caratteristiche diverse da quello italiano (ad esempio, la partita iva austriaca è formata da un blocco di 9 caratteri alfanumerici, quella slovena da 8 caratteri numerici, quella svizzera da 9 caratteri numerici con prefisso 'CHE', e così via) occorre contattare il Servizio Informatico e Statistico al fine di far sbloccare il relativo campo.*

#### **Per errore ho eliminato un fornitore. Posso recuperarlo?**

*Si. In caso di inopinata cancellazione di un fornitore è possibile comunque ripristinarlo andando a selezionare il tasto 'Modifica fornitore' (tasto che rimane comunque attivo) e quindi, di seguito, i tasi 'Ripristina' e 'Salva'.*

#### **L'anagrafica di un fornitore 'locale' (immessa, quindi, da un'altra Sezione) è errata. Come modificarla?**

*Nel caso in cui emerga la necessità di modificare l'anagrafica inserita da un'altra Sezione contattare direttamente quest'ultima ovvero il CRA e il Servizio Informatico e Statistico.*

#### **Quali accorgimenti è opportuno adottare prima di caricare un fornitore estero ed effettuare un pagamento nei suoi confronti?**

*Al fine di prevenire ipotesi di truffa – spesso collegate, in particolare, ai servizi di registrazione e gestione di domini web – è assolutamente consigliato effettuare una preventiva verifica della validità del codice fiscale del soggetto estero (comunitario) attraverso il portale dell'Agenzia delle Entrate all'indirizzo* https://www1.agenziaentrate.gov.it/servizi/vies/vies.htm .

#### **5. La gestione dei verbali del CDS**

Come noto, in base a quanto previsto dall'art. 24, comma 6, del Regolamento AIA, tutte le riunioni e le deliberazioni del CDS devono essere verbalizzate e, sulla scorta di quanto disposto dall'art. 4, comma 1, lettera A), punto 2, del Regolamento amministrativo delle Sezioni, i relativi verbali devono essere raccolti nell'apposito Registro.

Ciò posto – ed alla luce della previsione per cui è possibile la tenuta dei registri anche in via telematica, tramite il portale informatico AIA (art. 4, comma 2, del Regolamento amministrativo delle Sezioni) – è stata implementata in S4Y la funzione relativa alla gestione dei verbali del CDS.

In particolare accedendo dal menu **Area Amministratori** → **Gestione Verbali** → **Verbali CDS** è ora possibile inserire e visualizzare i verbali del CDS.

Al riguardo, si ritiene che l'inserimento dei verbali in S4Y possa sostituire la tenuta del tradizionale registro cartaceo dei verbali del CDS al ricorrere congiuntamente delle seguenti condizioni:

- vengano inseriti tutti i verbali del CDS (ovviamente per la tenuta dei verbali precedenti al primo verbale inserito in S4Y resterà valido il registro cartaceo);
- i verbali siano numerati progressivamente con una numerazione crescente e ininterrotta (pur non dovendoci essere salti nella numerazione la stessa può ripartire dal numero uno per ogni stagione sportiva oppure essere azzerata solamente a seguito dell'elezione di un nuovo Presidente di Sezione o, ancora, proseguire all'infinito);
- i singoli fogli contenenti i verbali siano numerati progressivamente con una numerazione crescente e ininterrotta, e che tale numerazione, in maniera progressiva, attenga in successione tutti i verbali prodotti;
- tutti i verbali inseriti siano opportunamente firmati (anche digitalmente).

Da un punto di vista pratico, nella fase di inserimento del verbale in S4Y – dopo aver selezionato il simbolo "**+**" di colore verde – all'operatore viene richiesto di:

- selezionare un **evento** se presente. Si tratta degli eventi precedentemente caricati su S4Y (da non confondere gli eventi creati in F4Y al fine di associarvi le registrazioni contabili, di cui si detto nel precedente paragrafo 3);
- inserire una **descrizione**. Al riguardo, è opportuno che in questo campo vengano inseriti il numero e la data del verbale;
- inserire la **data** in cui si è tenuta la riunione del CDS cui il verbale afferisce;
- inserire l'**ordine del giorno**. E' opportuno che in questo campo vengano elencati

esattamente tutti gli argomenti trattati in modo che in fase di ricerca sia più agevole rintracciare il verbale giusto. Nel consultare l'elenco dei verbali inseriti è infatti presente la colonna "Ordine del giorno" che permette – attraverso il solo posizionamento del puntatore sull'immagine raffigurante la lente d'ingrandimento – di visualizzare gli argomenti trattati senza, quindi, la necessità di dover aprire tutti i file;

• inserire il **file** in formato pdf contenente il verbale opportunamente firmato.

Infine, occorre segnalare come trattandosi di un Registro (seppur tenuto in via telematica) i verbali inseriti non possono più essere eliminati né modificati.

Pertanto – come del resto avviene anche per i Registri cartacei – nel caso in cui si dovesse riscontrare un errore nel verbale già inserito si potrà procedere alla sua correzione solamente attraverso apposita annotazione nel verbale successivo.

# **Parte II LE REGISTRAZIONI**

#### **Regolamento amministrativo delle Sezioni AIA**

#### **Articolo 10, comma 1**:

*"Le registrazioni contabili devono essere effettuate in stretto ordine cronologico secondo il principio della competenza economica come definito dai principi contabili nazionali (OIC)".*

#### **Articolo 13, comma 1**:

*"Per ogni operazione di uscita di somme sezionali dovrà sempre essere documentata l'inerenza e la competenza della stessa mediante la registrazione di fattura, di ricevuta fiscale o di scontrino fiscale che comprovino, con puntuale descrizione oggettiva, il bene od il servizio acquistato".*

#### **Articolo 14, comma 1**:

*"Tutti i documenti attestanti le entrate e le uscite sezionali devono essere numerati progressivamente seguendo due distinte numerazioni, ricominciando dal numero uno per ogni esercizio finanziario, e vanno archiviati".*

#### **Articolo 16**:

*"1. Fermo restando quanto previsto dall'art. 23, comma 3 lettera q), del Regolamento A.I.A., l'organizzazione di eventi e manifestazioni (tornei, feste, premiazioni, ecc.) deve essere richiesta dal Presidente Sezionale, di concerto con il Consiglio direttivo Sezionale, e deve essere autorizzata preventivamente dal Comitato Nazionale qualora comporti una spesa superiore all'importo determinato dal Presidente dell'A.I.A.*

*2. A tal fine la Sezione deve inviare al Comitato Nazionale, tramite il Comitato Regionale o Provinciale, apposita dettagliata relazione organizzativa e finanziaria.*

*3. Ottenuta l'autorizzazione, la Sezione, in conformità a quanto previsto per ogni altra movimentazione economica e finanziaria, deve registrare in contabilità sia le entrate, sia le uscite con le prescritte certificazioni dei documenti rilasciati o ricevuti, sempre nel pieno rispetto delle vigenti norme di legge e regolamentari.*

*4. Al termine della manifestazione e non oltre trenta giorni dalla stessa, la Sezione deve inviare al Comitato Nazionale il rendiconto finanziario e la relazione organizzativa della manifestazione tramite il Comitato Regionale o Provinciale."*

#### **Articolo 17**:

*"I lavori, le provviste, i servizi e le spese straordinarie, che comportino una spesa superiore all'importo determinato dal Presidente dell'A.I.A. e non rientrino negli eventi e manifestazioni previste dal precedente art. 16, potranno essere eseguiti previa specifica delibera assunta dal Presidente Sezionale di concerto con il Consiglio Direttivo Sezionale, ai sensi dell'art. 23 comma 3 lettera c), del Regolamento A.I.A..*

*2. La delibera di esecuzione della spesa deve contenere adeguata motivazione della sua necessità, economicità e congruità, nonché delle modalità di copertura finanziaria e deve essere correlata da un parere del Collegio dei Revisori sezionali, emesso nell'ambito dei poteri di verifica e controllo ad esso demandati dall'art. 35 del Regolamento A.I.A.*

*3. La delibera ed ogni allegato vanno trasmessi al Comitato Regionale o Provinciale entro giorni dieci dalla data di assunzione della stessa."*

La contabilizzazione delle entrate e delle uscite sezionali – fatta eccezione per le quote associative (di cui si dirà nel successivo capitolo) – avviene nelle diverse sezioni presenti nell'ambito della **Gestione registrazioni** di F4Y.

#### **1. Le fatture**

Le operazioni di acquisto di beni e servizi – debitamente documentate attraverso specifico documento fiscale – devono essere contabilizzate attraverso la sezione denominata **Gestione fatture**.

Relativamente al documento fiscale che la sezione deve acquisire, occorre specificare quanto segue.

Pur essendo ammessa la possibilità di documentare la spesa, oltre che con la fattura, anche con ricevuta fiscale o scontrino fiscale occorre, tuttavia, tener presente che il documento stesso (quale che sia) deve contenere una specifica e puntuale descrizione oggettiva del bene o del servizio acquistati.

Pertanto, stante la circostanza per cui, di norma, le fatture contengono una migliore e più dettagliata descrizione di quanto acquistato (anche per effetto delle dimensioni generalmente maggiori della fattura rispetto alla ricevuta fiscale e, naturalmente, allo scontrino), si ritiene che le Sezioni debbano privilegiare questo tipo di attestazione fiscale da parte del venditore.

Ad ogni buon conto, laddove vengano acquisiti ricevuta fiscale o scontrino bisognerà porre attenzione che questi siano 'parlanti', ossia che rechino una chiara individuazione del bene o servizio acquistati.

Conseguentemente, in nessun caso potrà essere giustificata una spesa con ricevuta o scontrino che riporti diciture generiche – quali, ad esempio, *Reparto 1*, *Materiale elettrico*, ecc. – anziché la descrizione specifica.

La registrazione del documento fiscale (per semplicità, nel proseguo ci riferiremo genericamente alla fattura) può avvenire al ricevimento della stessa (quindi prima del pagamento) ovvero contestualmente alla registrazione dell'avvenuto pagamento.

Laddove il pagamento, seppur non contestuale al ricevimento della fattura, avvenga nel giro di 2-3 giorni si ritiene preferibile – in un'ottica di semplificazione procedimentale – che l'operatore registri contestualmente fattura e pagamento una volta effettuato quest'ultimo.

Diversamente, nel caso in cui non vi sia un immediato pagamento della fattura ricevuta (ad esempio, a seguito di accordo con il fornitore, contestazione, ecc.) l'operatore procederà alla registrazione della sola fattura (che, pertanto, contabilmente farà sorgere il debito verso il fornitore) per poi contabilizzare il pagamento in un secondo momento.

L'inserimento della fattura deve essere effettuato seguendo questi passaggi:

- menu **Gestione Registrazioni** → **Gestione Fatture**;
- in '*Elenco fatture*' selezionare il simbolo "**+**" di colore verde;
- inserire i dati richiesti;
- cliccando il tasto '*INSERISCI'* appare il messaggio "*Registrazione della fattura avvenuta con successo*".

Relativamente ai dati da inserire si evidenzia quanto segue.

- nella sezione '*Testata Fattura*":
	- il campo '*Data Fattura*' è relativo alla data di emissione del documento: il sistema propone la data del giorno di accesso, che, ove necessario, andrà opportunamente cambiata;
	- il campo '*Data contabilizzazione*' è relativo alla data di inserimento del documento: il sistema propone la data del giorno di accesso. Tale data, ovviamente, non può essere precedente alla data della fattura ma neppure alla data del pagamento. Pertanto, se si sta registrando un fattura per la quale è già stato effettuato il pagamento occorrerà modificare la data di contabilizzazione (si consiglia, in tal caso, di inserire la data di pagamento);
	- la ricerca del fornitore (che sarà già stato precedentemente inserito, come illustrato al capitolo I, paragrafo 4) può avvenire mediante la digitazione di parte della ragione sociale o del codice fiscale/partita IVA (scelta consigliata). In caso un fornitore fosse stato inserito da altra Sezione, il sistema propone un pop up con la richiesta di confermare l'utilizzo del fornitore;
- nella sezione '*Aggiungi riga Fattura*':
	- andranno indicati l'evento cui la spesa si riferisce e il pertinente conto. Al riguardo, si rammenta l'importanza di questo passaggio in funzione di una esatta contabilizzazione e, in definitiva, di una corretta valorizzazione delle voci in bilancio;
	- l'importo deve essere inserito al lordo dell'IVA (quindi, IVA inclusa) e deve essere selezionata l'aliquota IVA applicata. Naturalmente, laddove la fatturazione presenti particolari complessità – come tipicamente avviene, ad esempio, nella fatturazione dei servizi energetici – non sarà necessario compilare più righe per le diverse aliquote IVA applicate, ma basterà inserire l'aliquota che appare prevalente;
- risulterà, invece, necessario compilare più righe della fattura nel caso in cui i beni o servizi acquistati afferiscano a eventi diversi (si pensi, ad esempio, alla ricevuta dell'affitto di una sala per due giorni e utilizzata un giorno per la festa sezionale e un altro per una RTO);
- una volta completato l'inserimento dei dati della fattura si può procedere con:
	- la sola registrazione della fattura, per poi procedere al pagamento in un secondo momento (tasto '*Registra fattura*');
	- la registrazione della fattura e del relativo pagamento, con il tasto '*Registra e paga fattura*'.

Una volta completata la registrazione della fattura (con o senza pagamento), il sistema assegna automaticamente un numero progressivo alla fattura che andrà annotato sulla stessa.

In caso di errore nella registrazione del pagamento questo va annullato e inserito nuovamente.

In caso di errore nella registrazione della fattura andrà prima annullato il pagamento (se contabilizzato) e poi reinserito dopo aver corretto la registrazione della fattura.

Per ricercare una fattura (al fine di una verifica, dell'inserimento del pagamento, di una modifica, ecc.) si può procedere in due modi:

- attraverso la sezione "*Ricerca Fattura*", impostando uno o più dei filtri presenti;
- attraverso la sezione "*Elenco Fatture*" (appare l'elenco delle fatture inserite con evidenziate le ultime 5 ma anche con la possibilità di scorrere l'elenco progressivamente.

Di seguito, indicazioni specifiche per alcuni particolari tipologie di spesa:

• **Arrotondamenti e abbuoni** – l'arrotondamento consiste nel ridurre il numero delle cifre significative con cui si rappresenta un valore. Può essere effettuato per eccesso o per difetto e tendenzialmente si prende tra due valori precedenti, quello più prossimo al valore originale. Nel caso specifico della contabilità sezionale l'arrotondamento o l'abbuono vengono rilevati maggiormente nella gestione delle fatture relative alle utenze ma potrebbe anche essere indicato in fatture di merce, quando si vuole rappresentare un importo finale con decimali uguali a 0 oppure se al pagamento di una fattura si ottiene uno "sconto" e il pagamento effettivo è inferiore. Nella gestione della contabilità sezionale si procede normalmente nella registrazione del documento aggiungendo nel dettaglio delle righe una riga finale utilizzando il conto arrotondamenti e abbuoni e indicando l'importo evidenziato nel documento contabile. Da ricordare che è possibile utilizzare il segno "–" all'interno del campo importo nel caso di arrotondamenti negativi;

- **Omaggi**  in relazione all'acquisto omaggi ricordarsi che nel caso di omaggi è necessario redigere un elenco nominativo dei percettori degli stessi, specificando (nel caso di non associati AIA) il ruolo istituzionale ed il premio od oggetto consegnato;
- **Spese di ristorazione** ricordarsi di annotare sempre ed allegare alla fattura l'elenco dei nominativi di tutti i partecipanti alla cena o all'evento (laddove si tratti di non associati oltre al nome e cognome indicare anche la carica ricoperta o, comunque, il motivo dell'invito);
- **Materiale tecnico/gadget/oggettistica/altro magazzino** si tratta, tra l'altro, di articoli di oggettistica, materiale tecnico, gadget, libri, taccuini e fischietti che possono essere dati in omaggio o ceduti agli associati e devono essere inseriti nel magazzino ovvero se non inseriti in magazzino (in quanto immediatamente distribuiti) devono essere annotati sempre sul retro della fattura (o su un foglio allegato alla stessa) i nominativi dei soggetti cui il bene è stato consegnato.

**Qual è la spesa massima per lavori, provviste, servizi e spese straordinarie oltre la quale è necessaria – ai sensi dell'art. 17, comma 1, del Regolamento amministrativo delle Sezioni – specifica delibera assunta dal Presidente di Sezione di concerto con il CDS?**

*L'importo è stato fissato dal Presidente dell'A.I.A. (cfr. nota n. 17406/SS 16-17 del 23 febbraio 2017) in:*

- *€ 2.500 per le sezioni fino a 150 associati;*
- *€ 5.000 per le sezioni con oltre 150 e fino a 300 associati;*
- *€ 7.000 per le sezioni con oltre 300 e fino a 500 associati;*
- *€ 9.000 per le sezioni con oltre 500 associati.*

*Per il numero di associati si deve fare riferimento alla situazione riferita al 30 giugno precedente alla data dell'acquisto o della spesa straordinaria.*

*Naturalmente l'importo della spesa da considerare è quello complessivo derivante dalla sommatoria delle singole spese sostenute in occasione della medesima attività o evento. Così, a titolo esemplificativo, nel caso in cui la Sezione esegua lavori di ristrutturazione dei locali l'importo da prendere in considerazione sarà quello derivante dalla somma delle singole spese effettuate (tinteggiatura, riparazioni, materiali, ecc.).*

#### **La sezione acquista fischietti e cartellini che poi vengono ceduti agli associati dietro pagamento. Come trattare contabilmente il pagamento degli associati?**

*La Sezione in nessun caso può effettuare attività di tipo commerciale. Può, tuttavia, accadere che, per agevolare i propri associati, proceda all'acquisto di determinati beni (anche al fine di ottenere prezzi migliori) che verranno poi distribuiti agli associati interessati.*

*In tal caso, non potendosi parlare di corrispettivo, la somma ricevuta dall'associato andrà registrata quale contributo associati in "Altre registrazioni – Altri contributi – da associati" (per la trattazione specifica si rinvia al successivo paragrafo 4).*

#### **Il proprietario dell'immobile locato dalla Sezione non è soggetto IVA e, pertanto, non emette fattura. Quale documento dovrà essere mantenuto agli atti della Sezione per giustificare il pagamento del canone?**

*Occorre premettere che il pagamento a mezzo bonifico bancario (cioè con una modalità cosiddetta "tracciabile") costituisce prova del pagamento e pertanto – in via generale – nessun ulteriore documento sarebbe necessario.*

*Si ritiene, pertanto, sufficiente che nella contabilizzazione del pagamento venga fatto riferimento al contratto in essere che è conservato agli atti, senza necessità di ulteriore documentazione.*

*Operativamente, in sede di contabilizzazione su F4Y, nel campo "numero fattura" sarà utile indicare il periodo cui si riferisce il canone (ad esempio "gennaio 2016").*

*Ciò nondimeno – stante la specifica previsione normativa per cui il creditore che riceve il pagamento deve, a richiesta e a spese del debitore, rilasciare quietanza – la sezione potrà, comunque richiedere la ricevuta dell'avvenuto pagamento da mantenere agli atti.*

*In tal caso, si rammenta che la ricevuta di pagamento è soggetta a imposta di bollo di 2,00 euro a carico della Sezione.*

#### **Nella fattura del fornitore è compresa anche la cauzione pagata al momento dell'attivazione del servizio. Occorre contabilizzarla separatamente?**

*SI. Anche per le cauzioni di modesto importo (quali, ad esempio, quelle tipicamente richieste dai fornitori di energia elettrica, gas, servizi telefonici, ecc.) dovrà essere effettuata una separata contabilizzazione.*

*In buona sostanza, la fattura dovrà essere contabilizzata al netto del deposito cauzionale. Quest'ultimo, invece, dovrà essere contabilizzato attraverso l'apposita funzione in "Gestione Registrazioni" → "Altre Registrazioni" → "Depositi cauzionali".*

**Come può essere formalizzata la delibera con cui, ai sensi dell'art. 17, comma 1, del Regolamento amministrativo delle Sezioni, il Presidente di Sezione, di concerto con il CDS, autorizza una spesa per lavori, provviste, servizi o spese straordinarie di importo superiore a quello determinato dal Presidente dell'AIA?**

*La delibera – nonché il relativo parere del CRS – dovranno essere formalizzati secondo il facsimile allegato al presente vademecum (Allegato A).*

#### **Il parere del CRS circa la delibera che autorizza spese superiori all'importo determinato dal Presidente dell'AIA ai sensi dell'art. 17, comma 1, del Regolamento amministrativo delle Sezioni, è vincolante?**

*Il parere del CRS è obbligatorio (nel senso che non può darsi seguito all'operazione deliberata dal Presidente di Sezione senza il prescritto parere) ma non vincolante (nel senso che un parere negativo non preclude, di per se, la possibilità di attuare la delibera).*

*Tuttavia, a fronte di un parere contrario, sarà comunque opportuno che, prima di dare corso alla delibera stessa, il presidente di Sezione e il CDS – preferibilmente nel corso di una riunione dello stesso CDS – valutino attentamente le motivazioni esposte dal CRS a sostegno del parere contrario, dando evidenza nel verbale delle motivazioni per cui si ritiene di procedere comunque.* 

**Può la Sezione effettuare acquisto di beni mobili tramite un contratto di leasing finanziario?** *Preliminarmente, appare opportuno ricordare come, in estrema sintesi, il contratto di leasing si sostanzi in un contratto con il quale – a fronte del pagamento di un canone periodico – viene concessa la disponibilità di un bene e viene garantita, al termine del contratto, la possibilità all'utilizzatore di restituire il bene ovvero di esercitare l'opzione di acquisto dello stesso mediante il versamento del prezzo residuo (riscatto).*

*Al riguardo, occorre rilevare come i vigenti regolamenti associativo ed amministrativo dell'AIA non contemplino espressamente la possibilità di acquisire disponibilità di beni tramite contratti di locazione finanziaria.*

*Tuttavia, si ritiene che – nell'ambito della propria autonomia e, comunque, nel rispetto della vigente normativa, anche interna, e salvo diversa determinazione del Presidente dell'AIA o del Comitato Nazionale – in determinate situazioni la Sezione possa far fronte alla necessità di acquisizione di beni mobili anche con soluzioni innovative.*

*In particolare, a fronte di necessità straordinarie ed eccezionali che comportino una spesa superiore all'importo determinato dal Presidente dell'AIA (cfr. nota n. 17406/SS 16-17 del 23 febbraio 2017), potrà essere acquisita la disponibilità del beni mobili necessari alle funzioni istituzionali sezionali anche tramite stipula di contratti di leasing finanziario.*

*Ovviamente, potrà trattarsi esclusivamente di beni mobili (e non, quindi, di beni immobili o beni mobili registrati) e la relativa spesa dovrà essere preceduta da specifica delibera assunta ai sensi dell'art. 17, comma 1, del Regolamento amministrativo delle Sezioni, dal Presidente sezionale di concerto con il CDS, corredata dal parere del CRS.*

*Nella medesima delibera – oltre al riscontro in ordine alla necessità, economicità e congruità della spesa – dovranno essere analiticamente descritte le situazioni eccezionali in virtù delle quali si procede all'acquisizione del bene attraverso il contratto di leasing.*

*La delibera, corredata degli eventuali allegati, andrà trasmessa al CRA entro dieci giorni dalla data di assunzione della stessa.*

*Da ultimo, si rimarca come la stipula di un contratto di leasing finanziario non si ponga in contrasto con la previsione contenuta nell'art. 9, comma 3, del Regolamento amministrativo delle Sezioni, la quale, per evitare ipotesi di finanziamento di spese ed investimenti sezionali con ricorso ad indebitamento, vieta espressamente ipotesi di sconfinamenti passivi sui c/c.*

*Infatti, la ratio di tale divieto risiede nella esclusiva necessità di tutelare un futuro management sezionale dal dover subire le conseguenze di un eventuale gestione in deficit di chi lo ha preceduto, circostanza che, per coerenza interpretativa, fa ritenere assimilabili allo sconfinamento passivo sui c/c – e, quindi, parimente vietati – l'acquisto di beni mediante ricorso a prestiti, finanziamenti chirografari, credito al consumo, che, per loro natura, vincolerebbero finanziariamente fino a scadenza contrattuale la Sezione contraente senza alcuna possibilità di risoluzione anticipata dei vincoli anche mediante la restituzione del bene acquisito nella disponibilità qualora ciò si rendesse necessario, o meramente opportuno.*

**Come dovrà essere impiegato il Contributo straordinario concesso per l'acquisto di determinati beni, ai sensi dell'art. 8 del Regolamento amministrativo delle Sezioni, nel caso in cui la Sezione stia già procedendo al pagamento di tali beni in maniera dilazionata (ad esempio, attraverso un contratto di leasing finanziario od altra modalità similare)?**

*In tal caso la Sezione, non appena ricevuto il Contributo straordinario, dovrà provvedere immediatamente a impiegare l'intera somma per il pagamento delle rate ancora dovute (ovvero quota parte di queste nel caso in cui il Contributo straordinario risultasse di importo inferiore al totale delle rate da pagare).*

*Ciò in quanto, stante la natura eccezionale del contributo di cui trattasi, si ritiene che il suo impiego non possa essere protratto nel tempo.*

*Peraltro, non si omette di sottolineare come – in base a quanto previsto dall'art. 8, comma 2, del Regolamento amministrativo delle Sezioni – le somme erogate dovranno essere oggetto di specifica rendicontazione in sede di bilancio consuntivo.*

#### **Può la Sezione contrarre un mutuo per l'acquisto dell'immobile adibito o da adibire a sede della stessa Sezione?**

*NO. Come noto l'art. 9, comma 3, del Regolamento amministrativo delle Sezioni, al fine di evitare ipotesi di finanziamento di spese ed investimenti sezionali con ricorso ad indebitamento, vieta espressamente ipotesi di sconfinamenti passivi sui c/c.*

*La ratio di tale divieto risiede nella necessità di tutelare un futuro management sezionale dal dover subire le conseguenze di un eventuale gestione in deficit di chi lo ha preceduto.*

*Pertanto, sono da ritenere assolutamente assimilabili allo sconfinamento passivo sul c/c – e, quindi, parimente vietati – l'acquisto di beni (mobili o immobili) mediante ricorso a contratti di mutuo, prestiti, finanziamenti chirografari, credito al consumo, che, per loro natura, vincolerebbero finanziariamente fino a scadenza contrattuale la Sezione contraente senza alcuna possibilità di risoluzione anticipata dei vincoli anche mediante la restituzione del bene acquisito nella disponibilità del venditore qualora ciò si rendesse necessario, o meramente opportuno.*

**La Sezione che richiede l'uso di un impianto sportivo, per l'allenamento dei propri arbitri, ad una Associazione Sportiva Dilettantistica (A.S.D.), che tipo di documento contabile deve farsi rilasciare a comprova dell'erogazione della prestazione e del pagamento del corrispettivo?**

*In tema di Imposta sul Valore Aggiunto (IVA), l'art. 4, comma 4, del D.P.R. n. 633/1972, prevede che: "si considerano fatte nell'esercizio di attività commerciale anche le cessioni di beni e le prestazioni di servizi ai soci, associati o partecipanti verso pagamento di corrispettivi specifici o di contributi supplementari determinati in funzione delle maggiori o diverse prestazioni alle quali danno diritto, ad esclusioni di quelle effettuate in conformità alle finalità istituzionali […] anche se rese nei confronti di associazioni che svolgono la medesima attività e che per legge, regolamento o statuto fanno parte di una unica organizzazione locale o nazionale, nonché dei rispettivi soci, associati o partecipanti e dei tesserati delle rispettive organizzazioni nazionali". La norma, quindi, esclude dal campo di applicazione dell'IVA, le attività poste in essere da associazioni sportive conformi alle proprie finalità istituzionali, ed assoggetta ad imposizione le prestazioni effettuate dietro corrispettivi specifici se non conformi a dette finalità. Nel caso di specie, si ritiene che la concessione del campo sportivo da parte di A.S.D., per il quale vengono pagati dei corrispettivi specifici, siano - considerata la natura del servizio prestato - non qualificabili quali attività conformi ai fini istituzionali dell'ente e conseguentemente, salvo prova contraria, sono da considerarsi quali attività commerciale per la quale la sezione A.I.A. dovrà ricevere, per le opportune contabilizzazioni, la fattura con l'esposizione dell'IVA.* 

*In questa sede è opportuno specificare anche che il decreto-legge n.83/2012, convertito, con modificazioni, dalla legge n. n.134/2012, che ha sostituito l'art. 10, comma 1, n. 8, del D.P.R. n. 633/72, ha ingenerato interessanti prospettive riguardanti il regime di esenzione IVA delle locazioni dei fabbricati strumentali (beni che per le loro caratteristiche non sono suscettibili di diversa utilizzazione senza radicali trasformazioni), nella cui categoria possono essere ricompresi anche gli impianti sportivi di proprietà delle A.S.D..*

*Con la modifica su accennata, ora la locazione di un immobile strumentale potrà considerarsi naturalmente esente dall'IVA, e ciò indipendentemente sia dalla natura non imprenditoriale dell'ente locatario, sia dal fatto che questi utilizzi il bene per attività rientranti nella propria sfera di attività istituzionale o commerciale. Di conseguenza, le locazioni di immobili per natura strumentali sono esenti da IVA salvo che il locatore non opti, in sede di stipula del contratto (da sottoporsi sempre a registrazione con il versamento della relativa imposta), per l'applicazione dell'IVA.*

#### **Il proprietario dell'immobile locato dalla Sezione è soggetto IVA e, pertanto, emette fattura. Qual è il vigente regime fiscale delle locazioni dei fabbricati?**

*In base al testo dell'art. 10, primo comma, n. 8), del D.P.R. n. 633/72, risultante dalle modifiche apportate dal decreto-legge n.83/2012: "sono esenti dall'imposta […], le locazioni e gli affitti, relative cessioni, risoluzioni e proroghe […] di fabbricati, […], escluse le locazioni, per le quali nel relativo atto il locatore abbia espressamente manifestato l'opzione per l'imposizione …". Per quanto esposto la regola generale prevista per le locazioni di fabbricati è quella dell'esenzione IVA, salva la possibilità di applicare l'imposta, previa opzione da esercitare nel contratto di locazione anche per particolari operazioni.*

#### **Nella fattura del fornitore del bene o del servizio, è richiamata l'applicazione del sistema del reverse-charge (inversione contabile) per quanto riguarda l'assolvimento dell'IVA. Tale procedura è corretta?**

*Preliminarmente occorre ricordare che il regime del reverse-charge è un particolare meccanismo di applicazione dell'imposta sul valore aggiunto (IVA) con cui l'obbligo dell'imposizione fiscale viene traslato dal venditore all'acquirente. Nell'ambito di tale sistema, è però fondamentale che entrambi le parti siano soggetti passivi di imposta: al riguardo, poiché le Sezioni dell'A.I.A sono titolari del solo Codice Fiscale e non di Partita IVA, le stesse non potranno mai ricevere le fatture con l'applicazione del sistema in parola, in quanto non possono sostituirsi al venditore per la liquidazione dell'IVA.*

*In questa circostanza giova ricordare che il sistema di reverse-charge non può essere applicato nemmeno alle fatture ricevute dai CRA/CPA, benché questi ultimi titolari di Partita IVA e quindi soggetti passivi di imposta. E' stato disciplinato infatti che - con particolare riferimento alle prestazioni di servizi di pulizia, di demolizione, di installazione di impianti e di completamento relative ad edifici - poiché le stesse verrebbero somministrate nell'ambito dell'attività totalmente istituzionale dei predetti Comitati, le fatture di riferimento devono essere emesse con il regolare addebito dell'IVA.*

#### **La Sezione può partecipare alle spese dei raduni regionali organizzati dal CRA/CPA?**

*Rientra tra le facoltà spettanti al Presidente di Sezione ed al CDS optare per la partecipazione, o meno, a quota parte delle spese dei raduni regionali.*

*Attesa l'autonomia contabile prevista a favore delle Sezioni, è richiesto soltanto che un'eventuale delibera con cui venga disposta una partecipazione della Sezione alle predette spese, venga assunta nel rispetto delle disposizioni regolamentari.*

#### **Come contabilizzare la ricarica, effettuata on line, del pronto AIA (per la quale non è, quindi, disponibile fattura o ricevuta)?**

*La contabilizzazione sarà analoga a quella eseguita per ogni altra fattura. Nel caso di specie, il fornitore sarà ovviamente il gestore e come numero potrà essere inserito il numero di operazione o altro numero indicato dalla banca.*

*Agli atti della Sezione dovrà essere mantenuta – e numerato secondo il numero progressivo attribuito da F4Y – copia dell'estratto conto bancario (o lista movimenti) in cui sia chiaramente individuabile in numero telefonico che è stato ricaricato e l'importo della ricarica stessa.*

#### **La Sezione può contribuire alle spese riguardanti la gestione di eventi associativi quali i tornei organizzati tra più Sezioni?**

*Attesa l'autonomia contabile prevista a favore delle Sezioni, si conferma che la Sezione può contribuire alla predette spese, qualora i fondi sezionali abbiano la capienza necessaria per destinarne parte alle attività ludiche in esame. E' richiesta apposita delibera del CDS con la quale venga formalmente disposta la contribuzione alle spese in esame con la specifica quantificazione delle stesse.*

*Da un punto di vista contabile – tenuto conto che il sistema F4Y permette di gestire le varie operazioni contabili associandole di volta in volta ad uno specifico evento – sarà opportuno creare l'evento ad hoc sul quale destinare le spese sostenute. Le stesse potranno attenere costi di viaggio, di vitto, di alloggio, di noleggio, necessari per la partecipazione degli associati all'evento in esame e dovranno essere – di norma – corrisposte direttamente al fornitore del servizio a seguito del rilascio, da parte di quest'ultimo, della dovuta documentazione fiscale di riferimento (fattura, ricevuta fiscale, scontrino fiscale "parlante") opportunamente intestata e richiamante analiticamente i servizi resi.*

#### **La Sezione che organizza una manifestazione di carattere ricreativo (ad esempio, un torneo di Calcio a 5) quante Sezioni può invitare?**

*In base alla direttiva emanata dal Presidente dell'AIA con la nota n. 22808/SS 16-17 del 10 maggio 2017, la Sezione organizzatrice può invitare a partecipare tutte le Sezioni afferenti al proprio CRA/CPA (indipendentemente dal loro numero complessivo).*

*Inoltre, laddove il numero di Sezioni partecipanti appartenenti al medesimo CRA/CPA della Sezione organizzatrice sia inferiore a 14 (inclusa la stessa Sezione organizzatrice), potranno essere invitate ulteriori Sezioni (appratenti ad altri CRA/CPA) nel limite di 14 sezioni complessivamente partecipanti all'evento.*

*Eventuali deroghe a quanto esposto dovranno essere preventivamente richieste direttamente al Presidente dell'AIA.*

#### **Per quali eventi e manifestazioni deve essere richiesta l'autorizzazione al Comitato Nazionale, ai sensi dell'art. 16 del Regolamento amministrativo delle sezioni?**

*Come noto, l'art. 16 del Regolamento amministrativo delle sezioni prevede, tra l'altro, che "*l'organizzazione di eventi e manifestazioni (tornei, feste, premiazioni, ecc.) deve essere richiesta dal Presidente Sezionale, di concerto con il Consiglio Direttivo Sezionale, e deve essere autorizzata preventivamente dal Comitato Nazionale qualora comporti una spesa superiore all'importo determinato dal Presidente dell'A.I.A*".*

*Tale importo – costituente la spesa massima oltre la quale l'evento o la manifestazione devono essere preventivamente autorizzati dal Comitato Nazionale – è stato fissato dal Presidente dell'A.I.A. (cfr. nota n. 17406/SS 16-17 del 23 febbraio 2017) in:*

- *€ 2.500 per le sezioni fino a 150 associati;*
- *€ 5.000 per le sezioni con oltre 150 e fino a 300 associati;*
- *€ 7.000 per le sezioni con oltre 300 e fino a 500 associati;*
- *€ 9.000 per le sezioni con oltre 500 associati.*

*Per il numero di associati si deve fare riferimento alla situazione riferita al 30 giugno precedente alla data dell'evento o manifestazione.*

*Tuttavia, nel caso di tornei interregionali tra sezioni (con almeno una sezione proveniente da un'altra regione), a prescindere dall'importo di spesa, resta fermo l'obbligo di preventiva autorizzazione del Comitato Nazionale.*

*Ad ogni buon conto – posto che la ratio della citata disposizione risiede nella necessità che eventi di particolare rilievo associativo o economico, suscettibili, quindi, di creare, anche solo potenzialmente, un impatto per l'intera Associazione, anche dal punto di vista mediatico (si pensi ad articoli di giornale, servizi anche su televisioni locali, ecc.), debbano svolgersi sotto l'egida degli organi di vertice dell'A.I.A. – si ritiene opportuno che Manifestazioni ed eventi di particolare rilevanza siano comunque preceduti da una adeguata informativa da rendere preventivamente al Comitato Nazionale a prescindere dall'importo della spesa prevista.* 

*Per manifestazioni ed eventi di particolare rilevanza associativa si ritiene possano essere annoverati:*

- *anniversari celebrativi della sezione;*
- *cerimonie di conferimento di premi nazionali (quali, a titolo meramente esemplificativo, il "Premio Bernardi", il "Premio Marengo", il "Premio Zoli", il "Premio Lo Bello", ecc.);*
- *manifestazioni ed eventi svolti al di fuori del territorio della Regione o della Provincia autonoma di appartenenza;*
- *ogni altro evento che – seppure ricorrente – ha natura straordinaria, in quanto finalizzato a promuovere l'immagine della sezione verso l'esterno o che prevede un coinvolgimento di mass-media, autorità e personalità politiche, dello sport, religiose, militari, ecc..*

**Qual è la corretta procedura da seguire, ai sensi dell'art. 16 del regolamento amministrativo delle sezioni, al fine di richiedere l'autorizzazione per organizzare un evento o una manifestazione?**

*In base a quanto previsto dall'art. 16 del Regolamento amministrativo delle sezioni, la procedura autorizzatoria per l'organizzazione di eventi e manifestazioni consta delle seguenti fasi:*

*1. invio di apposita richiesta al Comitato Nazionale (per il tramite del CRA o CPA di appartenenza) allegando dettagliata relazione organizzativa e finanziaria (comma 2). Al fine di rendere più celere la procedura si ritiene che la sezione possa indirizzare la missiva (email ovvero nota cartacea) direttamente al Comitato Nazionale avendo cura di inserire in indirizzo per conoscenza anche il CRA o CPA.*

*La richiesta di autorizzazione deve essere presentata con congruo anticipo rispetto alla data programmata per l'evento o manifestazione, anche al fine di premettere al Comitato Nazionale l'esame della documentazione trasmessa. Si ritiene che – di norma, salvo straordinarie esigenze – la richiesta vada effettuata almeno trenta giorni prima dell'evento. Naturalmente è buona prassi che la formalizzazione della richiesta di autorizzazione segua a specifica delibera del CDS con la quale vengano stabilite caratteristiche e modalità dell'evento o manifestazione che la sezione intende organizzare.*

*2. ottenuta l'autorizzazione, la Sezione, in conformità a quanto previsto per ogni altra movimentazione economica e finanziaria, deve registrare in contabilità sia le entrate, sia le uscite con le prescritte certificazioni dei documenti rilasciati o ricevuti, sempre nel pieno rispetto delle vigenti norme di legge e regolamentari (comma 3).*

*Si rammenta, al riguardo, che l'autorizzazione del Comitato Nazionale costituisce condizione indispensabile per l'organizzazione di manifestazioni ed eventi di particolare rilevanza e che l'eventuale mancato rispetto della disposizione in parola costituisce circostanza valutabile dal CRA o CPA e dal Servizio Ispettivo Nazionale nell'ambito delle specifiche competenze di controllo e di verifica ispettiva.*

*In merito alla registrazione in contabilità delle entrate e delle spese connesse all'iniziativa, si raccomanda la preventiva "creazione" in F4Y dell'evento (dal menu Gestione Archivi → Eventi → Gestione Eventi, come più diffusamente descritto nel paragrafo 3, parte I, del presente Vademecum) al fine di gestire le varie operazioni associandole allo specifico evento.*

*Ciò – oltre ad essere funzionale alla predisposizione del rendiconto finanziario al termine della manifestazione – permetterà un costante monitoraggio, da parte degli organi decisionali della Sezione, delle spese effettuate in occasione dell'evento o manifestazione, nonché una comparazione rispetto alle risorse preventivate per l'attuazione dello stesso.*

*3. al termine della manifestazione e non oltre trenta giorni dalla stessa, la Sezione deve inviare al Comitato Nazionale il rendiconto finanziario e la relazione organizzativa della manifestazione tramite il CRA o CPA (comma 4).*

*Anche in questo caso, al fine di rendere più celere la procedura si ritiene che la sezione possa indirizzare la missiva (email ovvero nota cartacea) direttamente al Comitato Nazionale avendo cura di inserire in indirizzo per conoscenza anche il CRA o CPA.*

**(segue)**

#### **(continua dalla pagina precedente)**

*Laddove sia stata correttamente utilizzata la "Gestione eventi" di F4Y e ogni operazione di entrata e uscita sia stata correttamente contabilizzata associandola al corretto "evento", il rendiconto finanziario della manifestazione potrà essere agevolmente estratto da F4Y nella sezione Gestione stampe → Stampa bilancio, selezionando i pertinenti "Destinazione" ed "Evento" e stampando il PDF "Confronto bilancio preventivoconsuntivo". Diversamente, il rendiconto finanziario dovrà essere appositamente realizzato, con evidente aggravio di oneri, in termini di maggior lavoro, per la sezione.*

#### **Eventuali spese superiori all'importo determinato dal Presidente dell'AIA da effettuarsi nell'ambito di manifestazioni o eventi autorizzati dal Comitato Nazionale ai sensi dell'art. 16 del Regolamento amministrativo delle sezioni, sono soggette alla previa delibera di cui all'art. 17?**

*NO. L'art. 17 del Regolamento amministrativo delle sezioni nel definire l'ambito oggettivo di applicazione della specifica delibera assunta dal Presidente sezionale di concerto con il CDS, infatti, fa riferimento a lavori, provviste, servizi e spese straordinarie, che comportino una spesa superiore all'importo determinato dal Presidente dell'A.I.A. e che non rientrino negli eventi e manifestazioni previsti all'art. 16.*

*Tuttavia, ragioni di opportunità e trasparenza fanno ritenere conveniente che, anche in occasione di un evento autorizzato, l'effettuazione di una spesa particolarmente elevata – seppure esclusa dall'ambito di operatività dell'art. 17 – venga preceduta da apposita delibera del CDS, informandone il CRS.*

#### **E' possibile affidare l'organizzazione di un evento associativo particolarmente complesso a società o enti esterni all'AIA?**

*SI. Resta, infatti, nella facoltà della sezione decidere – valutati costi e benefici, anche in termini amministrativi – se demandare l'organizzazione di un evento (specie se particolarmente complesso) ad una società o ente esterno.*

*Al riguardo, si ritiene opportuno che dell'effettivo apprezzamento delle diverse ipotesi relative all'organizzazione dell'evento (organizzazione interna a cura della sezione vs. organizzazione a cura di un soggetto esterno) e della conseguente decisione, resti tracci nei verbali del CDS.*

#### **Il pagamento di beni e servizi acquistati dalla sezione attraverso l'utilizzo del bancomat è soggetto a specifici limiti?**

*NO. Il Presidente dell'AIA, infatti, ha disposto il superamento dei limiti giornalieri e mensili già previsti dalla circolare n. 347/MN del 18 ottobre 2010 (cfr. nota n. 17414/SS 16/17 del 23 febbraio 2017). Pertanto, ogni bene o servizio acquistato dalla sezione – nel rispetto, ovviamente, delle vigenti disposizioni regolamentari – potrà essere pagato attraverso l'utilizzo del bancomat collegato al conto corrente sezionale senza alcuna limitazione di importo.*
# **E' possibile utilizzare il bancomat sezionale per il prelevamento di contanti?**

*NO. Il bancomat sezionale può essere utilizzato esclusivamente per il pagamento di beni e servizi ovvero – laddove i terminali dell'istituto bancario lo consentano – per il versamento di quote o contributi riscossi in contanti.* 

*Eventuali piccole spese per le quali è necessario il pagamento in contanti (minuteria, spese postali, ecc.) – che fino al 2014 potevano essere gestite ricorrendo alla cosiddetta "piccola cassa", ora non più ammessa – dovranno essere pagate direttamente dal Presidente di Sezione che, poi, ne otterrà il rimborso previo inserimento e contabilizzazione della nota spese "mensile piccole spese" (al riguardo, si rinvia alla parte VI, paragrafi 2 e 3, del presente Vademecum).*

### **La Sezione ha contabilizzato una fattura (o scontrino) per l'importo di € 105,00 senza contabilizzare contestualmente il relativo pagamento. All'atto del pagamento il fornitore concede uno sconto di € 5,00 e, pertanto, la sezione paga la somma di € 100,00. Come dovrà essere contabilizzato il pagamento?**

*Per effettuare la contabilizzazione del pagamento – posto che in tale frangente non è possibile variare l'importo già inserito in sede di contabilizzazione della fattura – l'operatore dovrà procedere in maniera diversa a seconda che la data di contabilizzazione della fattura rientri in un periodo già "congelato" dai revisori (e, quindi, con registrazioni non più modificabili) o meno.*

• *Pagamento riferito ad una fattura registrata in un periodo non ancora "congelato" dai revisori.*

*Andare in "Gestione fatture", attraverso la funzione "trova" cercare la registrazione di cui trattasi e, quindi, aprire il "Dettaglio fattura" (simbolo della matita).*

*A questo punto sarà sufficiente aggiungere una nuova riga alla fattura ("Aggiungi riga fattura") selezionando il conto "Arrotondamenti e abbuoni" e inserendo il valore – 5,00 (ricordarsi di inserire il segno "–").* 

*Una volta salvata la modifica alla fattura si potrà procedere alla contabilizzazione del pagamento di € 100,00.*

• *Pagamento riferito ad una fattura registrata in un periodo già "congelato" dai revisori: In questo caso, non essendo più possibile modificare l'importo della fattura verrà effettuato il pagamento per l'intero importo (€ 105,00) salvo poi contabilizzare una nota di credito (in Gestione Registrazioni → Note credito) per € 5,00 avendo cura di imputarla all'evento e al conto già utilizzati in sede di registrazione della corrispondente fattura. Agli atti della Sezione andrà mantenuta la nota di credito (se emessa dal fornitore) ovvero copia della fattura e della documentazione bancaria (estratto conto/lista movimenti) dai quali emerga la differenza tra l'importo indicato nel documento di acquisto (fattura, ricevuta fiscale, scontrino) e l'importo effettivamente pagato dalla Sezione.*

# **Il sito internet della Sezione può essere intestato ad un associato?**

*NO. Preliminarmente occorre rammentare che l'apertura di siti internet sezionali deve essere autorizzata dal Comitato Nazionale. Come noto, infatti, ai sensi dell'art. 11, comma 6, lettera m), il Comitato Nazionale delibera, tra l'altro, in ordine "all'autorizzazione agli Organi direttivi centrali e periferici per l'apertura di propri siti, alle direttive sulle modalità di gestione dei predetti siti e di eventuali siti accesi da singoli associati, sempre che abbiano attinenza all'attività sportiva".*

*Tanto premesso, si ritiene indispensabile che la titolarità del dominio web sezionale afferisca direttamente alla stessa sezione e non ad una persona fisica (ancorché associata).*

*Ciò in quanto, non potendo contare sulla disponibilità legale del sito, il titolare potrebbe potenzialmente richiedere un pagamento per la cessione dello stesso o peggio potrebbe inserire o permettere l'inserimento di notizie, "fake-news" e link che potrebbero ledere gravemente l'immagine dell'Associazione.*

### **La sezione può effettuare un pagamento online avvalendosi del servizio** *PayPal***?**

*NO. Nel caso si effettuino pagamenti online, è consentito il solo utilizzo della carta di debito (Bancomat) selezionando l'opzione CARTADIDEBITO/BANCOMAT con icona CIRCUITO MAESTRO. Alla luce di possibili e sempre più frequenti frodi, si raccomanda inoltre di effettuare i pagamenti solo su siti verificati e sicuri.* 

### **Le sezioni sono assoggettate alla disciplina dello Split Payment?**

*NO. Come noto il c.d. split payment è il meccanismo di scissione dei pagamenti in base al quale il committente o cessionario è tenuto a versare direttamente all'erario l'IVA addebitata in fattura da parte del proprio fornitore (mentre a quest'ultimo viene corrisposto solo il netto).*

*L'istituto dello split payment è disciplinato dall'art. 17-ter del DPR n. 633/1972 (introdotto ad opera dell'art. 1, comma 629, della legge n. 190/2014) ed è stato oggetto di modifiche ad opera del decreto-legge n. 50/2017 e del decreto-legge n. 148/2017 che, tra l'altro, hanno ampliato il novero dei soggetti tenuti all'applicazione del meccanismo della scissione dei pagamenti.*

*In particolare, alla luce dei predetti interventi normativi, lo split payment deve essere applicato (in qualità di committenti o cessionari): dalle amministrazioni pubbliche; dagli enti pubblici economici nazionali, regionali e locali, comprese le aziende speciali e le aziende pubbliche di servizi alla persona; dalle fondazioni partecipate da amministrazioni pubbliche per una percentuale complessiva del fondo di dotazione non inferiore al 70 per cento; dalle società controllate direttamente dalla Presidenza del Consiglio dei ministri e dai Ministeri; dalle società controllate direttamente o indirettamente da amministrazioni pubbliche; dalle società partecipate, per una percentuale complessiva del capitale non inferiore al 70 per cento da amministrazioni pubbliche; dalle società quotate inserite nell'indice FTSE MIB della Borsa italiana identificate agli effetti dell'imposta sul valore aggiunto.*

*Ciò posto, non potendo essere in nessun caso incluse le Sezioni tra i soggetti tenuti a dare attuazione alla normativa sulla scissione dei pagamenti, laddove un fornitore dovesse emettere alla Sezione una fattura con un'indicazione del tipo "Operazione assoggettata a split payment con IVA non incassata dal cedente ai sensi dell'art.17-ter del DPR 633/1972" la stessa dovrà attivarsi nei confronti del fornitore stesso per far correggere la fattura e, naturalmente, il pagamento da effettuare sarà al lordo dell'IVA (IVA compresa).*

# **2. Le prestazioni professionali**

### **Regolamento amministrativo delle Sezioni AIA**

### **Articolo 13, comma 2**:

*"Qualora l'acquisizione di servizi preveda l'effettuazione obbligatoria di una ritenuta fiscale sulle somme erogate al percipiente, la Sezione è tenuta all'adempimento di tutti gli adempimenti (certificazioni dei compensi assoggettati a ritenuta di acconto, modelli 770 e F24) previsti a carico dei sostituti d'imposta dalle norme tributarie vigenti alla data dell'operazione"*

La registrazione della fattura, parcella o notula ricevuta a fronte di una prestazione professionale, viene effettuata in modo non dissimile da quanto avviene per le altre fatture:

- menu **Gestione Registrazioni** → **Prestazioni Professionali**;
- in '*Elenco prestazioni professionali*' selezionare il simbolo "**+**" di colore verde;
- inserire i dati richiesti:
- cliccando il tasto '*INSERISCI'* appare il messaggio "*Registrazione della fattura avvenuta con successo*".

Rispetto a quanto detto nel paragrafo 1 relativamente alle fatture occorre precisare quanto segue:

- deve essere inserito l'imponibile (quindi, l'importo al netto dell'IVA e della ritenuta d'acconto), sarà poi il programma a calcolare il totale considerando l'eventuale presenza di IVA, Cassa previdenza e ritenuta d'acconto;
- nel campo '*Cassa di previdenza*' digitare l'importo indicato nel documento quando previsto. Le Casse di previdenza sono gli enti previdenziali di riferimento per i liberi professionisti. Esse hanno come principale attività quella di riscuotere e gestire i contributi previdenziali e assistenziali dei propri iscritti;
- nel campo '*Ritenuta d'acconto*' digitare la percentuale della ritenuta d'acconto 20% oppure indicare se è assente oppure è regime dei mini o forfettario. La ritenuta d'acconto è un metodo a volte scelto dal legislatore per assicurare il versamento delle tasse, che accolla l'onere di anticipare una parte della tassazione al cliente del contribuente. È una trattenuta sul compenso assoggettato a tassazione, denominato "sostituto d'imposta", corrisposto da un soggetto nei confronti di un altro soggetto, detto "percipiente".

Laddove siano state inserite fatture con ritenuta d'acconto occorre ricordarsi di effettuare il versamento della ritenuta all'Erario entro il 16 del mese successivo a quello del pagamento (se il predetto termine cade di sabato o di giorno festivo il versamento è posticipato al primo giorno lavorativo successivo).

Il versamento va effettuato utilizzando il modello F24, esclusivamente con modalità telematiche per i sostituti titolari di partita IVA, utilizzando il codice tributo 1040.

Le ritenute corrisposte devono poi essere certificate da parte della Sezione.

La certificazione, che va consegnata all'interessato entro il 31 Marzo dell'anno successivo a quello in cui le somme e i valori sono stati corrisposti, deve attestare:

- l'ammontare complessivo delle somme e dei valori corrisposti;
- l'ammontare delle ritenute operate, delle detrazioni di imposta effettuate e dei contributi previdenziali e assistenziali;
- eventuali altri dati non obbligatori come ad esempio il contributo professionale o l'IVA.

Ed inoltre, la certificazione in parola va inoltrata telematicamente all'Agenzia delle Entrate entro il 7 marzo dell'anno successivo a quello delle predette corresponsioni dei compensi. L'apposita redazione del modello 770 infine, riepilogherà i dati fiscali relativi alle ritenute operate nell'anno precedente, i versamenti e le modalità di effettuazione degli stessi all'Erario. Il modello in questione dovrà essere trasmesso telematicamente all'Agenzia delle Entrate entro il 31 ottobre dell'anno successivo alle richiamate attività di pagamento dei compensi e versamento della Ritenuta d'acconto.

Al riguardo, si raccomanda sempre di verificare la correttezza delle date di scadenza accennate, in quanto suscettibili di continue modifiche da parte degli Enti preposti.

**Nella fattura di vendita del bene o del servizio non è esposta l'IVA in quanto il fornitore si avvale del regime contabile agevolato denominato "Forfettario". Tale procedura è corretta?** 

*Preliminarmente occorre ricordare che talune persone fisiche, imprenditori o professionisti, che esercitano quindi attività di impresa o di lavoro autonomo - tenuto conto delle loro limitate dimensioni sia dal punto di vista dei redditi prodotti che delle spese sostenute – possono aderire ad un regime contabile agevolato denominato "Regime Forfettario", che permette diverse semplificazioni e vantaggi con riguardo particolare alla rivalsa dell'IVA. Ed è proprio grazie a questo regime agevolato che le figure in questione, all'atto dell'attività commerciale che le caratterizza e quindi al momento della fatturazione del corrispettivo, devono emettere la fattura senza l'addebito dell'IVA a titolo di rivalsa.*

*Le operazioni in esame vengono quindi effettuate ai sensi "dell'articolo 1, commi da 54 a 89, della legge 23 dicembre 2014, n. 190, così come modificati dalla legge 28 dicembre 2015, n. 208 – Regime Forfettario" e tale dizione ovvero espressioni similari dovranno essere riportate all'interno della fattura.*

*Il corrispettivo in esame, altresì, oltre a non essere soggetto ad IVA, risulta non soggetto alla ritenuta a titolo di acconto ai sensi dell'art. 1, comma 67, della citata legge n. 190/2014. A tal riguardo, questi fornitori saranno tenuti a rilasciare un'apposita dichiarazione dalla quale risulti che il reddito in questione è soggetto ad imposta sostitutiva e pertanto non soggetto alla ritenuta d'acconto.*

*La Sezione quindi, considererà corretta la cennata procedura e regolare la fattura ricevuta, avendo cura di controllare l'assolvimento dell'imposta di bollo di 2,00 Euro, qualora l'importo della fattura priva di IVA sia superiore ad Euro 77,47.*

*E' utile ricordare altresì che il regime contabile in argomento è attualmente il regime agevolativo naturale che ha sostituito anche il precedente "Regime dei Minimi", rimasto ora in vigore esclusivamente per coloro che – avendo aderito allo stesso prima del 2015 – continuano ad essere in possesso dei requisiti di permanenza previsti.*

### **3. Le note di credito**

La nota di credito è un documento emesso da un'impresa al fine di permettere lo storno di resi e abbuoni da parte del cliente (la Sezione, in questo caso).

Nella pratica, accade che alcuni articoli venduti, consegnati e fatturati possano risultare difettosi o in eccesso rispetto all'ordine: tuttavia, laddove sia stata emessa una fattura, la Sezione non può semplicemente restituire la merce giudicata difettosa o di troppo, in quanto la fattura esplicita la quantità di merce effettivamente venduta e sulla quale gravano tributi vari.

Pertanto, il fornitore, una volta informato dalla Sezione, provvederà all'emissione della nota di credito, che permetterà alla Sezione di stornare parte della merce già fatturata, insieme al relativo importo registrato.

Da un punto di vista operativo il sistema  $F4Y - aI$  fine di semplificarne l'utilizzo – è stato impostato per gestire le note di credito solamente laddove a queste sia accompagnato un flusso di denaro in entrata.

Pertanto, nelle due diverse ipotesi in cui a seguito dell'emissione di una nota di credito da parte dal fornitore

- a) lo stesso effettui un bonifico in favore della Sezione a titolo di rimborso; ovvero
- b) il rimborso spettante alla Sezione venga gestito attraverso uno "sconto" praticato su una somma che la stessa Sezione deve corrispondere al fornitore;
- la procedura contabile sarà diversa.

Nella sola ipotesi *sub* a), infatti, la procedura potrà essere gestita attraverso la Sezione "Note credito".

Operativamente, la registrazione verrà effettuata secondo i seguenti passaggi:

- menu **Gestione Registrazioni** → **Note credito**;
- in '*Elenco note credito*' selezionare il simbolo "**+**" di colore verde;
- inserire i dati richiesti;
- cliccando il tasto '*INSERISCI'* appare il messaggio "*Registrazione della nota credito avvenuta con successo*".

Relativamente ai dati da inserire, occorre prestare attenzione affinché i campi "*Evento*" e "*Conto*" selezionati siano i medesimi rispetto a quelli che erano stati inseriti in sede di registrazione della fattura cui la nota di credito si riferisce.

Invece, l'ipotesi *sub* b) – che si realizza, ad esempio, laddove a fronte di una fattura di 100 non ancora pagata e di una nota di credito di 20, la Sezione effettui, in concreto, un pagamento di 80 al fornitore – verrà gestita esclusivamente in sede di registrazione di una fattura (non necessariamente quella cui la nota di credito si riferisce) emessa dal fornitore stesso.

In concreto – seguendo l'esempio precedente – la fattura (di 100) verrà contabilizzata per l'importo di 80 (laddove la fattura, ovviamente non ancora pagata, sia già stata inserita per 100, si procederà alla modifica). Nel campo descrizione si annoterà, tra l'altro, l'esistenza di una nota di credito e agli atti, unitamente alla fattura di 100, verrà mantenuta anche la stessa nota di credito di 20.

### **4. Le altre registrazioni**

Oltre alle operazioni tipiche di registrazione e pagamento delle fatture e delle prestazioni professionali, la Sezione è chiamata a contabilizzare operazioni (sia in entrata che in uscita) di tipo diverso.

A tale scopo, nel sistema F4Y, è stata prevista la possibilità di registrare alcune operazioni che tipicamente effettua la Sezione.

In particolare, accedendo dalla sezione **Gestione Registrazioni** → **Altre Registrazioni** è possibile (dopo aver inserito la data dell'operazione) effettuare le seguenti registrazioni selezionandole nel campo "*Tipologia registrazione*".

#### **Contributi di gestione**.

Si tratta della contabilizzazione dei contributi erogati dall'AIA che, a loro volta, possono essere:

- **ordinari**: si tratta degli importi annualmente definiti dall'AIA in sede di determinazione del budget annuale (in base ad alcuni parametri predefiniti quali il numero degli associati e le gare designate al 30 giugno dell'anno precedente e l'ammontare delle spese fisse sostenute) ed erogati attraverso i competenti CRA/CPA;
- **straordinari**: si tratta di quelli erogati dall'AIA a seguito di specifica deliberazione del Comitato Nazionale e connessi a specifiche e documentate esigenze della Sezione.

Con riferimento ai contributi straordinari è opportuno richiamare le pertinenti previsioni normative.

#### **Regolamento amministrativo delle Sezioni AIA**

### **Articolo 8**:

*"1. I fondi straordinari erogati in favore delle Sezioni non possono in alcun caso essere utilizzati per fini diversi da quelli per i quali sono stati erogati, salvo eccezionale deroga concessa dal Comitato Nazionale.*

*2. Le modalità di utilizzo dei fondi straordinari erogati dovranno essere oggetto di specifica rendicontazione in sede di bilancio consuntivo."*

### **Altri contributi**.

Si tratta della contabilizzazione di contributi che i terzi (compresi gli stessi associati) erogano in favore della Sezione.

In particolare, possono essere contabilizzati in questa sezione i contributi:

• **da associati in banca**: si tratta di contributi volontari versati mediante bonifico bancario da parte degli associati della sezione che possono essere associati ad un particolare evento.

Si tratta, in sostanza, di contributi diversi da quelli versati volontariamente dall'associato in occasione del pagamento della quota associativa e conferiti alla Sezione senza una specifica destinazione (per la contabilizzazione di siffatte contribuzioni si veda la parte III, paragrafo 4 "*La riscossione delle quote*").

In pratica, con questa registrazione verranno tipicamente contabilizzati i contributi che gli associati versano, ad esempio, come quota per la partecipazione a feste o eventi sezionali, per il materiale tecnico fornito dalla Sezione (tute, maglie allenamento, borse, taccuini, fischietti, ecc.);

- **da associati in contanti**: si tratta dei medesimi contributi appena descritti versati dagli associati in contanti (nei limiti di legge):
- **da terzi in banca**: si tratta di contributi che i terzi (diversi dagli associati) erogano alla sezione mediante bonifico bancario;
- **da terzi in contanti**: si tratta di contributi che i terzi (diversi dagli associati) erogano alla sezione in contanti (nei limiti di legge) ovvero mediante assegno bancario e che successivamente – analogamente a quanto avviene per le quote associative riscosse in contanti – dovranno essere versati in banca (contabilizzando il relativo giroconto).

Per quanto attiene ai contributi di terzi (diversi dagli associati) è opportuno, anche in questo

caso, tenere presenti le specifiche disposizioni regolamentari.

### **Regolamento amministrativo delle Sezioni AIA**

### **Articolo 3, commi da 3 a 5**:

*"3. I contributi e donazioni da parte di soggetti non appartenenti all'A.I.A. possono essere acquisiti solo se i terzi eroganti non si trovino in alcuna delle condizioni di incompatibilità e divieto previste dall'art. 40 del Regolamento A.I.A..*

*4. Qualora i contributi e donazioni previsti nel comma precedente superino l'importo fissato con determinazione del Presidente dell'A.I.A., essi devono essere preventivamente autorizzati dal Comitato Nazionale, al quale va comunicata, anche per via telematica, specifica richiesta scritta indicante l'ammontare, il soggetto erogante e l'assenza di ogni preclusione regolamentare, da inoltrare in copia al C.R.A./C.P.A. di competenza.*

*5. Qualora i contributi e donazioni di cui al terzo comma siano inferiori all'importo fissato con determinazione del Presidente dell'A.I.A., di essi va data comunicazione scritta, anche per via telematica, al Comitato Nazionale e al C.R.A./C.P.A. competente entro 15 giorni dal loro incasso specificandone l'ammontare, il soggetto erogante e le modalità di corresponsione."*

### **Casi pratici**

**Qual è l'importo oltre il quale – ai sensi dell'art. 3, comma 4, del Regolamento amministrativo delle sezioni AIA – l'acquisizione di contributi e donazioni da terzi deve essere preventivamente autorizzata dal Comitato Nazionale?**

*L'importo è stato fissato dal Presidente dell'A.I.A. (cfr. nota n. 17406/SS 16-17 del 23 febbraio 2017) in euro 3.000.*

*Prima di procedere all'incasso di contributi da parte di terzi superiori a detto importo occorre, quindi, essere preventivamente autorizzati dal Comitato Nazionale, al quale va comunicata, anche per via telematica, specifica richiesta scritta indicante l'ammontare, il soggetto erogante e l'assenza di ogni preclusione regolamentare, da inoltrare in copia al C.R.A./C.P.A. di competenza.*

*Si rammenta, inoltre, che qualora i contributi e le donazioni siano inferiori a detta soglia di essi va data comunicazione scritta, anche per via telematica, al Comitato Nazionale e al C.R.A./C.P.A. competente entro 15 giorni dal loro incasso specificandone l'ammontare, il soggetto erogante e le modalità di corresponsione.*

### **Gestione gare internazionali**.

Tipologia di registrazione, questa, utilizzabile solamente da parte delle Sezioni di appartenenza degli associati, selezionati dalla F.I.G.C., impiegati in attività di accompagnamento e supporto della squadra arbitrale estera designata per gare di competizioni internazionali.

In questa sezione verrà contabilizzato:

• **Incasso contributo**: da utilizzare nel momento in cui la F.I.G.C. eroga alla Sezione il

contributo stanziato per uno specifico evento;

• **Registrazioni spese**: da utilizzare per la registrazione gestione delle spese sostenute – e opportunamente documentate – da parte dell'associato designato dalla F.I.G.C. per l'attività di supporto e accompagnamento della squadra arbitrale.

### **Gestione banche**.

Si tratta di operazioni ricorrenti (sia attive che passive) riguardanti la gestione dei rapporti bancari. In particolare, in questa sezione è possibile registrare:

- **Interessi attivi su c/c**: si tratta degli interessi maturati e incassati dalla sezione;
- **Commissioni, libretti, ammanchi**: verranno qui registrate le spese di gestione del c/c bancario (canone, spese assegni, spese operazioni, ecc.);
- **Versamento da cassa a banca**: da utilizzare in occasione del versamento in banca delle somme di denaro incassate in contanti dalla Sezione (per il pagamento delle quote associative, per contributi volontari di associati, per altri contributi da terzi, ecc.);
- **Giroconto banca a banca**: da utilizzare in occasione del trasferimento di importi tra due diversi conti correnti comunque intestati alla Sezione. Tale funzione viene utilizzata in caso di cambio di istituto di credito oppure di conto corrente all'interno della stessa banca.

# **Gestione posta**.

Si tratta della contabilizzazione delle seguenti spese postali sostenute dalla Sezione:

- **Spese postali per pagamento bollettini**: importo sostenuto in occasione del pagamento di utenze o altre tipologie di bollettini postali;
- **Acquisto francobolli e invio raccomandate**: importo sostenuto per l'acquisto francobolli direttamente c/o l'ufficio postale o in rivendita valori bollati e spese di invio di raccomandate.

### **Altri incassi**.

Questa tipologia di registrazione non è al momento attiva.

### **Pagamenti diversi**.

Si tratta di operazioni passive ricorrenti. In particolare, in questa sezione è possibile selezionare le seguenti voci:

• **Registrazione Tasse**: serve per la contabilizzazione del pagamento dell'imposta di bollo

sul c/c bancario, della Tari, della Tasi e di ogni altro tributo (ad eccezione del canone RAI, dei diritti SIAE e dell'imposta di registro pagata in occasione della registrazione o del rinnovo del contratto di locazione, per la registrazione dei quali sono presenti specifiche voci);

• **Acquisto Voucher**: si utilizzava in occasione dell'acquisto dei c.d. Voucher (buoni lavoro). Si trattava di buoni utilizzati al fine di regolamentare e tutelare quelle prestazioni occasionali definite "accessorie" in quanto non riconducibili a contratti di lavoro perché svolte in modo "saltuario" ed "occasionale".

Al riguardo, infatti, con il decreto-legge 17 marzo 2017, n. 25, convertito dalla legge 29 aprile 2017, n. 49, è stata disposta l'abrogazione delle disposizioni in materia di lavoro accessorio che consentivano l'impiego dei predetti Voucher, consentendo comunque l'utilizzo entro il 31 dicembre 2017 dei Voucher già acquistati alla data del 17 marzo 2017.

Successivamente l'art. 54-*bis* del decreto-legge 24 aprile 2017, n. 50, convertito, con modificazioni, dalla legge 21 giugno 2017, n. 96, ha introdotto la nuova disciplina riguardante il **Contratto di Prestazione Occasionale (PrestO)**, prevedendo, tra l'altro, nuove procedure operative che in parte differiscono dalle precedenti modalità di utilizzo dei Voucher.

Al riguardo, l'INPS con propria circolare n. 107 del 5 luglio 2017 ha descritto le modalità operative per l'utilizzo del predetto Contratto di Prestazione Occasionale.

Va detto preliminarmente che il campo di applicazione della disciplina in questione attiene prestazioni di lavoro occasionali o saltuarie di ridotta entità, senza tuttavia che il legislatore abbia inteso indicare limitazioni dedicate a particolari tipologie di lavoro od a figure specifiche esercitanti le predette prestazioni. Si può ritenere, quindi, che l'attività di pulizia dei locali sezionali esercitata da una persona fisica, quella del preparatore atletico, come altre afferenti la gestione della Sezione, possano rientrare tra le prestazioni riguardanti la nuova disciplina in esame.

Con riferimento all'anno civile, poi, e per una durata massima non superiore alle 280 ore nell'arco dello stesso anno, la nuova disciplina prevede che i compensi erogati non possano superare l'importo di:

- o €. 5.000,00 netti per ciascun prestatore, con riferimento alla totalità degli utilizzatori;
- o €. 5.000,00 netti per ciascun utilizzatore, con riferimento alla totalità dei

prestatori;

o €. 2.500,00 netti per le prestazioni complessivamente rese da ogni prestatore in favore del medesimo utilizzatore.

Nel precisare che gli importi appena richiamati sono esenti da ogni imposizione fiscale e sono considerati, come accennato, al netto di contributi, premi assicurativi e costi di gestione, va specificato che ai fini del computo dei predetti limiti reddituali, sono conteggiati al 75% del loro importo i compensi per prestazioni di lavoro occasionale rese dai seguenti soggetti:

- o titolari di pensione di vecchiaia o di invalidità;
- o giovani con meno di 25 anni di età, se regolarmente iscritti ad un ciclo di studi presso un Istituto scolastico di qualsiasi ordine e grado ovvero ad un ciclo di studi presso l'Università;
- o disoccupati che abbiano reso la Dichiarazione di Immediata Disponibilità al lavoro (DID);
- o percettori di prestazioni integrative del salario, di reddito d'inclusione (REI) ovvero di altre prestazioni di sostegno al reddito.

Per l'utilizzatore quindi, sarà opportuno verificare il non superamento dei predetti limiti economici richiedendo al prestatore, preventivamente, una dichiarazione in ordine al non superamento degli importi massimi previsti dalla normativa. L'acquisizione di tale dichiarazione – di cui si allega un fac-simile al presente Vademecum (Allegato B) – costituisce un elemento necessario al fine di evitare, in capo all'utilizzatore, eventuali conseguenze di carattere sanzionatorio.

Fra gli utilizzatori di queste nuove modalità, il legislatore individua anche le associazioni ed altri enti di natura privata: si ritiene quindi che le Sezioni, quali entità operative dell'AIA, possano rientrare tra i soggetti interessati all'utilizzo. Sono altresì ben esplicitati alcuni divieti afferenti il ricorso al contratto di prestazione occasionale, tra i quali, per quelli di interesse e rilievo, va citato il divieto che non ammette il ricorso alle prestazioni in esame per l'utilizzatore che abbia in corso o abbia cessato da meno di 6 mesi un rapporto di lavoro subordinato o di collaborazione coordinata e continuativa col medesimo prestatore, ed altresì il divieto al ricorso al contratto in esame nell'ambito dell'esecuzione di appalti di opere o servizi.

L'erogazione del compenso dovrà avvenire entro il giorno 15 del mese successivo a quello di svolgimento della prestazione, a cura dell'Inps, attraverso l'accredito delle somme sul conto corrente bancario fornito dal prestatore ovvero attraverso bonifico bancario domiciliato presso un ufficio territoriale delle Poste Italiane.

La misura minima oraria del compenso è di 9 euro netti ad ora, e l'importo del compenso giornaliero non può essere inferiore alla misura minima fissata per la remunerazione di 4 ore lavorative, pari al controvalore netto di 36 euro, anche qualora la durata effettiva della prestazione lavorativa giornaliera sia inferiore a 4 ore. La misura del compenso delle eventuali ore successive è liberamente fissata dalle parti, purché nel rispetto della predetta misura minima di retribuzione oraria netta stabilita dalla legge in 9 euro.

Il costo lordo per l'utilizzatore, nel caso di compenso giornaliero minimo, sarà pari all'importo netto di 36 euro aumentato dei contributi Inps del 33%, del premo Inail del 3,5% e degli oneri di gestione, per un ammontare lordo di euro 49,64.

L'utilizzatore rimetterà gli importi in questione attraverso l'accredito sull'apposito "portafoglio" telematico virtuale; il tutto avverrà con versamento tramite modello F24 (ELIDE), utilizzando la causale di pagamento "CLOC" ed indicando il codice fiscale della Sezione, ovvero utilizzando la procedura telematica "PagoPA". Per le somme versate tramite F24 sono necessari almeno sette giorni lavorativi perché le stesse siano disponibili, mentre per i pagamenti effettuati attraverso la procedura "PagoPA" i tempi sono invece molto ristretti ed in alcuni casi le somme versate possono confluire nel portafoglio dell'utilizzatore in tempo reale. In sostanza, per utilizzare le prestazioni lavorative occorre che gli importi versati siano accreditati e visibili nel "portafoglio" telematico dell'utilizzatore; quando le somme disponibili risultano visualizzabili nella procedura si può seguitare con l'inserimento delle prestazioni in via preventiva.

Con riferimento alle modalità di comunicazione e di utilizzo del predetto portafoglio telematico, va specificato che l'utilizzatore dovrà preventivamente registrarsi su una piattaforma informatica gestita dall'Inps, ed attraverso tale ambito telematico - od anche avvalendosi dei servizi di contact center messi a disposizione sempre dall'Inps - sarà tenuto a fornire almeno 60 minuti prima dell'inizio dello svolgimento della prestazione lavorativa (e diversamente da quanto accadeva per le Sezioni che aderivano al lavoro accessorio coi Voucher) le seguenti informazioni:

- o i dati anagrafici del prestatore;
- o il luogo di svolgimento della prestazione lavorativa;
- o la data e l'ora di inizio e di termine della prestazione;
- o la misura del compenso pattuita;
- o il settore di impiego del prestatore;
- o le altre informazioni per la gestione del rapporto di lavoro.

L'eventuale revoca della cennata dichiarazione, dovrà avvenire entro le ore 23.59 del terzo giorno successivo a quello originariamente previsto per lo svolgimento della prestazione giornaliera.

Allo scopo di favorire l'approntamento di ogni forma di tutela nei confronti del lavoratore, la piattaforma telematica Inps supporta:

- o l'invio al prestatore, attraverso comunicazione di posta elettronica e/o di short message service (SMS) e MyINPS, della dichiarazione trasmessa dall'utilizzatore preventivamente allo svolgimento della prestazione lavorativa, con l'indicazione dei termini generali della medesima;
- o l'invio al prestatore, attraverso comunicazione di posta elettronica e/o di short message service (SMS) e MyINPS, della eventuale comunicazione di revoca della dichiarazione trasmessa dall'utilizzatore in caso di mancato svolgimento della prestazione lavorativa. Per tale evento, qualora la comunicazione di revoca sia stata resa a fronte di una prestazione lavorativa effettivamente svolta, il prestatore, sempre entro le ore 23.59 del terzo giorno successivo a quello di svolgimento della prestazione, avvalendosi della procedura telematica Inps, può comunicare l'avvenuto svolgimento della prestazione, con il conseguente diritto all'accredito del compenso ed alla valorizzazione della posizione assicurativa;
- o la conferma, da parte del prestatore o dell'utilizzatore, dell'avvenuto svolgimento della prestazione lavorativa, che potrà essere effettuata al termine della prestazione giornaliera medesima attraverso le funzionalità della procedura telematica Inps. Una volta comunicato l'avvenuto svolgimento della prestazione, la procedura non consente all'utilizzatore la trasmissione di revoca riferita alla stessa prestazione lavorativa. La conferma dell'avvenuto svolgimento sarà disponibile finché la prestazione diventa irrevocabile (entro le ore 23.59 del terzo giorno successivo a quello di svolgimento della prestazione). Trascorso tale termine la conferma non è più disponibile.

Va, infine, ricordato che in caso di superamento, da parte dell'utilizzatore, del limite di importo di € 2.500,00 (compenso massimo previsto per le prestazioni complessivamente rese da un prestatore in favore del medesimo utilizzatore), o comunque del limite di durata della prestazione pari a 280 ore nell'arco dello stesso anno civile, il relativo rapporto si trasforma in un rapporto lavorativo a tempo pieno e indeterminato, mentre la mancata comunicazione preventiva (almeno 60 minuti prima dell'inizio della prestazione) comporta una sanzione amministrativa pecuniaria di una somma da  $\epsilon$  500,00 ad  $\epsilon$ 2.500,00 per ogni prestazione lavorativa giornaliera per la quale risulti accertata la violazione.

Ovviamente sarà cura della Sezione stampare e conservare ogni documento cartaceo afferente le modalità operative appena richiamate.

In definitiva la voce "Acquisto voucher" in F4Y, nonostante richiami ancora il termine "Voucher", dovrà essere selezionata in caso di utilizzo del citato "Contratto di Prestazione Occasionale (PrestO)", per la registrazione contabile dell'avvenuta creazione del "portafoglio" elettronico virtuale (dopo aver, ovviamente, espletato tutti gli adempimenti previsti dalla normativa afferenti la registrazione nella piattaforma informatica Inps) attraverso la rimessa effettuata per mezzo del modello F24 o della procedura telematica "PagoPA";

- **Pagamento pulizie con voucher**: questa voce, nonostante richiami ancora il termine "Voucher", dovrà essere impiegata in caso di utilizzo del citato "Contratto di Prestazione Occasionale (PrestO)" e dovrà essere selezionata per effettuare la registrazione contabile dell'avvenuto svolgimento della prestazione da parte del lavoratore (dopo aver, ovviamente, espletato tutti gli adempimenti previsti dalla normativa afferenti la registrazione e la comunicazione nella piattaforma informatica Inps) in maniera tale che si determini in contabilità l'uscita ovvero il "costo" riguardante la prestazione di pulizia;
- **Pagamento preparatore atletico con voucher**: questa voce, nonostante richiami ancora il termine "Voucher", dovrà essere impiegata in caso di utilizzo del citato "Contratto di Prestazione Occasionale (PrestO)" e dovrà essere selezionata per effettuare la registrazione contabile dell'avvenuto svolgimento della prestazione da parte del lavoratore (dopo aver, ovviamente, espletato tutti gli adempimenti previsti dalla normativa afferenti la registrazione e la comunicazione nella piattaforma informatica Inps) in maniera tale che si determini in contabilità l'uscita ovvero il "costo" riguardante la prestazione del preparatore atletico;
- **Pagamento trasloco con voucher**: questa voce, nonostante richiami ancora il termine "Voucher", dovrà essere impiegata in caso di utilizzo del citato "Contratto di Prestazione Occasionale (PrestO)" e dovrà essere selezionata per effettuare la registrazione contabile

dell'avvenuto svolgimento della prestazione da parte del lavoratore (dopo aver, ovviamente, espletato tutti gli adempimenti previsti dalla normativa afferenti la registrazione e la comunicazione nella piattaforma informatica Inps) in maniera tale che si determini in contabilità l'uscita ovvero il "costo" riguardante la prestazione di trasloco;

- **Pagamento manutenzione ordinaria immobile con voucher**: questa voce, nonostante richiami ancora il termine "Voucher", dovrà essere impiegata in caso di utilizzo del citato "Contratto di Prestazione Occasionale (PrestO)" e dovrà essere selezionata per effettuare la registrazione contabile dell'avvenuto svolgimento della prestazione da parte del lavoratore (dopo aver, ovviamente, espletato tutti gli adempimenti previsti dalla normativa afferenti la registrazione e la comunicazione nella piattaforma informatica Inps) in maniera tale che si determini in contabilità l'uscita ovvero il "costo" riguardante la prestazione di manutenzione ordinaria dell'immobile;
- **Pagamento manutenzione straordinaria immobile con voucher**: questa voce, nonostante richiami ancora il termine "Voucher", dovrà essere impiegata in caso di utilizzo del citato "Contratto di Prestazione Occasionale (PrestO)" e dovrà essere selezionata per effettuare la registrazione contabile dell'avvenuto svolgimento della prestazione da parte del lavoratore (dopo aver, ovviamente, espletato tutti gli adempimenti previsti dalla normativa afferenti la registrazione e la comunicazione nella piattaforma informatica Inps) in maniera tale che si determini in contabilità l'uscita ovvero il "costo" riguardante la prestazione di manutenzione straordinaria dell'immobile;
- **Pagamento attività professionale e servizi esterni con voucher**: questa voce, nonostante richiami ancora il termine "Voucher", dovrà essere impiegata in caso di utilizzo del citato "Contratto di Prestazione Occasionale (PrestO)" e dovrà essere selezionata per effettuare la registrazione contabile dell'avvenuto svolgimento della prestazione da parte del lavoratore (dopo aver, ovviamente, espletato tutti gli adempimenti previsti dalla normativa afferenti la registrazione e la comunicazione nella piattaforma informatica Inps) in maniera tale che si determini in contabilità l'uscita ovvero il "costo" riguardante la prestazione di attività professionale;
- **Registrazione imposta contratto d'affitto**: si tratta dell'imposta di registro pagata a seguito registrazione o rinnovo del contratto d'affitto. Appare opportuno inserire in questa sezione anche le spese per l'imposta di bollo comunque connesse alla registrazione del contratto;
- **Registrazione canone abbonamento televisivo**: si utilizza in occasione del pagamento

del canone RAI e di eventuali abbonamenti a Pay-Tv;

- **Diritti SIAE**: sono spese sostenute per l'utilizzo pubblico dei diritti d'autore. La spesa potrebbe essere necessaria in occasione di manifestazioni ed eventi;
- **Assicurazioni**: si utilizza per contabilizzare il premio eventualmente pagato per la stipula di polizze a copertura danni dei locali sezionali, responsabilità civile, tutela giudiziaria, per attività tecnica e associativa anche al di fuori della sede sezionale;

# **Beneficienze**

Si tratta dell'attività di raccolta fondi per scopi benefici o assistenziali. Le voci presenti sono:

- **Raccolta fondi e versamento in banca**: da utilizzare al momento della raccolta delle contribuzioni volontarie e relativo versamento sul c/c sezionale;
- **Versamento fondi**: da utilizzare al momento del bonifico al soggetto beneficiario.

### **Depositi cauzionali**

Si tratta delle registrazioni da eseguire nel caso in cui la Sezione debba versare – e successivamente riacquisire – un deposito cauzionale (quale, tipicamente, quello attinente alla locazione dei locali sezionali).

In particolare, in F4Y sono disponibili le seguenti registrazioni:

- **Versamento depositi cauzionali a fornitori**: da utilizzare al momento del versamento di un deposito cauzionale. La scrittura contabile prodotta è "*Depositi cauzionali*" a "*Banca*". L'ammontare complessivo dei depositi cauzionali versati sarà ovviamente riportato nell'attivo dello Stato Patrimoniale;
- **Restituzione deposito cauzionale da fornitore**: da utilizzare al momento restituzione del deposito cauzionale precedentemente versato. La scrittura contabile prodotta è "*Banca*" a "*Depositi cauzionali*".

I deposti cauzionali, pertanto, non dovranno in nessun caso essere inseriti in inventario (come avveniva con il vecchio applicativo "*Finaia*" in uso fino al 2014) né essere imputati a costo.

Ciò detto, laddove la Sezione avesse già versato depositi cauzionali – senza aver posto in essere le sopra descritte registrazioni – di seguito vengono fornite informazioni sulla corretta modalità di regolarizzazione contabile (a sanatoria).

### **Depositi cauzionali versati a partire dal 1° gennaio 2015**

Si tratta di versamenti a titolo di deposito cauzionale per i quali, presumibilmente, non è stata effettuata alcuna registrazione contabile (non sono stati trattati, quindi, come un "costo") – fatto salvo l'eventuale inserimento in inventario – e che, pertanto, hanno determinato un disallineamento tra le risultanze contabili e il saldo bancario (ambito di disallineamento ancora esistente).

Al riguardo, si dovrà operare come segue:

- eseguire (con data corrente) la contabilizzazione del versamento del deposito con la nuova funzione in "*Altre registrazioni*" → "*Depositi cauzionali*" → "*Versamento deposito cauzionale a fornitore*";
- se il deposito cauzionale è stato inserito in inventario, procedere al discarico attraverso la funzione "*Scarica cespite*" (in "*Inventario*" → "*Gestione inventario*", posizionandosi sulla riga del deposito cauzionale da discaricare) secondo queste modalità:
	- o in "*data scarico*" inserire la medesima data dell'operazione di contabilizzazione del versamento di cui al punto precedente;
	- o in "*causale scarico*" selezionare "*smarrimento/sottrazione*";
	- o allegare un qualsiasi documento attinente al deposito cauzionale. In assenza dell'inserimento di un documento, infatti, il sistema non permette il salvataggio;
	- o in "*note scarico*" indicare "*RICLASSIFICAZIONE DEPOSITO CAUZIONALE NELLO STATO PATRIMONIALE*".

#### **Depositi cauzionale versati fino al 31 dicembre 2014**

Si tratta di versamenti a titolo di deposito cauzionale per i quali è stata a suo tempo effettuata la registrazione contabile con la vecchia procedura *Finaia* utilizzata fino al 2014 (trattandoli, in sostanza, come un "costo") e che sono riportati in inventario.

Al riguardo, si dovrà operare come segue:

- eseguire (con data corrente) la contabilizzazione del versamento del deposito con la nuova funzione in "*Altre registrazioni*" → "*Depositi cauzionali*" → "*Versamento deposito cauzionale a fornitore*";
- contestualmente al fine di sanare il disallineamento che, di conseguenza, si determina tra le risultanze contabili e il saldo bancario – contabilizzare un introito di pari importo attraverso la funzione "*Altre registrazioni*" → "*Altre registrazioni*" → "*Altri introiti non diversamente classificabili*", inserendo nella causale "*RICLASSIFICAZIONE*

*DEPOSITO CAUZIONALE NELLO STATO PATRIMONIALE*";

- se il deposito cauzionale è stato inserito in inventario, procedere al discarico attraverso la funzione "*Scarica cespite*" (in "*Inventario*" → "*Gestione inventario*", posizionandosi sulla riga del deposito cauzionale da discaricare) secondo queste modalità:
	- o in "*data scarico*" inserire la medesima data dell'operazione di contabilizzazione del versamento di cui al punto precedente;
	- o in "*causale scarico*" selezionare "smarrimento/sottrazione";
	- o allegare un qualsiasi documento attinente al deposito cauzionale. In assenza dell'inserimento di un documento, infatti, il sistema non permette il salvataggio;
	- o in "*note scarico*" indicare "*RICLASSIFICAZIONE DEPOSITO CAUZIONALE NELLO STATO PATRIMONIALE*".

### **Altre registrazioni**.

• **Altre spese non diversamente classificabili**: è la funzione che permette di contabilizzare spese sostenute in relazione alle quali non è rinvenibile nel piano dei conti una voce adatta. La funzione in commento contabilizza direttamente sia il documento contabile di acquisto che il relativo pagamento.

Le scritture prodotte sono, infatti: "*Altre spese non diversamente classificabili*" a "*Debiti verso fornitori*" e "*Debiti verso fornitori*" a "*Banca*".

Ovviamente, nel campo "*Causale*" andrà descritta la natura della spesa.

• **Altri introiti non diversamente classificabili**: è la funzione che permette di contabilizzare introiti della Sezione in relazione alle quali non è rinvenibile nel piano dei conti una voce adatta (un esempio potrebbe essere quello dell'incameramento di un rimborso assicurativo).

La scrittura prodotte è "*Banca*" a "*Altri introiti non diversamente classificabili*".

Anche in questo caso, ovviamente, nel campo "*Causale*" andrà descritta la natura dell'introito.

• **Insussistenza attiva (verso fornitori)**: in via generale con le insussistenza attive vengono registrate contabilmente diminuzioni straordinarie delle passività che si verificano a seguito di eventi straordinari o imprevisti (si tratta, in buona sostanza, di accadimenti che, di fatto, generano un ricavo per la sezione).

Nel caso di specie (insussistenza attiva verso fornitori) la voce del passivo che subisce la

diminuzione è quella dei "Debiti verso fornitori".

La scrittura che viene generata da F4Y sarà: "*Debiti verso fornitori*" a "*Insussistenza attiva*".

Il caso tipico è quello della cancellazione di debiti nei confronti dei fornitori – insorti per fatture ricevute negli esercizi precedenti e mai pagate – per i quali il fornitore ha espresso formale rinuncia.

• **Insussistenza attiva (verso terzi)**: al riguardo, valgono le medesime annotazioni già riportate per la voce "*Insussistenza attiva (verso fornitori)*".

Tuttavia, nel caso di specie (insussistenza attiva verso terzi) la voce del passivo che subisce la diminuzione è quella dei "*Debiti verso terzi*".

La scrittura che viene generata da F4Y sarà: "*Debiti verso terzi*" a "*Insussistenza attiva*".

• **Insussistenza attiva (verso Erario)**: al riguardo, valgono le medesime annotazioni già riportate per la voce "*Insussistenza attiva (verso fornitori)*"**.**

Tuttavia, nel caso di specie (insussistenza attiva verso Erario) la voce del passivo che subisce la diminuzione è quella dei "*Debiti verso Erario conto ritenute*".

La scrittura che viene generata da F4Y sarà: "*Debiti verso Erario conto ritenute*" a "*Insussistenza attiva*".

• **Insussistenza attiva (verso associati)**: al riguardo, valgono le medesime annotazioni già riportate per la voce "*Insussistenza attiva (verso fornitori)*".

Tuttavia, nel caso di specie (insussistenza attiva verso associati) la voce del passivo che subisce la diminuzione è quella dei "*Debiti verso associati*".

La scrittura che viene generata da F4Y sarà: "*Debiti verso associati*" a "*Insussistenza attiva*".

Il caso tipico è quello della cancellazione di debiti nei confronti di associati, insorti nel corso degli esercizi precedenti in seguito alla contabilizzazione di note spese (inserite dal Presidente o da associati autorizzati) che non sono state pagate e per le quali non è possibile effettuare lo storno.

• **Insussistenza passiva**: permette di registrare contabilmente diminuzioni straordinarie delle attività che si verificano a seguito di eventi straordinari o imprevisti (si tratta, in buona sostanza, di accadimenti che, di fatto, generano un costo per la sezione). La scrittura che viene generata da F4Y sarà: "*Insussistenze passive*" a "*Banca*". Il caso tipico in cui andrà utilizzata questa registrazione è quella degli ammanchi di cassa, dei furti di denaro o delle perdite su crediti.

Naturalmente, trattandosi di situazioni straordinarie, agli atti della Sezione dovrà essere conservata specifica documentazione (ad esempio, denuncia agli organi di polizia nel caso di furto di denaro, relazione a firma del presidente nel caso di perdite su crediti, ecc.) che permetta, anche a distanza di tempo, di comprendere le ragioni della contabilizzazione dell'insussistenza passiva.

• **Restituzione quote associative**: permette la registrazione contabile della restituzione dell'importo delle quote associative o di altri contributi volontari non dovuti già versati dagli associati.

La scrittura che viene prodotta è "*Restituzione quote associative/contributi volontari*" a "*Banca*".

Ferma restando la necessità di acquisire – ancor prima di procedere al pagamento – una richiesta scritta dell'associato di restituzione dell'importo indebitamento versato (con contestuale rinuncia dello stesso agli interessi maturati), occorre, altresì, che nell'effettuare la registrazione nel campo "*Causale*" venga indicato il nominativo dell'associato cui viene restituita la somma di denaro e il motivo.

**E' possibile prevedere un rimborso spese (anche simbolico) per associati della Sezione che svolgono il ruolo di "***preparatori atletici***" ma che non sono preparatori atletici professionisti?**

*No. Con nota dell'11 Marzo 2008 - Prot. 2298/CG/CS/sp, avente ad oggetto le disposizioni relative ai rimborsi spese ed indennità dei dirigenti periferici, è stato stabilito il divieto di retribuzione a qualsiasi titolo a favore di associati componenti del CDS, referenti e collaboratori vari delle attività sezionali.*

*Tale disposizione, seppure oggetto in questi anni di vivace dibattito associativo finalizzato ad una sua eventuale revisione, è tuttavia ancora pienamente vigente.*

*Alla stessa stregua ed in via di interpretazione analogica, si ritiene che nessuna indennità/rimborso sezionale possa essere accordato al Presidente di Sezione in occasione dell'accompagnamento e rappresentanza sezionale pianificata per seguire associati impegnati nella direzione di gare dell'OTR o degli OO.TT. nazionali.*

*Rimane ovviamente impregiudicata ogni diversa determinazione da parte del Presidente Nazionale e del Comitato Nazionale*.

**La Sezione può ricevere dei compensi a titolo di sponsorizzazione o per l'apposizione di banner pubblicitari nelle pagine web del sito internet sezionale? La sezione può concedere la disponibilità dei locali sezionali dietro erogazione di un corrispettivo?**

*Preliminarmente, occorre ricordare che quello di sponsorizzazione è un contratto atipico, a prestazioni corrispettive, con il quale una parte (lo sponsor) si impegna, dietro pagamento di un corrispettivo, a mostrare nel corso di manifestazioni sportive, artistiche, culturali, ecc., il nome del soggetto sponsorizzato, evidenziando, così, che la manifestazione è conseguente all'onere sostenuto dallo stesso sponsor.*

*L'attività di sponsorizzazione è attività commerciale e come tale sottoposta alla tassazione del reddito di impresa anche se effettuata da enti non commerciali.*

*Pertanto, deve escludersi in maniera assoluta che la Sezione possa sottoscrivere contratti di sponsorizzazione o, comunque, introitare somme a titolo di sponsorizzazione.*

*Come è anche da escludersi la possibilità di ricevere compensi a fronte dell'erogazione di servizi quali la concessione a terzi, a fini pubblicitari, della disponibilità delle pagine web del sito sezionale, o per la concessione a terzi della disponibilità dei locali sezionali o di parte di essi. Tali prestazioni non rientrano nella dimensione istituzionale nel cui alveo la Sezione deve operare, mentre sarebbero ricomprese in attività prettamente commerciali finalizzate alla produzione di reddito, per le quali la Sezione dovrebbe essere un soggetto passivo di imposta (IVA), essere dotata della relativa Partita IVA, ed essere disciplinata da regolamenti amministrativi di altro genere.*

Laddove un soggetto terzo volesse comunque elargire delle somme nei confronti della Sezione *potrà farlo solamente nella forma di liberalità. In questo caso l'entità dell'elargizione è autonomamente stabilita dal soggetto erogante e svicolata da qualsiasi previsione contrattuale o richiesta della Sezione. Il soggetto erogante, conseguentemente, non potrà attendersi alcuna controprestazione da parte della Sezione stessa.*

*Naturalmente, nell'acquisizione delle predette liberalità (contributi e donazioni) da parte di terzi, dovranno essere rispettate le norme dettate dall'art. 3, commi da 3 a 5, del Regolamento amministrativo delle Sezioni.*

**(segue)**

### **(continua dalla pagina precedente)**

*Per completezza di trattazione, appare utile richiamare l'attenzione sulla circostanza per cui, a legislazione vigente, per il soggetto erogante non è previsto alcun beneficio fiscale in conseguenza di erogazioni liberali effettuate nei confronti delle Sezioni AIA (diversamente da quanto previsto per erogazioni a favore di Onlus, enti religiosi, associazioni sportive dilettantistiche, ecc.), mentre nel caso di sponsorizzazione il soggetto erogante potrà usufruire della deducibilità delle relative spese. Pertanto, è presumibile che le imprese interessate facciano pressione affinché la Sezioni incassino le somme a titolo di sponsorizzazione anziché liberalità, rammentando tuttavia che la Sezione potrà rilasciare una ricevuta di tale corresponsione esclusivamente, come detto, a titolo di liberalità.*

### **E' possibile prevedere l'erogazione di liberalità al fine, ad esempio, di assegnare borse di studio ovvero di poter godere di strutture di proprietà di soggetti (quali le parrocchie) che – analogamente alle Sezioni – non svolgono attività commerciale?**

*SI. Le relative erogazioni dovranno essere contabilizzate quali "Beneficenze". Risulta tuttavia opportuno, anche per ragioni di trasparenza nei confronti degli associati, che nei verbali del CDS resti traccia delle ragioni che conducano all'erogazione della liberalità nonché – nel caso dell'erogazione di borse di studio – dei criteri che verranno seguiti per l'assegnazione delle stesse. Appare opportuno, tuttavia, ricordare che la normativa fiscale applicabile alle "borse di studio" prevede generalmente l'imponibilità delle somme erogate. L'art. 50, comma 1, lett. c) del T.U.I.R. (D.p.r. 917/86) richiama tra i redditi assimilati a lavoro dipendente anche le somme da chiunque corrisposte a titolo di borsa di studio o di assegno, premio o sussidio per fini di studio o di addestramento professionale (per la nozione di borsa di studio si rimanda alla Circolare del Ministero delle Finanze n. 326E del 23 dicembre 1997), se il beneficiario non è legato da rapporti di lavoro dipendente nei confronti del soggetto erogante. Salvo particolari e disciplinati casi di esenzione, quindi, l'erogazione di una "borsa di studio" comporta l'obbligo di effettuazione, da parte del sostituto d'imposta e quindi della Sezione, di una serie di adempimenti di natura fiscale quali l'applicazione della ritenuta d'acconto ed il suo versamento, la consegna al percipiente della Certificazione Unica e la trasmissione della stessa, e del relativo modello 770, all'Agenzia delle Entrate.* 

**Quali adempimenti deve compiere la Sezione se vuole organizzare una lotteria, una pesca di beneficienza, una tombola, nell'ambito delle attività associative che la caratterizzano o nel corso di particolari festività o eventi?**

*Tali attività, comunemente definite "manifestazioni di sorte locale" sono disciplinate principalmente dal D.p.r. del 26 ottobre 2001 n. 430 (Regolamento concernente la revisione organica della disciplina dei concorsi e delle operazioni a premio, nonché delle manifestazioni di sorte locale ai sensi dell'art. 19, comma 4, della Legge 27 dicembre 1997, n. 449), e sono consentite solo se promosse da enti morali, associazioni e comitati senza fine di lucro, aventi scopi assistenziali, culturali, ricreativi e sportivi, […] se dette manifestazioni sono necessarie per far fronte alle esigenze finanziarie degli stessi enti (art. 13, c. 1, lett. a) o, per le tombole, se effettuate in ambito familiare e privato, organizzate per fini prettamente ludici.*

*Preliminarmente si evidenzia che l'art. 14 del D.p.r. 26 ottobre 2001 n. 430, attribuisce il controllo sulle manifestazioni di sorte locale alle Prefetture, ai Comuni e all'Amministrazione Autonoma dei Monopoli di Stato a cui è utile ed indispensabile rivolgersi per le relative informazioni ed indicazioni operative.* 

*L'art. 13 del citato decreto definisce anche le diverse attività:*

*Per "lotteria" s'intende la manifestazione di sorte effettuata con la vendita di biglietti staccati da registri a matrice concorrenti ad uno o più premi secondo l'ordine di estrazione (art. 13, c.2, lett. a);*

*Per "tombola" s'intende la manifestazione di sorte effettuata con l'utilizzo di cartelle portanti una data quantità di numeri, dal numero 1 al 90, con premi assegnati alle cartelle nelle quali, all'estrazione dei numeri, per prime si sono verificate le combinazioni stabilite (art.13, c.2, lett. b);*

*Per "pesche o banchi di beneficienza" s'intendono le manifestazioni di sorte effettuate con vendita di biglietti, le quali, per la loro organizzazione, non si prestano per l'emissione dei biglietti a matrice, una parte dei quali è abbinata ai premi in palio (art.13, c.2, lett. c).*

*E' comunque vietata la vendita dei biglietti e delle cartelle a mezzo di ruote della fortuna o con altri sistemi analoghi. I premi delle manifestazioni di cui alle lettere a (lotterie) e c (pesche di beneficienza) del comma 2 dell'art. 13 consistono solo in servizi e in beni mobili, esclusi il denaro, i titoli pubblici e privati, i valori bancari, le carte di credito ed i metalli preziosi in verghe (art. 13, c.3).* 

*Per organizzare una delle citate manifestazioni, è necessario, secondo quanto disposto dall'art. 39, comma 13-quinquies del D.L. 269 del 30/09/2003 (convertito in legge il 24 novembre 2003 Legge n. 326), che la Sezione invii una comunicazione al Ministero dell'Economia e delle Finanze* 

*– Amministrazione Autonoma dei Monopoli di Stato (fac-simile all'indirizzo https://www.agenziadoganemonopoli.gov.it/portale/documents/20182/1105539/Nuovo-modellocomunicazione-manifestazioni-sorte-locale-24-04-2013.pdf/d81dbe45-1aaa-4a94-981f-*

*eb3b487fff89), nella quale saranno indicate tutte le informazioni richieste (finalità della manifestazione, l'ambito territoriale di effettuazione, il numero dei biglietti, importo dei singoli biglietti etc.).*

*Con circolare prot. 4632 del 14 aprile 2014 l'Amministrazione Autonoma dei Monopoli di Stato, al fine di dare attuazione al citato art. 39, comma 13-quinquies, ha precisato le modalità per ottenere il nulla osta previsto per le manifestazioni di sorte locale. Decorsi trenta giorni dalla data di ricezione della comunicazione, senza l'adozione di un provvedimento espresso da parte del Ministero, si intende rilasciato il nulla osta all'effettuazione della manifestazione (è opportuno per tale motivo avere certezza sulla data con acquisizione del protocollo di arrivo e/o invio della comunicazione per raccomandata con ricevuta di ritorno).*

**(segue)**

# **(continua dalla pagina precedente)**

*Ottenuto il nulla-osta, il Presidente di Sezione, secondo quanto previsto dall'art. 14 del D.P.R. n. 430/2001 con riferimento al legale rappresentante, deve dare apposita comunicazione al Prefetto competente ed al Sindaco del Comune in cui si deve svolgere la manifestazione (fac-simile da rimodulare all'indirizzo http://www.prefettura.it/udine/allegati/206379.htm), almeno 30 giorni prima dello svolgimento della stessa. Alla comunicazione bisogna allegare tutta la documentazione necessaria richiesta dalle autorità competenti quale (art. 14, c. 2 del D.p.r. 430/2001):* 

- *per le lotterie, il regolamento nel quale sono indicate la quantità e la natura dei premi, la quantità ed il prezzo dei biglietti da vendere, il luogo in cui vengono esposti i premi, il luogo ed il tempo fissati per l'estrazione e la consegna dei premi ai vincitori e tutte le informazioni utili, richieste dalle autorità competenti, relative alla manifestazione;*
- *per le tombole, il regolamento indicante la specifica dei premi in palio ed il prezzo delle cartelle, la documentazione comprovante l'avvenuto versamento del deposito cauzionale da versare (per la tombola è necessario versare un deposito cauzionale pari al volume dei premi in palio) ed ogni ulteriore documentazione, notizia ed informazione utile, richiesta dalle autorità competenti;*
- *per le pesche di beneficienza, il regolamento indicante il numero dei biglietti ed il relativo prezzo oltre ad ogni informazione utile richiesta dalle autorità competenti.*

*La serie e la numerazione progressiva dei biglietti e delle cartelle è indicata nella fattura di acquisto rilasciata dalla tipografia che ne ha curato la stampa.*

*Eventuali modifiche devono essere comunicate nei trenta giorni precedenti la manifestazione, per consentire i controlli da parte delle autorità competenti.*

*La Prefettura verifica il rispetto di tutte le condizioni previste dal D.P.R. 430/2001, mentre il Comune ha il compito di vigilare sul corretto svolgimento della manifestazione e rappresenta l'autorità competente a ricevere il rapporto e a cui pervengono i proventi delle eventuali sanzioni (alle manifestazioni di sorte locali si applicano le sanzioni di cui al R.D.L. 19 ottobre 1938, n. 1933, convertito, con modificazioni, dalla L. 5 giugno 1939, n. 973, da ultimo modificato dall'art. 19, comma 5, lettera a), della L. 27 dicembre 1997, n. 449).*

*Per le lotterie e le tombole, un rappresentante della Sezione provvede a ritirare, prima dell'estrazione, tutti i biglietti e le cartelle invendute e verifica che la serie e la numerazione dei registri corrispondano a quelle indicate nelle fatture d'acquisto. I biglietti e le cartelle non riconsegnate sono dichiarati/e nulli/e (di tale circostanza bisogna darne atto ai partecipanti prima dell'estrazione). L'estrazione deve essere effettuata alla presenza del Sindaco del Comune nel cui territorio avviene la manifestazione (o di un suo incaricato). Al termine della manifestazione deve essere redatto apposito verbale di cui una copia è rilasciata al rappresentante comunale ed un'altra è trasmessa alla Prefettura (art. 14, c. 8 del D.p.r. 430/2001) ed all'Amministrazione Autonoma dei Monopoli di Stato.*

*Per le tombole, entro trenta giorni dall'estrazione, la Sezione presenta all'incaricato del Sindaco la documentazione attestante l'avvenuta consegna dei premi ai vincitori. L'incaricato verifica la regolarità della documentazione prodotta e dispone l'immediato svincolo della cauzione.* 

*Il Comune, dispone invece l'incameramento della cauzione in caso di mancata consegna dei premi ai vincitori (art. 14, c. 10 del D.p.r. 430/2001). Per le pesche di beneficienza, un responsabile della Sezione controlla il numero dei biglietti venduti e, al termine della manifestazione, redige un verbale alla presenza del Sindaco o del suo incaricato, rilasciandone una copia allo stesso e inviando altra copia alla Prefettura (entro 15 giorni) ed all'Amministrazione Autonoma dei Monopoli di Stato (art. 14, c. 9 del D.p.r. 430/2001).* **(segue)**

### **(continua dalla pagina precedente)**

*Aspetti fiscali*

*Appare opportuno anche fare qualche cenno per quanto riguarda l'aspetto fiscale di tali eventi che in mancanza di altra definizione, si ritiene, possano essere considerati quali raccolta pubblica di fondi.*

*L'art. 143, c. 3 del T.u.i.r. (D.p.r. n.917/86) prevede espressamente che non concorrono in ogni caso alla formazione del reddito degli enti non commerciali come la Sezione […] i fondi pervenuti ai predetti enti a seguito di raccolte pubbliche effettuate occasionalmente, anche mediante offerte di beni di modico valore o di servizi ai sovventori, in concomitanza di celebrazioni, ricorrenze o campagne di sensibilizzazione.* 

*Tale integrazione è stata apportata dall'art. 2 del D.Lgs. 460/1997, il quale oltre a chiarire che le agevolazioni fiscali sono riconosciute per le raccolte dei fondi che sono:*

- *pubbliche e svolte in modo occasionale;*
- *concomitanti con celebrazioni, ricorrenze o campagne di sensibilizzazione,*

*ha previsto l'esclusione da Iva e l'esenzione da ogni altro tributo.*

*Con riguardo al requisito della occasionalità, un riferimento può essere rilevato dal contenuto dell'art. 25, comma 2, della Legge n. 133/1999. Tale articolo contiene disposizioni tributarie relative alle Associazioni Sportive Dilettantistiche (ASD) e stabilisce che affinché le raccolte di fondi possano essere considerate escluse dal calcolo della base imponibile, è necessario che si verifichino due condizioni:*

- *il numero di eventi durante il periodo di imposta non deve essere superiore a due;*
- *l'importo dei fondi raccolti non deve superare il limite massimo di*  $\epsilon$  51.645,69.

*Nei predetti limiti, la Sezione che organizza una raccolta fondi deve redigere un apposito rendiconto entro quattro mesi dalla chiusura dell'esercizio (art. 8 del D.Lgs. 460/1997). Da tale documento devono risultare, in modo chiaro e trasparente, le entrate e le spese relative a ciascuna manifestazione in occasione della quale è stata organizzata la raccolta fondi. Qualora la rendicontazione in entrata ed in uscita per ogni raccolta fondi non sia sufficiente a soddisfare le esigenze informative dei terzi, il documento può essere accompagnato anche da una relazione che illustri le modalità della raccolta. Al riguardo, la circolare n. 59/E del 31 ottobre 2007 (paragrafo n.6), diramata dall'Agenzia delle Entrate, chiarisce che nella relazione illustrativa che accompagna il rendiconto occorre individuare e quantificare un rapporto tra i fondi raccolti e la loro destinazione in modo da assicurare una certa quota di fondi da destinarsi ai progetti ed alle attività per cui la stessa campagna è stata attivata.* 

*Un passaggio che deve destare attenta riflessione è quello contenuto nell'ultima parte del paragrafo n.6 della citata circolare n. 59/E del 31/10/2007 (dove seppur con riferimento alle Onlus vengono evidenziati aspetti relativi alla raccolta fondi valido per tutte le ASD) dove, l'Agenzia delle Entrate, ammonisce che i fondi raccolti devono essere destinati per la maggior parte del loro ammontare, al finanziamento di progetti e attività per cui la stessa raccolta è stata attivata, specificando che i fondi raccolti, in sostanza, non devono essere utilizzati dall'ente per autofinanziarsi a scapito delle finalità solidaristiche che il legislatore fiscale ha inteso incentivare.* 

# *Ritenuta d'acconto*

*Ai sensi dell'art. 30 del D.p.r. n. 600/73, le manifestazioni a sorte locale (tombole, lotterie e pesche di beneficienza) sono soggette alla ritenuta a titolo di imposta del 10% del valore dei premi ed entro il 16 del mese successivo a quello della data dell'evento, occorre procedere al versamento della relativa ritenuta (utilizzando il codice tributo 1046).*

### **La Sezione ha erroneamente contabilizzato una seconda volta (senza, tuttavia, contabilizzarne il pagamento) una fattura già precedentemente contabilizzata. Come potrà procedere a correggere l'errore?**

*Al fine di dare concreta soluzione al problema, occorre distinguere il caso in cui la registrazione errata è stata effettuata nell'anno in corso in un periodo non ancora "congelato" dal CRS, il caso in cui la registrazione pur essendo stata effettuata nell'anno in corso risulta già "congelata" dal CRS e, infine, il caso in cui la registrazione errata è stata effettuata in un esercizio precedente.*

*1a ipotesi (registrazione errata effettuata nell'anno in corso in un periodo non ancora congelato dal CRS): in questo caso si dovrà andare in "Gestione fatture", ricercare (attraverso la funzione "Trova") la fattura erroneamente contabilizzata e, quindi, procedere alla cancellazione della registrazione (tasto "Elimina fattura").*

*Al riguardo, occorre rammentare come – essendo già stato assegnato da F4Y un numero di "Documento di uscita" – l'eliminazione della registrazione comporta la definitiva soppressione del numero già assegnato (lo stesso numero non sarà più assegnato dal sistema) con il conseguente salto nella numerazione progressiva dei documenti di uscita (se, ad esempio, il documento eliminato era stato contrassegnato dal n. 23, a seguito dell'eliminazione troveremo un salto numerico nei documenti di uscita da 22 a 24). Pertanto, al fine di tenere memoria della circostanza anche a distanza di tempo, si ritiene opportuno procedere ad apposita annotazione tra la documentazione di spesa (in concreto, seguendo il precedente caso, tra il documento contrassegnato con il n. 22 e quello contrassegnato dal n. 24, si dovrà inserire un foglio con un'annotazione del seguente tenore "registrazione contrassegnata con documento di uscita n. 23 eliminata in data ……. in quanto riferita a spesa già precedentemente contabilizzata al n. …."). 2a ipotesi (registrazione errata effettuata nell'anno in corso in un periodo già congelato dal CRS): in questo si dovrà andare in "Gestione fatture", ricercare (attraverso la funzione* 

*"Trova") la fattura erroneamente contabilizzata e, quindi, procedere al relativo storno (tasto "Storno fattura"). In questo modo, F4Y produrrà la registrazione necessaria a ripristinare la situazione contabile precedente alla contabilizzazione della fattura di cui trattasi.*

*Si noti che, in questo secondo caso (a differenza del primo), nel libro giornale resta traccia sia dell'originaria registrazione che dell'avvenuto storno.*

*3a ipotesi (registrazione errata effettuata in un esercizio precedente): in questo caso si dovrà andare in "Altre registrazioni" → "Altre registrazioni" e, quindi, procedere alla registrazione di una "Insussistenza attiva verso fornitori" avendo cura di dettagliare nel campo "Causale" le ragioni della registrazione e il riferimento alla registrazione errata che si intende correggere. Anche in quest'ultimo caso, nel libro giornale resta traccia sia dell'originaria registrazione che dell'avvenuta nuova registrazione (che produrrà la scrittura "Debiti verso fornitori" a "Insussistenza attiva").*

**La Sezione ha erroneamente contabilizzato una seconda volta (contabilizzando anche il relativo pagamento) una fattura già precedentemente contabilizzata. Come potrà procedere a correggere l'errore?**

*Al fine di dare concreta soluzione al problema, occorre distinguere il caso in cui le registrazioni errate (della fattura e del relativo pagamento) sono state effettuate nell'anno in corso in un periodo non ancora "congelato" dal CRS, il caso in cui le registrazioni pur essendo state effettuate nell'anno in corso risultano già "congelate" dal CRS e, infine, il caso in cui le registrazioni errate sono state effettuate in un esercizio precedente.*

*1a ipotesi (registrazioni errate effettuate nell'anno in corso in un periodo non ancora congelato dal CRS): in questo caso si dovrà andare in "Gestione fatture", ricercare (attraverso la funzione "Trova") la fattura erroneamente contabilizzata e, quindi, procedere all'annullamento del pagamento (tasto "Annulla pagamento") e alla successiva cancellazione della registrazione (tasto "Elimina fattura").*

*Al riguardo, occorre rammentare come – essendo già stato assegnato da F4Y un numero di "Documento di uscita" – l'eliminazione della registrazione comporta la definitiva soppressione del numero già assegnato (lo stesso numero non sarà più assegnato dal sistema) con il conseguente salto nella numerazione progressiva dei documenti di uscita (se, ad esempio, il documento eliminato era stato contrassegnato dal n. 23, a seguito dell'eliminazione troveremo un salto numerico nei documenti di uscita da 22 a 24). Pertanto, al fine di tenere memoria della circostanza anche a distanza di tempo, si ritiene opportuno procedere ad apposita annotazione tra la documentazione di spesa (in concreto, seguendo il precedente caso, tra il documento contrassegnato con il n. 22 e quello contrassegnato dal n. 24, si dovrà inserire un foglio con un'annotazione del seguente tenore "registrazione contrassegnata con documento di uscita n. 23 eliminata in data ……. in quanto riferita a spesa già precedentemente contabilizzata al n. ….").*

*2a ipotesi (registrazioni errate effettuate nell'anno in corso in periodo già congelato dal CRS): in questo si dovrà andare in "Gestione fatture", ricercare (attraverso la funzione "Trova") la fattura erroneamente contabilizzata e, quindi, procedere al relativo storno (tasto "Storno fattura"). In questo modo, F4Y produrrà le registrazioni necessaria a ripristinare la situazione contabile precedente alla contabilizzazione della fattura e del pagamento di cui trattasi.*

*Si noti che, in questo secondo caso (a differenza del primo), nel libro giornale resta traccia sia dell'originaria registrazione che dell'avvenuto storno.*

*3a ipotesi (registrazioni errate effettuate in un esercizio precedente): in questo caso si dovrà andare in "Altre registrazioni"* → *"Altre registrazioni" e, quindi, procedere alla registrazione di "Altri introiti non diversamente classificabili" avendo cura di dettagliare nel campo "Causale" le ragioni della registrazione e il riferimento alla registrazione errata che si intende correggere.*

*Anche in quest'ultimo caso, nel libro giornale resta traccia sia dell'originaria registrazione che dell'avvenuta nuova registrazione (che produrrà la scrittura "Banca" a "Altri introiti non diversamente classificabili").*

# **5. Il piano dei conti**

# **Entrate**

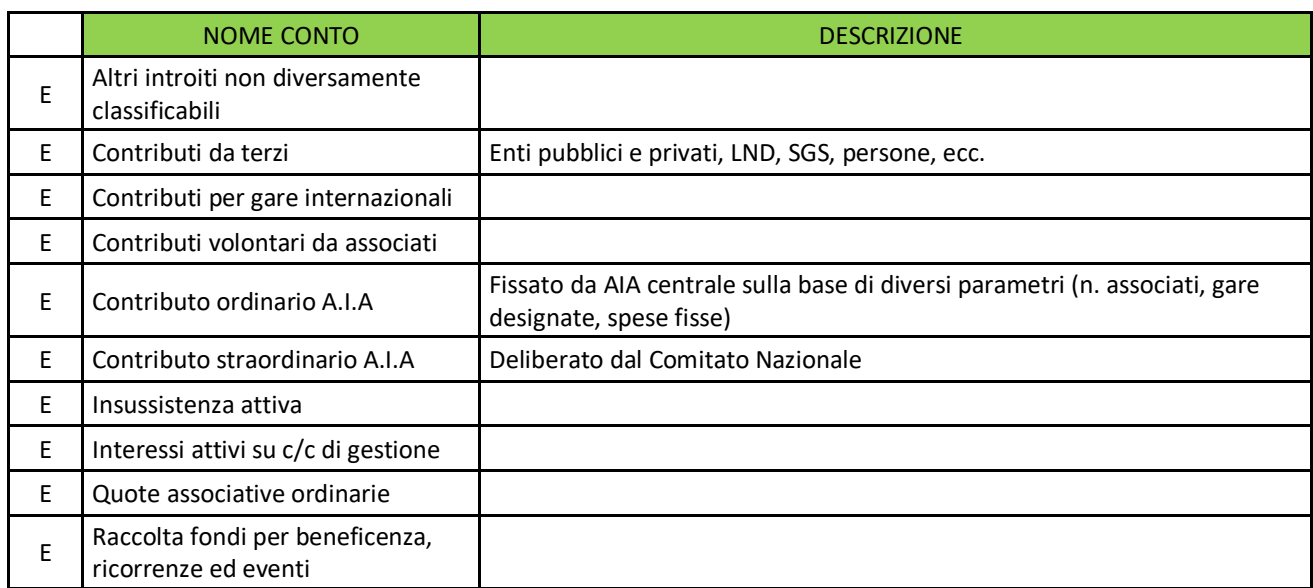

# **Uscite**

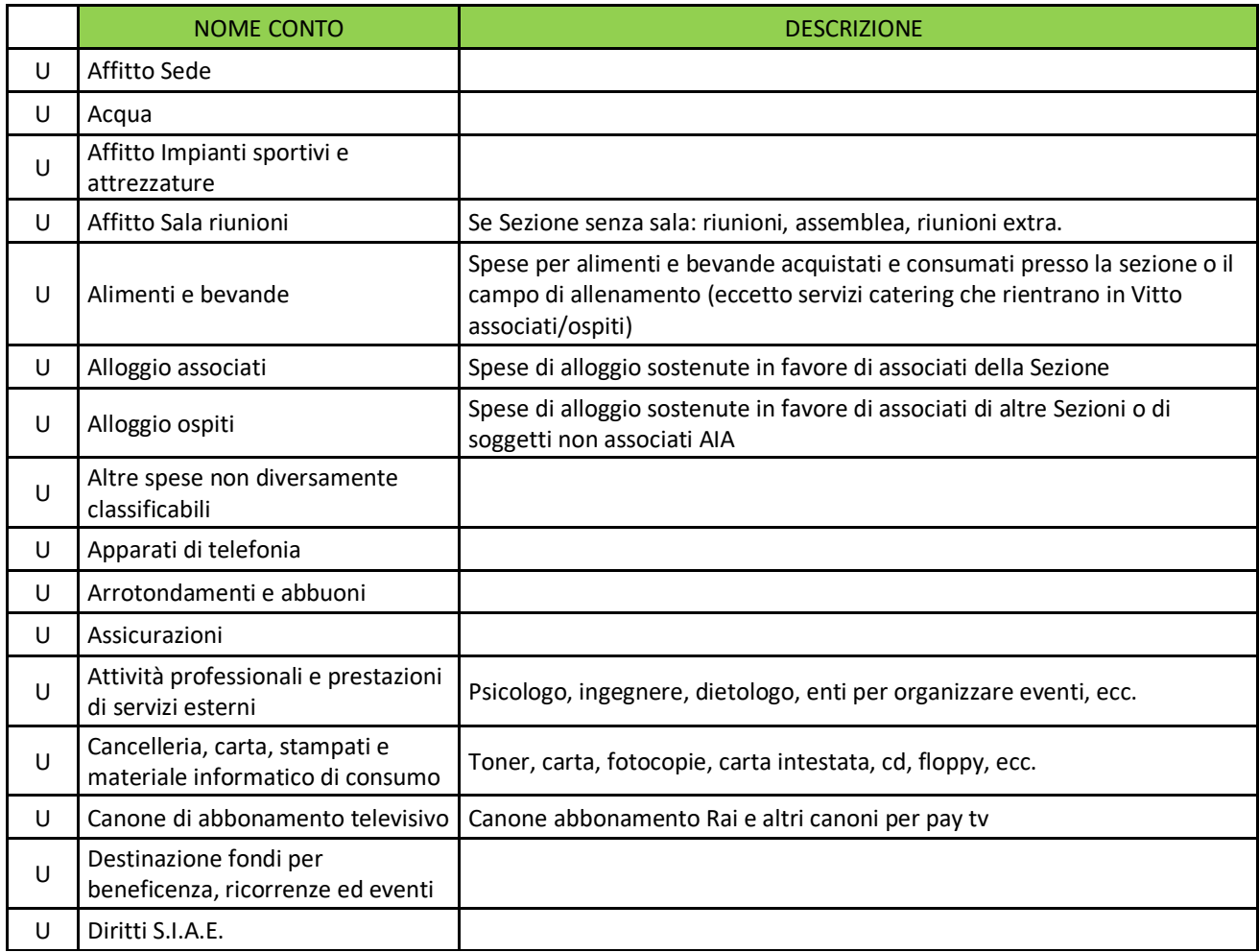

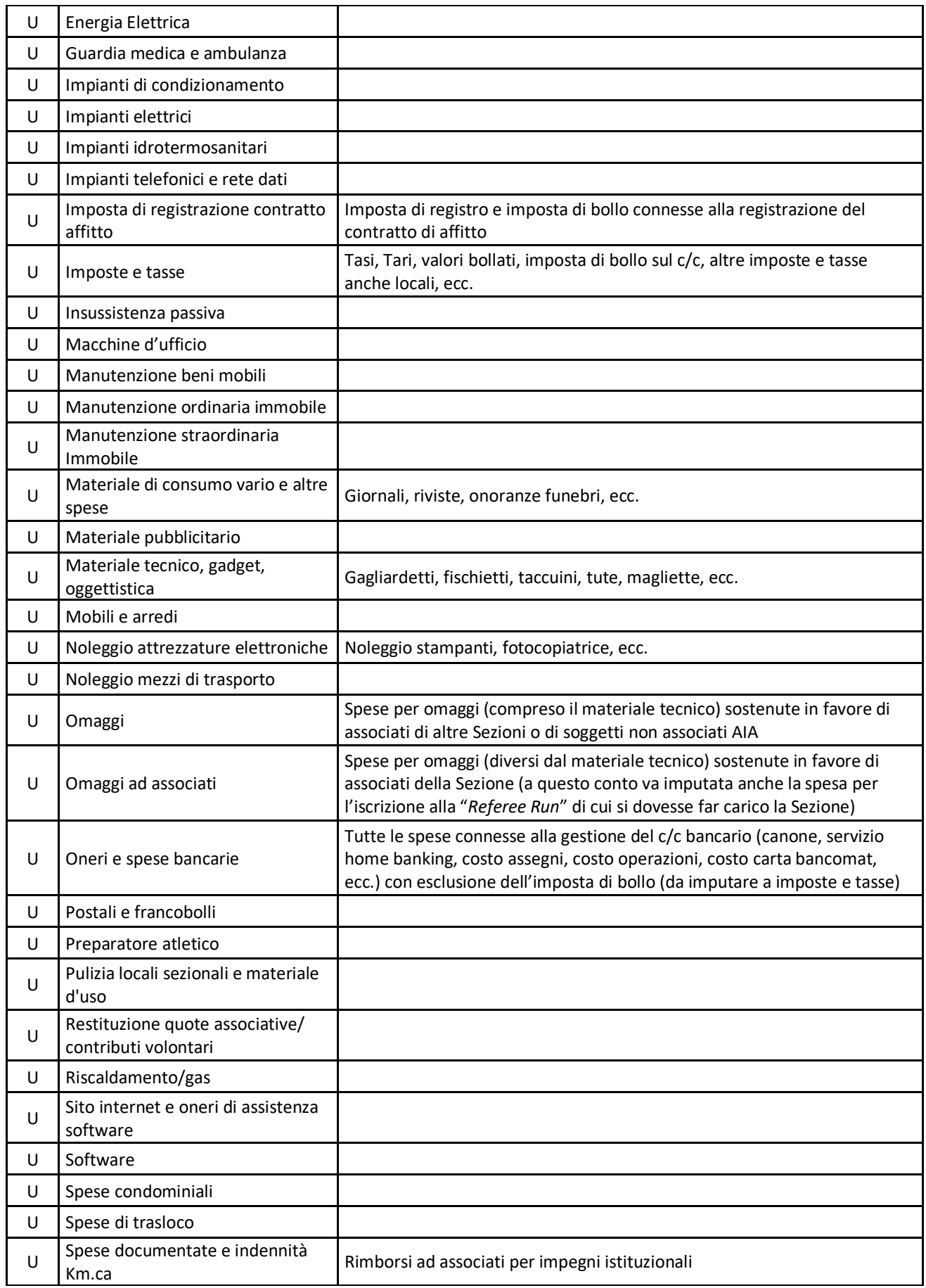

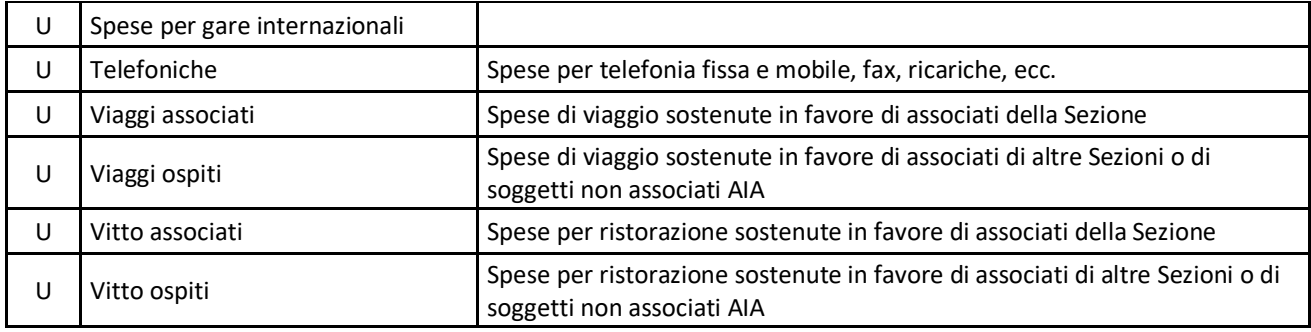

# **Conti patrimoniali**

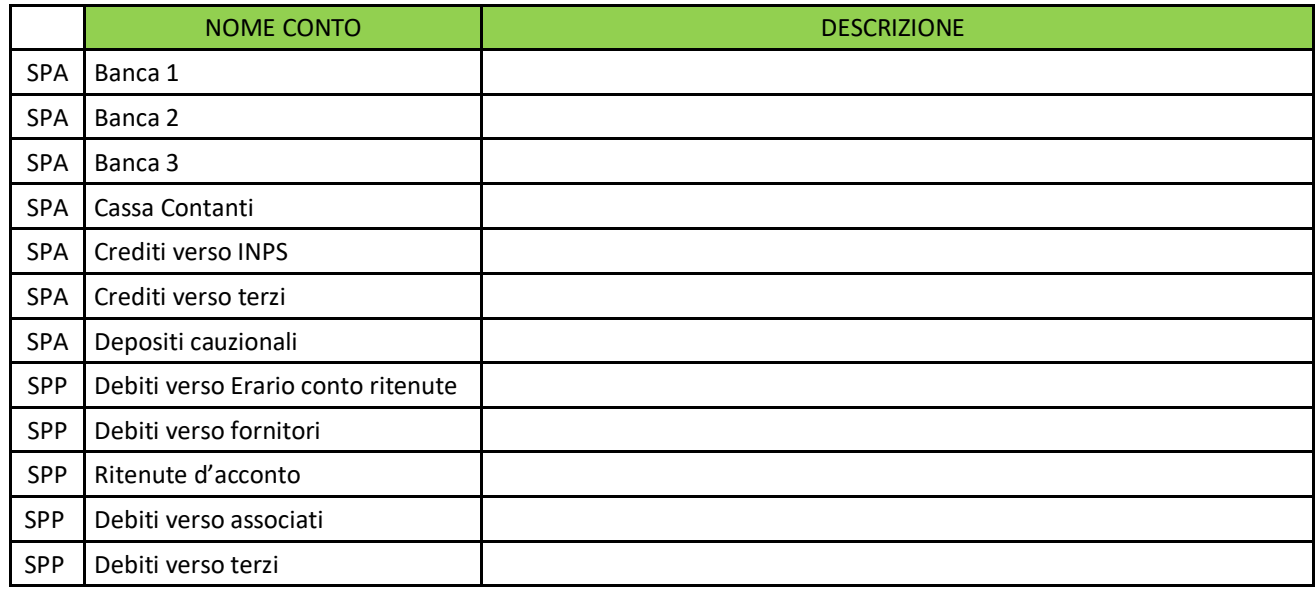

E: conto di Entrata

U: conto di uscita

SPA: conto dell'attivo dello Stato Patrimoniale

SPP: conto del passivo dello Stato Patrimoniale

# **Parte III LE QUOTE ASSOCIATIVE**

# **1. La normativa di riferimento**

Le disposizioni di riferimento – che per comodità si riportano qui di seguito – sono contenute nel Regolamento dell'AIA e nel Regolamento amministrativo delle Sezioni.

# **Regolamento AIA**

### **Articolo 11, comma 6**:

*"Il Comitato nazionale delibera in ordine: … q) alla misura minima delle quote associative annuali determinabili dalle singole Assemblee sezionali".*

# **Articolo 21, comma 3**:

"*Sono compiti dell'Assemblea sezionale: … d) le deliberazioni sugli altri argomenti e proposte iscritti all'ordine del giorno, fra i quali l'entità delle quote associative*".

# **Articolo 23, comma 3**:

"*Al Presidente di Sezione competono le seguenti attribuzioni: …*

*o) esonerare dal versamento delle quote associative, valutate le specifiche esigenze sezionali e sentito il parere del Consiglio Direttivo Sezionale, provvisoriamente gli arbitri di nuova nomina per un periodo liberamente determinabile ma non eccedente, in ogni caso, il primo anno di appartenenza associativa e definitivamente gli arbitri benemeriti che abbiano compiuto il 65° anno di età;*

*p) incassare le quote associative nonché sollecitare per iscritto, per via telematica mediante la piattaforma informatica AIA, gli associati morosi decorsi quindici giorni dalla scadenza del pagamento rimasto inevaso; il rateo anticipato semestrale od annuale di quote incassato dalla Sezione di appartenenza dell'associato resta definitivamente acquisito alla stessa anche se successivamente, nel medesimo periodo annuale o semestrale, l'associato cessi, per qualsiasi motivo, di farvi parte;*

*…*

*s) fissare, con l'approvazione del Consiglio Direttivo Sezionale, la quota sezionale annuale per gli arbitri fuori ruolo e per gli associati che svolgono attività a disposizione degli Organi Tecnici Nazionali, comunque in misura non superiore a cinque volte di quella deliberata per gli altri associati della medesima Sezione".*

# **Articolo 35, comma 4**:

*"Il Collegio dei Revisori Sezionali esercita il controllo di legittimità e di merito sulle entrate e sugli impieghi della Sezione, la verifica della conformità tra il bilancio preventivo e quello consuntivo, del versamento delle quote associative e dell'effettuazione dei rimborsi spese arbitrali e svolge le funzioni di verifica dei poteri degli aventi diritto al voto nelle assemblee sezionali".*

### **Articolo 40, comma 3**:

*"Gli arbitri, in ragione della peculiarità del loro ruolo, sono altresì obbligati: …*

*l) a versare, presso la sezione di appartenenza, le quote associative di ogni anno solare con decorrenza dal mese di assunzione della qualifica arbitrale, fatto salvo il disposto dell'art. 23, comma 3, lettera o); il versamento deve essere effettuato in via anticipata per ogni annualità o in unica soluzione entro il mese di marzo o in due ratei semestrali entro i mesi di marzo e di settembre; gli arbitri che non provvedono al pagamento alle predette scadenze vengono considerati ad ogni effetto morosi e l'omesso pagamento alla scadenza del mese di marzo impedisce, in ogni caso, il beneficio del versamento in due ratei".*

# **Articolo 41, comma 5**:

*"Il provvedimento di congedo, se emesso, produce i suoi effetti solo dalla sua comunicazione. L'associato, durante il congedo, è tenuto al versamento delle quote associative, al rispetto di tutti gli obblighi regolamentari dai quali non è stato temporaneamente esentato e conserva il diritto alla tessera federale".*

# **Articolo 48, comma 4**:

*"Gli Arbitri Benemeriti mantengono le funzioni tecniche specifiche degli osservatori arbitrali e sono, pertanto, tenuti a svolgere qualificata attività tecnica con obbligo di aggiornamento annuale da parte dell'OT di appartenenza, nonché al pagamento delle quote ed alla frequenza alle riunioni tecniche sezionali".*

### **Articolo 51, comma 4**:

*"Gli arbitri fuori ruolo, per tutta la durata del loro incarico, non possono svolgere attività tecnica a disposizione di qualsiasi Organo Tecnico, non possono assumere incarichi di nomina e/o elettivi e sono esonerati dall'attività associativa, ad eccezione dell'obbligo di pagamento delle quote presso la Sezione di appartenenza".*

# **Articolo 54, comma 3**:

*"Durante il periodo della sospensione* [disciplinare]*, l'arbitro è tenuto: … b) a versare le quote associative".*

# **Regolamento amministrativo delle Sezioni AIA**

### **Articolo 3, comma 2**:

*"Le risorse finanziarie della Sezione sono rappresentate da: … b) quote e contributi volontari degli associati".*

### **Articolo 12, comma 1**:

*"Per ogni operazione d'incasso dei fondi sezionali indicati al precedente articolo 3, comma 2, deve essere emessa una ricevuta conforme alla modulistica approvata dall'A.I.A.".*

### **Articolo 18, commi 1 e 2**:

*"1. Per ciascuna riscossione dei contributi associativi deve essere rilasciata regolare ricevuta numerata, sulla quale devono essere trascritti i seguenti dati: nominativo dell'associato, importo versato, periodo, data e firma di chi effettua la riscossione.*

*2. L'importo complessivo, riportato della ricevuta d'introito, sarà versato in banca entro il quinto giorno lavorativo successivo a quello della riscossione".*

### **2. La definizione dell'importo**

La gestione di una Sezione necessita, per una corretta ed efficace programmazione delle attività tecnico/associative e per il mantenimento dei locali sezionali, di adeguate risorse finanziarie. Le quote associative rappresentano una parte importante delle complessive risorse finanziarie della Sezione e, per questo, è necessario sensibilizzare gli associati al rispetto dell'obbligo di versamento delle quote stesse.

L'importo annuale delle quote associative, fissato in modo autonomo da ogni Sezione, è sottoposto ad approvazione dell'Assemblea Ordinaria Sezionale a norma dell'art. 21, comma 3, lettera d), del Regolamento A.I.A.

La decorrenza della delibera assembleare è il 1° gennaio dell'anno successivo alla data di svolgimento dell'Assemblea stessa.

È comunque facoltà del Presidente di Sezione – con l'approvazione del CDS – fissare una diversa quota (che, comunque, non può essere superiore a 5 volte quella ordinaria stabilita in sede assembleare) per le seguenti categorie:

- arbitri fuori ruolo (di cui all'art. 51 del Regolamento A.I.A.);
- associati che svolgono attività a disposizione degli Organi Tecnici Nazionali.

Resta inteso che – con riferimento agli associati che svolgono attività a disposizione degli Organi Tecnici Nazionali – possono essere deliberate quote diverse in funzione dello specifico Organo Tecnico di appartenenza (ad esempio, 2 volte la quota ordinaria per gli associati appartenenti alla CAN D, 3 volte per quelli appartenenti alla CAN PRO, e così via).

In ogni caso, la delibera che fissa una diversa quota non può far riferimento a singoli associati ma solamente a categorie di associati (così, ad esempio, non può essere stabilita una diversa quota per il singolo arbitro fuori ruolo ma la delibera deve riguardare tutti gli arbitri fuori ruolo appartenenti alla Sezione).

In termini operativi su F4Y all'inizio di ogni anno solare (e, comunque, prima dell'inizio della riscossione delle quote per l'anno stesso) dovrà essere inserita la quota ordinaria definita dall'Assemblea Ordinaria, seguendo questi passaggi:

- menu **Gestione Quote Associative** → **Definizione quota**;
- selezionare l'anno (esempio, 2016);
- introdurre l'importo della quota ordinaria annuale (esempio, 96,00);
- cliccando '*conferma'* apparirà il messaggio "*operazione effettuata con successo*".

### **3. La gestione delle esenzioni**

Il Presidente di Sezione, sentito il parere del CDS, può esonerare:

- gli arbitri di nuova nomina;
- gli arbitri benemeriti che abbiano compiuto 65 anni di età;

Per quanto attiene agli arbitri di nuova nomina il Regolamento dell'AIA prevede – all'art. 23, comma 3, lettera o) – che l'esonero è provvisorio e liberamente determinabile ma, comunque, non eccedente il primo anno di appartenenza associativa.

Dalla lettura della predetta disposizione regolamentare in combinato disposto con quella recata dal successivo art. 40, comma 3, lettera l), deve desumersi che l'eventuale esonero deve essere concesso per mensilità complete ricomprese nel primo anno di appartenenza associativa e non per frazioni inferiori (giorni o settimane).

Pertanto, alla luce di quanto detto, intendendo in via interpretativa contemperare la previsione regolamentare con esigenze di semplificazione amministrativa – in deroga al principio generale in base al quale la quota associativa è annuale, indivisibile, di natura anticipata e facoltativamente pagabile in due rate – si ritiene che le esenzioni potranno essere concesse per mensilità intere:

- a partire dal mese di nomina dell'associato;
- per un numero massimo di dodici (12) mensilità anche a cavallo di due esercizi finanziari.

Per chiarire ancora meglio, si considerino i seguenti esempi:

- 1) associato nominato nel mese di marzo dell'anno X:
	- o l'esonero potrà essere concesso dal mese di marzo dell'anno X (mese di nomina) fino al mese di febbraio dell'anno X+1;
	- o conseguentemente se concesso l'esonero per il periodo massimo consentito (12 mensilità) – l'associato dovrà pagare solamente dieci dodicesimi (marzodicembre) della quota annuale dell'anno X+1.
- 2) associato nominato nel mese di dicembre dell'anno X:
	- o l'esonero potrà essere concesso dal mese di dicembre dell'anno X (mese di nomina) fino al mese di novembre dell'anno X+1;
	- o conseguentemente se concesso l'esonero per il periodo massimo consentito (12 mensilità) – l'associato dovrà pagare solamente un dodicesimo (dicembre) della quota annuale dell'anno X+1.

Per quanto attiene al pagamento della frazione di quota non coperta da esonero, si ritiene ragionevole prevedere che:

- se il pagamento avviene entro il 31 marzo l'associato potrà beneficiare del frazionamento in due rate di pari valore (la seconda scadente il 30 settembre);
- diversamente, il pagamento dovrà, di norma, avvenire in un'unica soluzione entro il 30 settembre. Ciò nondimeno, si ritiene comunque ammissibile che gli associati di nuova nomina per i quali, a seguito dell'esonero, risultino dovute unicamente le quote relative agli ultimi 3 mesi dell'anno (ottobre-dicembre) possano provvedere al pagamento non oltre il 31 dicembre.

È bene richiamare l'attenzione, poi, sulla circostanza per cui il provvedimento di esonero – opportunamente inserito in un verbale del CDS – dovrà essere adottato con riferimento ad ogni "corso arbitri".

Per completezza di informazione si precisa che, alla luce delle suesposte opportunità di esonero, ove il relativo provvedimento sia già stato adottato, lo stesso potrà comunque essere efficacemente riformulato in un successivo verbale del CDS.

Per quanto attiene, poi, la possibilità di esonero degli arbitri benemeriti che hanno compiuto 65 anni di età, occorre rammentare che la delibera non può far riferimento a singoli associati ma solamente a categorie di associati.

Così, ad esempio, non può essere stabilito l'esonero solamente per alcuni arbitri benemeriti ultra sessantacinquenni. Tuttavia, rimane impregiudicata la possibilità di definire una diversa soglia di età (comunque superiore a 65 anni) al compimento della quale scatta l'esonero dalle quote associative.

In questo caso – pur non essendo, da un punto di vista regolamentare, necessario ripetere la delibera ogni anno – è altamente consigliabile (quantomeno per esigenze di trasparenza nei confronti degli associati) che la circostanza dell'avvenuto esonero venga comunque richiamata in occasione dell'approvazione, da parte dell'Assemblea Ordinaria Sezionale, dell'importo annuale delle quote associative.

Al fine di dare concreto supporto operativo si riportano, di seguito, alcuni esempi per la verbalizzazione delle delibere di fissazione di una diversa quota per gli arbitri fuori ruolo e per gli associati che svolgono attività a disposizione degli Organi Tecnici Nazionali (di cui si è detto nel precedente paragrafo) nonché delle delibere di esonero degli arbitri di nuova nomina e degli arbitri benemeriti che hanno compiuto almeno 65 anni di età (di cui si è detto in questo paragrafo).
#### **Delibera per la fissazione di una diversa quota per gli arbitri fuori ruolo**

*Il Presidente di Sezione, ai sensi di quanto disposto dall'art. 23, comma 3, lettera s), del Regolamento AIA – posto che la quota associativa ordinaria per l'anno AAAA è stata fissata in euro XX, propone di fissare la quota annuale per gli arbitri fuori ruolo in misura pari a Y volte quella ordinaria (ovvero in misura pari a euro ZZ).*

*Al riguardo, il Consiglio Direttivo Sezionale all'unanimità dei Componenti presenti (ovvero con la maggioranza dei componenti presenti) approva la proposta del Presidente.*

## **Delibera per la fissazione di una diversa quota per gli associati che svolgono attività a disposizione degli Organi Tecnici Nazionali**

*Il Presidente di Sezione, ai sensi di quanto disposto dall'art. 23, comma 3, lettera s), del Regolamento AIA – posto che la quota associativa ordinaria per l'anno AAAA è stata fissata in euro XX, propone di fissare la quota annuale per gli associati che svolgono attività a disposizione degli Organi Tecnici Nazionali in misura pari a Y volte quella ordinaria (ovvero precisare le diverse quote in funzione dello specifico Organo Tecnico Nazionale di appartenenza).*

*Al riguardo, il Consiglio Direttivo Sezionale all'unanimità dei Componenti presenti (ovvero con la maggioranza dei componenti presenti) approva la proposta del Presidente.*

#### **Delibera di esonero degli arbitri benemeriti che hanno compiuto il 65° anno di età**

*Il Presidente di Sezione, ai sensi di quanto disposto dall'art. 23, comma 3, lettera o), del Regolamento AIA, valutata la situazione finanziaria della Sezione, propone di esonerare dal versamento delle quote associative gli arbitri benemeriti che hanno compiuto il 65° anno di età.*

*Al riguardo, tutti i Componenti del Consiglio Direttivo Sezionale presenti esprimono parere favorevole (ovvero indicare l'eventuale parere sfavorevole di parte o tutti i Componenti).*

*Ciò posto, il Presidente di Sezione – sentito il parere del Consiglio Direttivo Sezionale e valutate le specifiche esigenze sezionali – determina di esonerare dal versamento delle quote associative gli arbitri benemeriti che hanno compiuto il 65° anno di età.*

#### **Delibera di esonero degli arbitri di nuova nomina**

*Posto che in data GG MESE ANNO sono stati (o saranno) nominati n. xx nuovi arbitri, il Presidente di Sezione, ai sensi di quanto disposto dall'art. 23, comma 3, lettera o), del Regolamento AIA, valutata la situazione finanziaria della Sezione, propone di esonerare provvisoriamente dal*  *versamento delle quote associative i suddetti arbitri fino al GG MESE ANNO (ad esempio, 30 giugno 2018).*

*Al riguardo, tutti i Componenti del Consiglio Direttivo Sezionale presenti esprimono parere favorevole (ovvero indicare l'eventuale parere sfavorevole di parte o tutti i Componenti).*

*Ciò posto, il Presidente di Sezione – sentito il parere del Consiglio Direttivo Sezionale e valutate le specifiche esigenze sezionali – determina di esonerare dal versamento delle quote associative gli arbitri nominati in data GG MESE ANNO fino al GG MESE ANNO.*

#### **4. La riscossione delle quote**

Come noto, in base a quanto stabilito dall'art. 40, comma 3, lettera l), del Regolamento AIA, ogni associato è tenuto al versamento delle quote associative di ogni anno solare con le seguenti modalità alternative:

- in un'unica soluzione, entro il 31 marzo;
- in due rate (di importo pari alla metà della quota annuale), entro, rispettivamente, il 31 marzo e il 30 settembre.

Al riguardo, occorre precisare che il diritto al frazionamento in due rate è una facoltà ottenibile solamente se entro il termine del 31 marzo si sia provveduto a pagare la prima rata (di importo pari alla metà della quota annuale), con l'effetto che dopo il 31 marzo la Sezione non può più accettare pagamenti frazionati delle quote.

Conseguentemente, al 1° aprile l'associato si troverà in una delle seguenti situazioni:

- ha versato entro il 31 marzo l'intera quota annuale. In tal caso nessun ulteriore pagamento sarà più dovuto;
- ha versato entro il 31 marzo la prima rata (pari alla metà della quota annuale). In tal caso l'associato avrà tempo entro il 30 settembre per versare la seconda;
- non ha effettuato alcun versamento. In tal caso l'associato sarà considerato moroso.

Pertanto, a partire dal 1° aprile, all'associato moroso (quello che non hanno effettuato alcun versamento) deve essere contestato per iscritto attraverso S4Y l'inadempimento, sollecitando l'immediato pagamento dell'intera quota associativa annuale (in quanto, non avendo provveduto al pagamento della prima rata entro il 31 marzo, l'associato stesso ha perso la possibilità di beneficiare del frazionamento in due rate).

Al 1° ottobre, poi, si troverà in condizione di morosità l'associato che:

- già moroso al 1° aprile non ha versato l'intera quota associativa entro il 30 settembre;
- avendo versato la prima rata entro il 31 marzo non ha versato la seconda rata entro il 30 settembre;

Ciò posto – considerato che, ai sensi dell'art. 23, comma 3, lettera p), del Regolamento AIA il Presidente di Sezione è tenuto a sollecitare per iscritto attraverso F4Y gli associati morosi decorsi quindici giorni dalla scadenza del pagamento rimasto inevaso e che, ai sensi dell'art. 8 delle Norme di Disciplina dell'AIA, il Presidente di Sezione procede alla segnalazione dell'associato alla Procura arbitrale nel caso di omesso versamento delle quote associative per almeno sei mesi, previamente contestato per iscritto ovvero attraverso S4Y – ragioni di economia procedimentale e connesse ad evitare appesantimenti ed inutili aggravi burocratici da evitabili procedimenti disciplinari, militano, comunque, nel ritenere utile procedere, in entrambi i casi, come segue.

In data 16 ottobre – o, comunque nel primo giorno utile a partire da tale data – dovrà essere comunicata all'associato moroso (attraverso S4Y) una definitiva diffida ad adempiere entro l'ulteriore termine perentorio di 15 giorni decorso il quale, inevitabilmente, verrà attivata la menzionata procedura di segnalazione dell'associato alla Procura arbitrale.

Invece, per quanto attiene le modalità pratiche, come noto, il pagamento delle quote da parte dell'associato può avvenire per contanti, mediante assegno bancario o circolare ovvero attraverso bonifico bancario.

Il cassiere procederà a contabilizzare la riscossione della quota associativa su F4Y seguendo questi passaggi:

- menu **Gestione Quote Associative** → **Riscossione Quote**;
- inserire i dati richiesti;
- cliccando il tasto '*Salva*' appare il messaggio "*riscossione effettuata con successo*".

Relativamente ai dati da inserire si evidenza che:

- nel campo '*Modalità*' va inserito '*Riscossione*';
- il campo '*Anno*' si riferisce all'annualità della quota associativa che si sta riscuotendo;
- nel campo periodo andrà inserito rispettivamente '*Anno solare*', '*Primo semestre*' o '*Secondo semestre*' a seconda che si sta riscuotendo, rispettivamente, l'intera quota annuale, la prima rata o la seconda rata (ovviamente, il sistema non permette l'incasso del secondo semestre se non è già stato incassato il primo);
- nel campo '*Modalità d'incasso*' andrà inserita '*Banca*' nel caso di bonifico dell'associato ovvero '*Cassa*' in caso di pagamento in contanti o con assegno;
- nel campo '*Data incasso*' andrà inserita la data di esecuzione del bonifico ovvero, nel

caso di versamento in contanti o con assegno, l'effettiva data di pagamento da parte dell'associato;

- nel campo '*Eventuale Importo Aggiuntivo Volontario*' deve essere inserito l'eventuale ulteriore contributo volontario che l'associato vuole conferire alla Sezione in occasione del pagamento della quota associativa;
- il campo '*Eccezione*' deve essere valorizzato laddove l'importo inserito (alla voce '*Importo*') non corrisponda all'ammontare della quota annuale ovvero alla metà di questa, nel caso sia stia inserendo il pagamento di un semestre. Se, ad esempio, è stata deliberata una quota annuale di 60 euro, F4Y non permetterà di inserire importi diversi da 60 euro (nel caso di pagamento dell'intera annualità) o di 30 (nel caso di pagamento di un semestre). Pertanto, sempre seguendo il medesimo esempio, nel caso in cui sia stata stabilita per gli arbitri a disposizione di Organi Tecnici Nazionali una quota pari a 3 volte quella ordinaria, al fine di permettere la contabilizzazione della riscossione dell'importo di 180 euro (o 90 se si sta riscuotendo un semestre) il campo '*Eccezione*' dovrà essere valorizzato con 'OTN'.

Sarà necessario, poi, laddove sia stata inserita l'eccezione, specificarne nel campo '*Note*' le ragioni (ad esempio, indicando data e numero del verbale del CDS in cui è stata deliberata l'eccezione).

La contabilizzazione della riscossione delle quote genera direttamente la ricevuta alla quale l'associato interessato potrà accedere direttamente dal proprio profilo di S4Y.

Le ricevute vengono generate distintamente per quote e contributi volontari e possono essere stampate direttamente dall'associato.

Tuttavia, laddove il cassiere, per ragioni organizzative, al momento della riscossione in contanti non provveda all'immediata contabilizzazione della riscossione su F4Y (ma vi provveda nei giorni immediatamente successivi) sarà comunque opportuno rilasciare all'associato una ricevuta manuale (madre-figlia).

Infine, si ricorda che le somme e gli assegni introitati devono essere versati in banca entro il quinto giorno lavorativo successivo a quello della riscossione.

Su F4Y alla registrazione del versamento della cassa in banca si procederà da: **Gestione Registrazioni → Altre Registrazioni → Gestione banche → Versamento da cassa a banca**.

**A seguito di dimissioni, un associato chiede il rimborso delle quote per la parte dell'anno per la quale non aveva più la qualifica di associato. E' possibile accogliere la richiesta?** 

*No. La quota associativa – in base a quanto previsto dall'art. 40, comma 3, lettera l), del Regolamento AIA – è annuale, di natura anticipata, facoltativamente pagabile in due rate, ma non divisibile (né su base semestrale, né trimestrale, né mensile, ecc.). Pertanto, in caso di dimissioni dell'associato ed a prescindere dalla data di decorrenza delle stesse, sia da ritenersi invariabile e non sia parzialmente rimborsabile, salvo il caso di un erroneo versamento in eccesso o in caso di esenzione dal pagamento.* 

**Il Presidente di Sezione, sentito il CDS, ha esonerato gli arbitri benemeriti che hanno compiuto il 65° anno di età dal pagamento delle quote associative. Se un associato appartenente alla predetta categoria effettua erroneamente il pagamento (perché, ad esempio, non a conoscenza dell'esonero) può avere diritto al rimborso?**

*Si. In questo caso, infatti, si tratta di un pagamento indebito e pertanto integralmente rimborsabile a fronte di apposita richiesta scritta da parte dell'associato nella quale lo stesso rinunci agli interessi maturati.*

*Da un punto di vista contabile il cassiere registrerà il versamento della quota non dovuta come contributo volontario dell'associato (non potendo essere registrato come quota ordinaria, in quanto esonerato).*

*All'atto della richiesta scritta di rimborso da parte dell'associato il cassiere disporrà il relativo bonifico e contabilizzerà il pagamento imputandolo al conto "Restituzione quote associative/contributi volontari".*

*Tale contabilizzazione dovrà essere effettuata attraverso l'apposita funzione rinvenibile in "Gestione Registrazioni" → "Altre Registrazioni" → "Altre Registrazioni" → "Restituzione quote associative".*

*A giustificazione del pagamento eseguito verranno mantenuti agli atti la richiesta di rimborso (annotata con il numero progressivo assegnato da F4Y) e copia della ricevuta di versamento del contributo volontario.*

**Un associato nell'effettuare il pagamento delle quote ha bonificato un importo superiore a quanto dovuto (ad esempio, 100 euro a fronte di una quota annuale di 60 euro). E' possibile rimborsare la differenza non dovuta (nel caso di specie, 40 euro)?**

*Si. Come nel caso precedente, si tratta di un pagamento non dovuto e pertanto integralmente rimborsabile a fronte di apposita richiesta scritta da parte dell'associato nella quale lo stesso rinunci agli interessi maturati.*

*Da un punto di vista contabile il cassiere registrerà il versamento di 100 euro come quota associativa per 60 euro e come contributo volontario per i restanti 40 euro.*

*All'atto della richiesta scritta di rimborso da parte dell'associato il cassiere disporrà il relativo bonifico e contabilizzerà il pagamento imputandolo al conto "Restituzione quote associative/contributi volontari".*

*Tale contabilizzazione dovrà essere effettuata attraverso l'apposita funzione rinvenibile in "Gestione Registrazioni" → "Altre Registrazioni" → "Altre Registrazioni" → "Restituzione quote associative".*

*A giustificazione del pagamento eseguito verranno mantenuti agli atti la richiesta di rimborso (annotata con il numero progressivo assegnato da F4Y) e copia della ricevuta di versamento del contributo volontario.*

**Può il Presidente di sezione accettare le dimissioni di un associato che nell'anno in corso non abbia provveduto al pagamento delle quote associative?**

*Come noto – in base a quanto previsto dal citato art. 40, comma 3, lettera l), del Regolamento AIA – la quota associativa è annuale, di natura anticipata, facoltativamente pagabile in due rate, ma non divisibile (né su base semestrale, né trimestrale, né mensile).*

*Pertanto, da un'interpretazione letterale della disposizione regolamentare sembrerebbe discendere la necessità che l'associato, per vedere accettate le proprie dimissioni, debba preventivamente versare l'intera quota annuale laddove abbia rivestito la qualifica di arbitro anche per un solo giorno nell'anno di riferimento.*

*Ciò nondimeno, in un'ottica di semplificazione procedimentale, di economicità della gestione amministrativa, nonché sulla scia del vivace dibattito associativo innescatosi sul tema, si ritiene utile svolgere un ulteriore approfondimento.*

*L'art. 23, comma 3, del regolamento AIA prevede che al Presidente di sezione è, tra l'altro, attribuita la competenza a:*

- *deliberare in ordine all'accettazione delle dimissioni degli associati (salvo quelli che non consegnino la tessera federale e che siano già destinatari di atti di contestazione disciplinari per i quali la competenza all'accettazione delle dimissioni spetta al Presidente Nazionale);*
- *incassare le quote associative nonché sollecitare gli associati morosi decorsi quindici giorni dalla scadenza del pagamento rimasto inevaso.*

*A ben vedere, quindi, dal mero persistere di un ritardo nel pagamento delle quote sezionali non discende l'impossibilità regolamentare del Presidente di sezione di poter legittimamente deliberare in ordine all'accettazione delle dimissioni volontarie di un associato.*

*In concreto, si ritiene che il Presidente di sezione – nel deliberare circa l'accettazione delle dimissioni sia chiamato, tra l'altro, a valutare il rapporto tra l'ammontare delle somme eventualmente riscuotibili con l'azione disciplinare nei confronti dell'associato ed i costi diretti ed indiretti derivanti dall'azione stessa in termini di appesantimenti procedimentali.*

*Pertanto – mutuando il principio pubblicistico del "buon andamento dell'azione amministrativa" – si ritiene che, al fine di favorire l'economicità del procedimento associativo e, ovviamente, solo dopo la presentazione delle dimissioni da parte di un associato non in regola con il pagamento delle quote, sia percorribile l'ipotesi di abbandono delle pretese associative per esiguità delle somme dovute e/o per assenza di proficuità dell'azione di recupero del credito.*

*E' appena il caso di sottolineare come tale decisione pur se affidata unicamente all'autonoma valutazione del Presidente di sezione sarà opportunamente riportata in una specifica delibera del CDS e, in ogni caso, non dovrà risultare discriminatoria (dovrà, quindi, essere adottata la stessa decisione a parità di condizioni).*

*In conclusione, quindi – a fronte delle dimissioni presentate da un associato non in regola con il pagamento delle quote – il Presidente di sezione, in base al risultato delle predette valutazioni, potrà accettare le dimissioni (purché, ovviamente, non sia stata già avviata l'azione disciplinare) ovvero non accettare le dimissioni e avviare, nei tempi e nei modi previsti, la procedura disciplinare.*

*A margine, infine, appare utile evidenziare come il Presidente di sezione, per tentare di recuperare almeno parzialmente le quote degli associati dimissionari, sia sempre legittimato a richiedere ed accettare versamenti anche non integrali della quota sezionale annuale, anche perché, per effetto della conseguente mitigazione della morosità generata dall'eventuale incasso parziale, sarà in questo modo maggiore la possibilità di motivare un abbandono delle ulteriori pretese associative per accresciuta esiguità della residua frazione di quota ancora dovuta.*

**Un ex associato dimissionario o che ha perso la qualifica per ipotesi diverse dal non rinnovo tessera o dal ritiro tessera disciplinare ha ottenuto la riammissione con provvedimento del Presidente dell'AIA, ai sensi dell'art. 8, comma 6, lettera p), del Regolamento AIA. Il predetto associato è tenuto al pagamento dell'intera quota associativa nell'anno di riammissione?**

*Si. La quota associativa – in base a quanto previsto dall'art. 40, comma 3, lettera l), del Regolamento AIA – è annuale, di natura anticipata, facoltativamente pagabile in due rate, ma non divisibile (né su base semestrale, né trimestrale, né mensile, ecc.).*

*Pertanto, in caso di riammissione dell'associato ed a prescindere dalla data di decorrenza della stesse (che sia, per ipotesi, 10 gennaio o 20 dicembre), lo stesso sarà tenuto al versamento della quota annuale.*

*Per completezza, appare opportuno specificare che laddove la riammissione avvenga prima del 31 marzo, l'associato avrà comunque la possibilità di effettuare il pagamento in due rate (rispettivamente, entro marzo ed entro settembre). Diversamente, nel caso di riammissione con data successiva al 31 marzo, l'associato sarà tenuto a versare immediatamente l'intera quota annuale.*

**Un arbitro benemerito che ha già compiuto il 65° anno di età, già esentato dal pagamento delle quote sezionali, una volta transitato nel ruolo degli "arbitri fuori ruolo" può mantenere la predetta esenzione?**

*No. L'associato transitato nel ruolo degli "arbitri fuori ruolo" non può godere, per tutta la durata dell'incarico extra A.I.A., della esenzione in parola ed è, dunque, tenuto al pagamento delle quote sezionali.*

*Infatti l'art. 23, comma 3, lettera o), del Regolamento dell'A.I.A., prevede tale esenzione esclusivamente per gli arbitri benemeriti ed il successivo art. 51 precisa altresì che gli "arbitri fuori ruolo" sono esonerati dall'attività associativa, ad eccezione dell'obbligo di pagamento delle quote.* 

*Al riguardo, si reputa necessario che la delibera del Presidente sezionale riferita all'applicazione della quota all'associato inquadrato quale fuori ruolo, venga approvata dal Consiglio Direttivo Sezionale e regolarmente verbalizzata.*

**Un associato si è dimesso nel corso del 2016 senza aver pagato le quote dell'anno stesso (avendo, quindi, beneficiato della possibilità che il Presidente di Sezione ne accetti comunque le dimissioni). Lo stesso associato è poi stato reintegrato nel 2018. Oltre al pagamento delle quote del 2018 sarà tenuto anche al pagamento delle quote del 2016?**

*Si. Come noto – in base a quanto previsto dall'art. 40, comma 3, lettera l), del Regolamento AIA – la quota associativa è annuale, di natura anticipata, facoltativamente pagabile in due rate, ma non divisibile (né su base semestrale, né trimestrale, né mensile).*

*Pertanto – in line generale – ogni associato che intenda dimettersi, al fine di vedere accettate le proprie dimissioni, è tenuto a versare preventivamente l'intera quota annuale laddove abbia rivestito la qualifica di arbitro anche per un solo giorno nell'anno di riferimento.*

*Ciò nondimeno – in un'ottica di semplificazione procedimentale, di economicità della gestione amministrativa, nonché sulla scia del vivace dibattito associativo innescatosi sul tema – si è ritenuto che, a fronte delle dimissioni presentate da un associato non in regola con il pagamento delle quote, il Presidente di sezione possa, comunque, accettare le dimissioni (si veda, al riguardo, lo specifico caso pratico sul tema).*

*Si tratta, tuttavia, di una semplificazione volta unicamente ad evitare alla Sezione l'aggravio procedimentale determinato dall'avvio dell'azione disciplinare nei confronti dell'associato moroso ed il sostenimento di costi diretti ed indiretti derivanti dall'azione stessa.*

*Pertanto, nel caso in cui, successivamente alle dimissioni, l'associato venga reintegrato, non vi è ragione per cui lo stesso non debba provvedere al pagamento delle quote associative relative all'anno in cui si è dimesso oltre, ovviamente, a quelle dell'anno in cui è stato reintegrato.*

## **5. La verifica dei pagamenti**

La verifica dei pagamenti può essere effettuata da **Gestione Quote Associative** → **Riscossione Quote**, selezionando la modalità '*Verifica pagamenti*' oppure '*Stampe riassuntive*'.

In particolare:

- con la modalità '*Verifica pagamenti*' è possibile ricercare la situazione del singolo associato oppure ottenere l'elenco delle ricevute relative alle quote riscosse in ordine decrescente, con possibilità di visualizzare e stampare la singola ricevuta. In tale modalità si potrà procedere anche all'eliminazione della registrazione di riscossione, cliccando sulla "X" di colore rosso che compare all'altezza dell'ultima colonna del rigo di riferimento;
- con la modalità '*Stampe riassuntive*' è invece possibile ottenere, tra le altre, le seguenti stampe:
	- elenco associati complessivo (nel quale appare la situazione di tutti gli associati della sezione);
	- elenco associati che non hanno ancora pagato (non si tratta necessariamente di morosi in quanto potrebbero non essere ancora scaduti i termini per il pagamento);
	- elenco morosi (si tratta di associati che non hanno ancora versato le quote pur essendo già scaduto il termine).

# **Parte IV L'INVENTARIO E I CONTRATTI**

## **1. L'inventario – normativa di riferimento**

### **Regolamento amministrativo delle Sezioni AIA**

### **Articolo 1, comma 1**:

*"L'amministrazione delle Sezioni è demandata al Presidente, il quale vi provvede di concerto con il Consiglio Direttivo Sezionale ed avvalendosi di eventuali collaboratori restando, comunque, unico responsabile degli adempimenti connessi alla gestione dei fondi e dei beni patrimoniali della sezione".*

## **Articolo 4, commi 1 e 2**:

"*1. I registri e i documenti contabili previsti per la regolare tenuta della contabilità sono:*

*A) REGISTRI: …*

*4. Registro ed inventario beni patrimoniali; …*

*B) DOCUMENTI: …*

*4. prospetti extra-contabili magazzino e ammortamenti; …*

*2. E' possibile la tenuta dei registri e documenti sopra indicati anche in via telematica, tramite il portale informatico A.I.A. e con le modalità specificate dal Comitato Nazionale e dal servizio Informatico e Statistico, fermo restando il rispetto delle previsioni di legge in materia.*"

## **Articolo 11, comma 3**:

"*Il bilancio consuntivo deve essere corredato: … b) dai documenti di cui ai nn. 3 e 4 della lett. B) dell'art. 4*"

## **Articolo 15**:

"*1. Le Sezioni devono tenere aggiornato il libro degli inventari di tutte le attività patrimoniali (mobili, attrezzature, macchine, ecc.) in dotazione.*

*2. Nell'inventario oltre alla numerazione progressiva di ciascun oggetto, deve essere indicato il valore d'acquisto.*

*3. Qualora l'oggetto da inventariare non abbia dati certi sul proprio valore o sia pervenuto alla Sezione per donazione di terzi, sarà inventariato al valore normale, secondo quanto previsto dalla normativa tributaria, ovvero all'importo del prezzo o corrispettivo mediamente praticato. Tale valutazione sarà effettuata da una Commissione formata dal presidente o dal Vice Presidente e da due membri del Consiglio Direttivo Sezionale.*

*4. Per i beni mobili donati deve essere indicato la persona o l'Ente donatore.*

*5. I beni mobili da dichiarare fuori uso saranno oggetto di verbale da parte della citata Commissione, da redigere entro il 31 dicembre di ogni esercizio finanziario, e la copia dello stesso verbale sarà allegata al bilancio consuntivo.*

*6. Le aliquote di deperimento sono stabilite nel prospetto extra-contabile degli ammortamenti*."

## **2. L'inventario – il carico dei beni**

L'inventario è costituito dall'elenco dei beni appartenenti alla Sezione sul quale viene annotata una serie di elementi tipici, tra i quali assume particolare rilevanza il valore dei beni stessi.

In particolare, dall'inventario devono risultare, per ogni bene, l'anno di acquisizione, il prezzo di acquisto o originario, il valore attuale, il numero identificativo, la denominazione e descrizione secondo la natura e la specie, la quantità ed il numero, la classificazione in nuovo, usato e fuori uso e il titolo di appartenenza.

Le scritture inventariali devono consentire la dimostrazione a valore del patrimonio all'inizio dell'esercizio finanziario, le variazioni intervenute nel corso dell'anno per effetto della gestione del bilancio e per altre cause nonché la consistenza del patrimonio alla chiusura dell'esercizio.

Tutto questo viene gestito attraverso il sistema F4Y, che permette l'iscrizione dei beni nell'inventario assegnando loro una numerazione progressiva e ininterrotta in modo da poterli identificare univocamente.

Operativamente, l'inserimento dei beni nell'inventario deve essere effettuato seguendo questi passaggi:

- menu **Gestione Archivi** → **Inventario** → **Gestione inventario**;
- selezionare il simbolo "**+**" di colore verde;
- inserire i dati richiesti;
- cliccando il tasto '*INSERISCI'* appare il messaggio "*operazione eseguita con successo*".

Relativamente ai dati da inserire si evidenzia che:

- il campo '*Categoria*' deve essere valorizzato a seconda della tipologia di bene che si sta inventariando. In particolare andranno utilizzati:
	- **mobili e macchine ordinarie di ufficio**: per scrivanie, sedie, cassettiere, librerie, telefoni, fax, fotocopiatrici, stufe elettriche, ecc.;
	- **arredi e accessori d'arredo**: per lampade, quadri, attaccapanni, portaombrelli, ecc.;
	- **macchine ufficio elettroniche**: per computer e relativi accessori, monitor, stampanti, tablet, scanner, software, ecc.;
	- **attrezzature e strumenti tecnici**: per telecamere, televisori, decoder, lavagne luminose, proiettori, teli per proiezione, amplificatori, diffusori, condizionatori, ecc.;
	- **libri riviste ed altro materiale bibliografico**: per libri, raccolte di riviste, ecc. (non occorre inventariare singole riviste di uso corrente);
	- **depositi cauzionali**: tipologia da non utilizzare più alla luce dell'intervenuta

implementazione in F4Y della funzionalità che permette la corretta registrazione contabile dei depositi cauzionali. Al riguardo, si rinvia al Paragrafo 4 della Parte II del presente Vademecum;

- **altri beni mobili**: si tratta di una voce residuale in cui inserire beni non appartenenti alle precedenti categorie. A titolo esemplificativo, potrebbero rientrare in questa categoria eventuali elettrodomestici (forno a microonde, caffettiera elettrica, ecc.), generatori di corrente, ecc.;
- il campo '*Classificazione del bene*' deve essere valorizzato con una delle seguenti voci:
	- **nuovo**: si tratti di beni nuovi (acquistati o donati) mai utilizzati prima;
	- **usato**: si tratti di beni usati (acquistati o donati) già utilizzati in precedenza da altri;
	- **fuori uso**: si tratta di beni (tra i quali, tipicamente, quelli rinvenuti nei locali sezionali e mai inventariati prima) giudicati comunque non più funzionali al loro utilizzo in quanto inservibili, rotti, danneggiati o guasti e per i quali l'eventuale riparazione è antieconomica (ad esempio, vecchi telefoni rotti, scrivanie inutilizzabili, ecc.). La loro inventariazione è funzionale unicamente al loro successivo scarico (di cui si dirà di seguito);
	- **costruzione interna**: si tratta di beni realizzati direttamente dalla Sezione, anche servendosi di attrezzature, materiali, mano d'opera e di altri fattori produttivi precedentemente acquistati;
- il campo '*Quantità'* andrà valorizzato con il numero di unità del bene che si vuole inventariare. La scrittura da eseguire, quindi, sarà unica in presenza di beni omogenei (ad esempio, sedie della stessa tipologia e prezzo, seppure di colore diverso) mentre andranno effettuate scritture diverse per beni non omogenei (ad esempio due computer con caratteristiche diverse anche laddove il prezzo fosse il medesimo);
- il campo '*Tipo di appartenenza*' deve essere valorizzato con una delle seguenti voci:
	- **acquistato**: in caso di acquisto;
	- **donato**: in caso di donazione da parte di associati o terzi;

In caso di beni rinvenuti nei locali sezionali e mai inventariati ovvero presenti sul vecchio inventario Finaia e per i quali, tuttavia, non esiste più documentazione a supporto, potranno comunque essere inseriti come "*acquistati*", salvo specificare in nota l'esatta circostanza;

• il campo '*Valore carico*' andrà valorizzato con il valore attribuito al singolo bene (anche nel caso in cui si siano inserite più unità dello stesso bene).

Relativamente al valore da attribuire al bene deve essere considerato, di norma, il prezzo di acquisto.

Qualora l'oggetto da inventariare non abbia dati certi sul proprio valore o sia pervenuto alla Sezione per donazione di terzi, sarà inventariato al valore normale, secondo quanto previsto dalla normativa tributaria, ovvero all'importo del prezzo o corrispettivo mediamente praticato. Tale valutazione sarà effettuata da una Commissione formata dal Presidente o dal Vice Presidente e da due membri del Consiglio Direttivo Sezionale. Per copie di libri o raccolte di libri o riviste (singole riviste non vanno inventariate) ricevute gratuitamente il valore da considerare è quello del prezzo di copertina.

In fase di visualizzazione dei beni già inseriti, nella colonna *'azioni'*, l'ultima a destra nella rappresentazione dell'elenco, sono evidenziate 4 icone:

- la prima, caratterizzata da una "i" in campo blu, permette all'utente di visualizzare il dettaglio del bene inserito;
- la seconda, caratterizzata da una matita di colore giallo, da la possibilità di modificare i dati riportati al momento del caricamento del bene;
- la terza, una 'X' rossa, permette di eliminare il bene caricato qualora ci si avveda di una errata imputazione;
- la quarta, una piccola 'x' rossa in campo blu, permette di scaricare il bene nei casi previsti.

Si rammenta a tal riguardo che, nel caso vengano salvate le modifiche effettuate mediante la predetta icona caratterizzata dalla matita di colore giallo, il bene inserito non potrà più essere eliminato in quanto l'icona di colore rosso a forma di 'X' non sarà più disponibile tra le possibili 'azioni' da intraprendere.

Infine, per quanto attiene al prospetto extra-contabile degli ammortamenti contenente le aliquote di deperimento dei beni, si segnala che le aliquote di ammortamento sono stabilite a livello centrale in base alle normative fiscali di riferimento, ed inserite nel predetto prospetto opportunamente integrato nel sistema F4Y.

### **Quale documento occorre inserire in sede di carico di un bene nell'inventario?**

*F4Y prevede che, in fase di inserimento di un bene nell'inventario, debba essere necessariamente inserito un documento di carico.*

*A regime tale documento sarà, ovviamente, costituito:*

- *per i beni nuovi o usati comunque acquistati, dalla fattura o ricevuta di acquisto;*
- *per i beni usati non acquistati (in quanto, ad esempio, ottenuti per donazione) o costruiti internamente, dal verbale della Commissione costituita ai sensi dell'art. 15, comma 3, del Regolamento amministrativo delle sezioni (formata da Presidente o Vice e da due componenti del CDS), in cui si prende atto della donazione (ovvero della costruzione interna) e viene definito il valore del bene.*

*Tuttavia, nella fase di avvio del sistema F4Y e, in particolare, in sede di reinserimento dell'inventario precedentemente gestito con Finaia, laddove non sia più agli atti la ricevuta di acquisto, si ritiene sufficiente inserire:*

- *per i beni già presenti sul vecchio inventario Finaia, la copia della pagina del vecchio inventario evidenziando il bene e il valore dello stesso (valore che potrà essere, se necessario, opportunamente aggiornato);*
- *per i beni non presenti sul vecchio inventario, il verbale della Commissione costituita ai sensi dell'art. 15, comma 3, del Regolamento amministrativo delle sezioni (formata da Presidente o Vice e da due componenti del CDS), in cui viene constatato il rinvenimento del bene e viene definito il valore dello stesso.*

### **Non avendo dati certi sul valore di un bene da inventariare, la Commissione costituita ai sensi dell'art. 15, comma 3, del Regolamento amministrativo delle Sezioni deve determinarne il valore. Secondo quali parametri lo farà?**

*In base all'art. 15, comma 3, del Regolamento amministrativo delle Sezioni qualora l'oggetto da inventariare non abbia dati certi sul proprio valore o sia pervenuto alla Sezione per donazione di terzi, sarà inventariato al valore normale, secondo quanto previsto dalla normativa tributaria, ovvero all'importo del prezzo o corrispettivo mediamente praticato.*

*Per valore normale di un bene deve intendersi il prezzo o corrispettivo mediamente praticato per beni della stessa specie o simili, in condizioni di libera concorrenza e nello stesso stadio di commercializzazione, nel tempo e nel luogo in cui sono stati acquisiti o prestati o in quelli più prossimi.*

*In ogni caso è sconsigliabile ricorrere all'attribuzione di valori simbolici (ad esempio, di 1 euro) in quanto ciò non permetterebbe di apprezzare la reale consistenza patrimoniale della Sezione. A titolo meramente esemplificativo, si ritiene che ad una vecchia scrivania (comunque integra ed utilizzabile) sarà comunque più opportuno attribuire un valore tra i 20 e i 50 euro (importo minimo che la Sezione dovrebbe sostenere in caso di sostituzione) piuttosto che attribuirle un valore simbolico di 1 euro.*

#### **In caso di software e licenze "a scadenza"(es. office 365) come bisogna comportarsi?**

*Preliminarmente occorre osservare che la licenza del software può essere:*

- *1. proprietaria: all'utente viene consentita la sola installazione ed esecuzione del programma. Le altre attività, anche se non vengono esplicitamente proibite, lo sono per effetto della normativa sul diritto d'autore (queste possono essere categorie di licenze che limitano l'utilizzo di un software in base al tempo, al contesto, al carico di lavoro ed all'ambiente di esecuzione, ecc.);*
- *2. con limitazioni in base al tempo di utilizzo: una volta acquisita da parte dell'utente, questi la può utilizzare solo per un certo periodo ed alle condizioni della licenza. Il caso più comune è quello delle versioni trial di un software, cioè delle versioni concesse all'utente per provarne le funzionalità, ma in generale nulla vieta all'autore di adottare questa limitazione anche in situazioni diverse;*
- *3. con limitazioni in base al contesto: licenze di alcuni anti-virus che consentono l'utilizzo gratuito del software per uso personale, ma ne vietano l'uso in ambito commerciale, per il quale occorre dotarsi di una licenza specifica;*
- *4. con limitazioni in base all'ambiente di esecuzione: è il caso tipico dei sistemi embedded, cioè di sistemi hardware e software integrati o che vengono distribuiti come un dispositivo unico, anche se tecnicamente potrebbero essere separati.*

*Ciò posto, a seconda del tipo di licenza ci sarà una differente contabilizzazione.*

*In particolare se si tratta di licenze di cui al punto 1, 3 e 4 devono essere indicate nell'inventario. Se invece di tipo 2 devono essere indicate tra i costi di gestione al conto Software (proprio per la particolarità della licenza annuale).*

**Un bene mobile, ad esempio un cellulare, acquistato con modalità di pagamento rateale, deve essere inserito subito nell'Inventario o deve essere atteso il termine del pagamento rateale per procedere alla registrazione?**

*Il bene acquistato deve essere inserito in inventario non appena entra nella disponibilità della Sezione. Nel caso rappresentato - acquisto di un cellulare con pagamento rateizzato – dovrà essere inserito il valore del bene in Inventario non appena registrata la fattura di acquisto e pervenuto il bene nelle disponibilità sezionali, indipendentemente dal fatto che il pagamento si perfezionerà in un momento successivo.* 

**Come è possibile rimediare ad un errore effettuato in fase di inserimento di un cespite in inventario (ad esempio, perché il valore inserito è errato)?**

*Nel caso in cui ci si renda conto di aver commesso degli errori in fase di caricamento di un bene in inventario, occorre preliminarmente appurare se risultano ancora disponibili in F4Y le funzioni di modifica o cancellazione per il bene in esame.*

*Allo scopo, da Inventario → Gestione inventario verificare se nella colonna "Azioni" corrispondente al cespite in questione appaiono le caselle "modifica" (tasto con il simbolo della matita) e/o "Elimina" (tasto con la 'X' rossa).*

*Se disponibili, l'operatore potrà procedere, alternativamente, alla:*

- *modifica della registrazione (soluzione preferibile, se disponibile, in quanto mantiene il numero di inventario originale);*
- *alla cancellazione del cespite e ad un nuovo inserimento dello stesso nell'inventario (soluzione da adottare solamente laddove non sia possibile effettuare la modifica, in quanto al bene sarà assegnato un nuovo numero di inventario). In tal caso è necessario che le due operazioni (cancellazione e nuovo carico del bene) vengano effettuate contestualmente e che della circostanza venga data informativa al CDS e al CRS.*

*Diversamente, laddove non risultino più disponibili né la funzione di modifica né quella di cancellazione, occorrerà procedere al discarico attraverso la funzione "Scarica cespite" e al successivo nuovo inserimento in inventario.*

*In tal caso, si ritiene che – per esigenze di semplificazione amministrativa – in luogo del verbale della Commissione di cui all'art. 15, comma 5, del Regolamento amministrativo delle sezioni, il discarico possa essere accompagnato da una semplice comunicazione del Presidente di sezione ai componenti del CDS e del CRS (in cui si darà atto che il discarico viene operato esclusivamente al fine di emendare un errore di inserimento del bene e che seguirà l'immediato inserimento ex novo in inventario del bene stesso) che, conseguentemente, sarà inserita come "Documento scarico" in F4Y.*

## **3. L'inventario – lo scarico dei beni**

E' opportuno che la Sezione – con cadenza quinquennale – proceda ad una ricognizione dei beni inventariati onde verificarne l'esistenza e la loro utilità.

In ogni caso, a prescindere dal predetto rinnovo inventariale da effettuarsi, come detto, con cadenza quinquennale, la Sezione provvederà – in corso d'anno – ad effettuare il discarico dei beni dall'inventario.

Si tratterà di beni non più utilizzabili in quanto:

• **fuori uso**: beni inservibili, rotti, danneggiati o guasti e per i quali l'eventuale riparazione è anti-economica;

- **beni obsoleti**: beni funzionanti, ma ormai superati dal punto di vista tecnologico anche in relazione alla concreta attività sezionale;
- **beni non più funzionali**: beni integri e suscettibili di riuso, ma non rispondenti o non più rispondenti alle esigenze sezionali;
- **beni non più rinvenuti a causa di furto o forza maggiore** (calamità naturali, incendi, ecc.).

In tutti casi sopra descritti, prima di procedere al discarico dei relativi beni dall'inventario dovrà essere costituita apposita Commissione formata dal Presidente o dal Vice Presidente e da due membri del Consiglio Direttivo Sezionale che in apposito verbale dovrà riportare, per ciascun bene che si intende discaricare, la descrizione, gli elementi registrati in inventario e la motivazione dello scarico.

In caso di discarico di beni non più rinvenuti a causa di furto o forza maggiore, al verbale stesso andrà allegato:

- per il furto, la denuncia presentata da parte del Presidente di Sezione alla locale autorità di Pubblica Sicurezza con l'elenco analitico dei beni sottratti;
- per i casi di calamità naturale, il verbale intervento Vigili del Fuoco o l'accertamento competente autorità amministrativa o la dichiarazione dello stato di calamità naturale o altra documentazione comunque idonea a dimostrare la circostanza;

Copia del predetto verbale e degli eventuali allegati dovrà essere allegato al bilancio consuntivo.

Operativamente, una volta definito il verbale, per lo scarico del cespite sarà sufficiente selezionare l'icona '*Scarica cespite*' nella colonna '*Azioni*'.

Infine, quanto alla concreta destinazione del bene scaricato per le sopraesposte motivazioni, questo potrà essere:

- ceduto gratuitamente ad associati;
- ceduto gratuitamente a terzi;
- ceduto a fronte di contributo ad associati;
- ceduto a fronte di contributo a terzi;
- distrutto;
- non più presente a causa di furto o calamità naturale.

Il caso che ricorre dovrà essere inserito nel campo '*Causale scarico*' mentre il documento da allegare sarà costituito dal più volte citato verbale della Commissione.

**Una volta effettuato il discarico dei beni – operando secondo le modalità previste dall'art. 15, comma 5, del Regolamento amministrativo delle sezioni – occorre qualche particolare accorgimento per la dismissione fisica degli stessi?**

*Come noto, il Regolamento amministrativo delle sezioni non prevede particolari adempimenti amministrativi, oltre a quanto previsto dall'art. 15, comma 5, in relazione alla dismissione fisica dei beni.* 

*Tuttavia, per ragioni di trasparenza nei confronti degli associati, si ritiene che – specialmente nel caso di dismissione di beni ancora funzionanti, ancorché obsoleti o non più funzionali alle esigenze della sezione – debba essere mantenuta traccia della destinazione dei beni stessi. Così, a titolo esemplificativo, potrà essere utilmente tenuto agli atti:*

- *il verbale di consegna dei beni a enti pubblici (quali gli Istituti scolastici.), alla Croce Rossa, a organizzazioni di volontariato ovvero ad altri enti e associazioni senza fini di lucro;*
- *l'attestazione di avvenuta consegna all'isola ecologica o al centro di raccolta appositamente predisposto dall'amministrazione comunale;*
- *altro.*

*Ciò nondimeno, laddove non sia possibile acquisire tale documentazione, sarà sufficiente che il Presidente di sezione (ovvero un associato da lui incaricato) attesti per iscritto le modalità di dismissione indicando, ad esempio, il soggetto a cui il bene è stato conferito ovvero la concreta procedura di smaltimento adottata, nel rispetto delle norme di legge.*

*Al riguardo, si raccomanda il puntuale rispetto della normativa vigente in materia di smaltimento dei rifiuti – con particolare riferimento a quelli elettronici – al fine di non incorrere in eventuali sanzioni amministrative (che, in taluni casi, possono raggiungere importi molto elevati).*

## **4. I Contratti**

#### **Regolamento amministrativo delle Sezioni AIA**

#### **Articolo 17, commi 4 e 5**:

*"4. I contratti stipulati per la locazione della sede, per utenze e servizi, nonché qualsiasi altro documento che comporti l'indicazione della persona fisica delegata alla firma per conto della Sezione, devono essere in ogni caso sottoscritti dal Presidente, in qualità di rappresentante Protempore della Sezione.*

*5. Copia dei contratti in parola sarà trasmessa al Comitato Regionale o Provinciale dell'A.I.A.*"

E' necessario che la Sezione con riferimento a tutti i contratti stipulati (locazione sede, utenze, servizi di pulizia, locazione fotocopiatrici, assicurazione, manutenzione apparecchiature, ecc.) provveda al loro inserimento nell'apposito archivio di F4Y.

Le relative operazioni di archiviazione sono disponibili dal menù **Gestione Archivi** →

## **Contratti** → **Gestione contratti**.

## **Casi pratici**

**Un contratto stipulato dalla sezione non prevede scadenza (è il caso tipico, ad esempio dell'utenza elettrica). Quale data dovrà essere inserita nel campo 'data fine'?**

*Dovrà essere inserita una data postuma non raggiungibile (ad esempio, 31.12.2099, di fatto sinonimo di "sine die"). In ogni caso, per la fattispecie rappresentata, non dovrà essere spuntato il tasto 'tacito rinnovo'.*

## **A seguito dell'attribuzione del codice fiscale, quali adempimenti deve porre in essere la Sezione per subentrare in un contratto di locazione in cui figura il codice fiscale della F.I.G.C.?**

*Posto che in un rapporto contrattuale bilaterale – quale la locazione – non si può obbligare il proprietario dell'immobile (locatore) né a fare un nuovo contratto perché il conduttore (che, dal punto di vista civilistico, rimane lo stesso e, cioè, la Sezione) ha cambiato il codice fiscale, né, tanto meno, a fare un nuovo contratto alle medesime condizioni economiche, si ritiene che vada attivata la procedura di subentro nel contratto in essere.*

*In particolare, la Sezione conduttrice invierà una lettera raccomandata A.R. al locatore in cui comunica che dal giorno X il codice fiscale della conduttrice Sezione AIA di … è YYYYY e che, pertanto, non può essere utilizzato il precedente codice fiscale della F.I.G.C. e che tale circostanza sarà comunicata all'Agenzia delle Entrate.*

*Entro 30 giorni dalla predetta comunicazione, il Presidente di Sezione dovrà:*

- *versare in banca euro 67,00 con apposito modello (F24 Elide) per la cessione del contratto;*
- *recarsi all'ufficio dell'Agenzia delle Entrate in cui è stato registrato il contratto al fine di comunicare la cessione del contratto e, quindi, che il nuovo conduttore è la Sezione Associazione Italiana Arbitri (oppure, Sezione A. I. A.) di …. con codice fiscale YYYYY e non più la F.I.G.C. con il suo codice fiscale.*

## **5. Il Magazzino**

**Regolamento amministrativo delle Sezioni AIA**

**Articolo 4, commi 1 e 2**:

*"***Articolo 4, commi 1 e 2**:

"*1. I registri e i documenti contabili previsti per la regolare tenuta della contabilità sono:*

*……… B) DOCUMENTI: …*

*4. prospetti extra-contabili magazzino e ammortamenti; …*

*2. E' possibile la tenuta dei registri e documenti sopra indicati anche in via telematica, tramite il portale informatico A.I.A. e con le modalità specificate dal Comitato Nazionale e dal servizio Informatico e Statistico, fermo restando il rispetto delle previsioni di legge in materia.*"

Come previsto dal Regolamento amministrativo, la Sezione deve registrare extracontabilmente i beni tenuti in magazzino attraverso l'apposita funzionalità di F4Y disponibile dal menù **Gestione Archivi** → **Magazzino** → **Gestione magazzino**.

Per quanto attiene alle scritture del magazzino, le registrazioni non saranno dettagliate come quelle per l'inventario, ma dovranno comunque riportare la quantità e la specie nonché il valore unitario e complessivo dei beni depositati.

In particolare, nella fase di inserimento dei beni in magazzino – dopo aver selezionato il simbolo "**+**" di colore verde – all'operatore viene richiesto di:

- selezionare la **categoria** merceologica del bene ("*Abbigliamento sportivo*", "*Materiale promozionale/Omaggi*" o "*Materiale Tecnico*");
- inserire la **descrizione** del bene. Al riguardo, è possibile creare una nuova descrizione ovvero utilizzare una descrizione già esistente laddove si inseriscano in magazzino ulteriori unità di un bene già presente (è il caso, ad esempio, dell'acquisto di ulteriori tute identiche a quelle già presenti in magazzino). Utilizzando una descrizione già presente il sistema andrà a sommare le quantità immesse a quelle già presenti in magazzino;
- inserire la **quantità** (numero di beni posti in magazzino);
- indicare la **data di carico** (di norma coincidente con la data in cui il bene è entrato nella disponibilità della Sezione);
- indicare il **valore di carico unitario per singolo oggetto** (si tratterà, di norma, del

valore di acquisto del bene).

E', inoltre, presente un campo note in cui sarà opportuno inserire il riferimento al documento fiscale di acquisto precedentemente già contabilizzato (ad esempio, "*Fattura della Alfa S.p.A. n. 123 del 12.01.2018 contabilizzata in F4Y il 13.01.2018, documento di uscita n. 12/2018*").

In fase di scarico dei beni precedentemente inseriti in magazzino – dopo aver individuato il bene da scaricare e aver premuto il tasto raffigurante la matita ("Modifica/Carico/Scarico") – il sistema chiede di:

- selezionare la **causale di scarico** scegliendo tra:
	- o "*Cessione con erogazione Libera*" da utilizzare nel caso in cui in occasione della cessione del bene ad un associato lo stesso effettui a favore della Sezione il versamento di un contributo volontario di importo pari al valore medio del bene (facilmente calcolabile dividendo l'importo del "*Valore corrente*" per la "*Quantità corrente*" indicati nella schermata stessa). Il sistema, in questo caso – una volta selezionato l'associato e indicata la modalità d'incasso – provvederà direttamente a effettuare la scrittura contabile relativa alla registrazione del predetto contributo volontario (ad esempio, nel caso di versamento dell'associato a mezzo bonifico bancario la scrittura prodotta sarà "*Banca*" a "*Contributi volontari da associati*"). A tal riguardo va specificato che qualora si intenda cancellare la registrazione effettuata dal sistema, tale atto non determinerà il reinserimento del bene in questione in magazzino;
	- o "*Cessione in uso Prolungato*" nel momento in cui il bene rientrerà in magazzino dopo l'uso prolungato occorrerà effettuare la medesima operazione selezionando "*Rientro da uso prolungato*";
	- o "*Regalia*" da utilizzare nel caso in cui il bene venga ceduto in omaggio ovvero nel caso in cui l'associato al quale il bene è stato ceduto effettui in tale occasione un versamento in favore della Sezione di importo diverso dal valore medio del bene (facilmente calcolabile dividendo l'importo del "*Valore corrente*" per la "*Quantità corrente*" indicati nella schermata stessa). In quest'ultimo caso, il contributo volontario dell'associato dovrà essere registrato contabilmente secondo le usuali procedure (Gestione Registrazioni  $\rightarrow$  Altre Registrazioni  $\rightarrow$  Altri contributi  $\rightarrow$  da associati in banca o da associati in contanti);
	- o "*Rottura*" la circostanza andrà, ovviamente, adeguatamente documentata e,

se del caso, riportata in un verbale del CDS;

- o "*Smarrimento*" la circostanza andrà, ovviamente, adeguatamente documentata e, se del caso, riportata in un verbale del CDS;
- o "*Storno*" si tratta di una situazione residuale rispetto alle precedenti.
- inserire la **quantità** (numero di beni prelevati dal magazzino);
- indicare la **data di carico** (di norma coincidente con la data in cui il bene è uscito dalla disponibilità della Sezione).

# **Parte V I BILANCI**

## **1. Il bilancio di previsione**

## **Regolamento amministrativo delle Sezioni AIA**

## **Articolo 4, commi 1 e 2**:

"*1. I registri e i documenti contabili previsti per la regolare tenuta della contabilità sono:*

- *… B) DOCUMENTI:*
	- *1. Bilancio preventivo degli introiti e degli impieghi corredato dalla relazione esplicativa del programma di attività annuale: …*

*2. E' possibile la tenuta dei registri e documenti sopra indicati anche in via telematica, tramite il portale informatico A.I.A. e con le modalità specificate dal Comitato Nazionale e dal servizio Informatico e Statistico, fermo restando il rispetto delle previsioni di legge in materia.*"

## **Articolo 7**:

"*1. Il Presidente di sezione deve inviare al Comitato Regionale o Provinciale competente, entro il 10 settembre precedente all'esercizio cui si riferisce, il programma previsionale per il successivo esercizio.* 

*2. Ai fini della necessaria valutazione, tale elaborato deve essere composto:* 

*a) dal programma d'attività annuale a firma del Presidente di sezione;* 

*b) dal bilancio preventivo delle entrate e delle uscite;*

*c) dalla relazione esplicativa contenente le indicazioni analitiche delle entrate e delle spese previste.* 

*3. Il bilancio di previsione deve essere deliberato in pareggio economico complessivo ed approvato dal Comitato Regionale o Provinciale.* 

*E' possibile prevedere l'utilizzo di residui attivi sezionali per la copertura della previsione di uscite.* 

*4. Il Presidente di Sezione può effettuare variazioni dei vari articoli di entrata e di uscita, anche di capitoli diversi, del bilancio di previsione approvato, a condizione che esse non alterino quantitativamente il totale complessivo delle entrate e delle uscite originariamente preventivato. E', peraltro, possibile lo scostamento dai totali complessivi di previsione a seguito di contribuzioni ovvero spese straordinarie sopravvenute nel corso dell'esercizio, adeguatamente motivate e regolarmente autorizzate ai sensi del presente regolamento. Di tali variazioni deve* 

*essere data immediata comunicazione al Comitato Regionale o Provinciale per l'aggiornamento del bilancio.* 

*5. La mancata osservanza dei principi contabili indicati nei due commi precedenti costituisce circostanza valutabile dal C.R.A./C.P.A. e dal Servizio Ispettivo Nazionale nell'ambito delle specifiche competenze di controllo e di verifica ispettiva.*"

Il bilancio di previsione della Sezione si compone:

• del preventivo delle entrate e delle uscite che la Sezione prevede di realizzare nell'esercizio;

- del programma annuale delle attività firmato dal Presidente;
- della relazione esplicativa contenente le indicazioni analitiche delle entrate e delle spese previste.

Per quanto attiene agli allegati questi possono essere predisposti anche solo sinteticamente attraverso l'utilizzo degli specifici campi di testo in F4Y, purché risultino sufficienti a dare le informazioni che devono essere illustrate con i predetti allegati (rappresentare il programma annuale delle attività e fornire indicazioni esplicative sulle entrate e sulle spese previste).

Il bilancio di previsione è il principale strumento programmatico della Sezione e, pertanto, il Presidente di Sezione dovrà prestare la massima cura alla predisposizione dello stesso e al suo inserimento in F4Y entro il termine previsto dall'art. 7 del Regolamento amministrativo delle Sezioni.

Il bilancio di previsione deve essere predisposto in pareggio (totale entrate = totale uscite) anche mediante l'utilizzo di residui attivi (di cui si dirà più avanti).

Per quanto riguarda le entrate, queste come noto, derivano da:

- quote associative ordinarie;
- contributo ordinario AIA:
- contributi da terzi;
- contributi volontari da associati;
- eventuale contributo straordinario deliberato dal Comitato Nazionale.

Alcune di queste poste (contributo ordinario AIA, contributo straordinario deliberato dal Comitato Nazionale e, in parte, quote associative) non sono direttamente gestibili dalla Sezione, ma sono il frutto di un calcolo algebrico basato su alcuni parametri predefiniti. Così, ad esempio, il contributo ordinario viene determinato in base ad alcuni parametri predefiniti quali il numero degli associati e le gare designate al 30 giugno dell'anno precedente e quota-parte dell'ammontare delle spese fisse sostenute.

Quanto alle altre entrate (contributi da terzi e contributi volontari da associati) occorre che queste non vengano sovrastimate al solo scopo di pareggiare il bilancio e che la loro previsione si basi su elementi aventi un certo grado di certezza (ad esempio, la delibera di un ente pubblico in cui si decide di erogare un contributo alla Sezione, l'evidenza che da molti anni un soggetto eroga lo stesso contributo alla Sezione, ecc.).

Pertanto – posto che il margine di manovra sulle entrate risulta assai limitato e che il bilancio deve essere deliberato in pareggio economico complessivo – per quanto concerne le uscite, occorre che i relativi stanziamenti siano congrui rispetto alle effettive disponibilità della Sezione e, comunque, in linea con le attività programmate dalla Sezione.

In particolare, occorre:

- che siano state correttamente quantificate e, soprattutto, non sottostimate le "spese" fisse" della Sezione (ad esempio, il canone di locazione) e quelle "necessarie" (utenze, affitto campi, ecc.) o, comunque, previste da contratti già sottoscritti. A tal fine, si potrà fare riferimento ai contratti stipulati dalla Sezione (per la locazione della sede, per le fotocopiatrici, per l'assicurazione, ecc.) oppure ai bilanci degli ultimi esercizi, compreso quello in corso, per verificare che la quantificazione degli oneri sia in linea con la spesa storica (per le utenze);
- che l'importo stanziato per altre tipologie di spesa risulti congruo rispetto all'attività programmata dalla Sezione e, soprattutto, che non vi sia una sovrastima di spese non direttamente collegate alla formazione arbitrale (omaggi, vitto, ecc.).

Particolare attenzione, poi, deve essere posta laddove venga sfruttata la possibilità – offerta dal regolamento amministrativo delle Sezioni – di impiegare i residui attivi sezionali (avanzo di gestione – utile di esercizio) per la copertura delle uscite (eventuale disavanzo di gestione - perdita di esercizio).

Si tratta, in altri termini, della possibilità di utilizzare gli utili provenienti dagli esercizi precedenti.

Così, ad esempio, la Sezione che prevede di dover effettuare in un determinato esercizio una spesa straordinaria (per la celebrazione di una particolare ricorrenza, per lavori straordinari all'interno dei locali, ecc.) potrà porre in essere comportamenti atti a determinare delle economie di spesa negli anni precedenti da impiegare poi, attraverso i valori dell'avanzo di gestione conseguiti, a copertura della prevista spesa straordinaria e quindi dell'eventuale disavanzo di gestione prodotto.

Nel caso di utilizzo di residui attivi, occorre porre la massima attenzione affinché questi siano correttamente determinati.

In sostanza, i residui attivi utilizzati a copertura del bilancio preventivo dell'anno X dovranno essere inferiori a:

**PATRIMONIO NETTO FINALE (ANNO X-2) + AVANZO DI GESTIONE PREVISTO PER L'ANNO X-1** (nel caso in cui si preveda di chiudere l'anno X-1 in avanzo) *ovvero*

**PATRIMONIO NETTO FINALE (ANNO X-2) - DISAVANZO DI GESTIONE PREVISTO PER L'ANNO X-1** (nel caso in cui si preveda di chiudere l'anno X-1 in disavanzo)

Peraltro, in un'ottica prudenziale, si ritiene opportuno non solo che, come detto, i residui attivi utilizzati a copertura risultino inferiori a quelli potenzialmente disponibili (calcolati secondo le predette formule), ma anche che venga mantenuto un certo margine tra i due valori.

Al riguardo, si ritiene che il predetto margine non debba essere inferiore al 20% (ovvero, detto in altri termini, che non si possa impiegare oltre l'80% dei residui potenzialmente disponibili per la copertura del bilancio di previsione).

Al fine di meglio comprendere la concreta applicazione delle formule per la determinazione dei residui attivi utilizzati a copertura del bilancio preventivo, si svolgono i seguenti esempi:

#### *Esempio 1:*

*Predisposizione del bilancio preventivo 2019 di una Sezione che presenta la seguente situazione:*

- o *patrimonio netto finale (indicato nel passivo dello Stato Patrimoniale) del 2017 pari a € 9.000,00;*
- o *per il 2018 previsto un avanzo di gestione di € 1.000,00.*

*Al riguardo, posto che:*

- o *la Sezione potrà contare su residui attivi potenzialmente utilizzabili a copertura delle maggiori uscite (rispetto alle entrate) previste per il 2017 di: € 9.000,00 (patrimonio netto finale 2017) + € 1.000,00 (avanzo di gestione previsto per il 2018) = € 10.000,00*
- o *l'utilizzo dei residui attivi, a scopo prudenziale, deve essere contenuto nel limite dell'80%: € 10,000,00 x 0,80 = € 8.000,00*

*La Sezione, in sede di predisposizione del bilancio preventivo 2019, potrà impiegare a copertura*  delle maggiori uscite (rispetto alle entrate) l'importo massimo di  $\epsilon$  8.000,00

#### *Esempio 2:*

*Predisposizione del bilancio preventivo 2019 di una Sezione che presenta la seguente situazione:*

- o *patrimonio netto finale (indicato nel passivo dello Stato Patrimoniale) del 2017 pari a € 9.000,00;*
- o *per il 2018 previsto un disavanzo di gestione di € 1.000,00.*

*Al riguardo, posto che:*

- o *la Sezione potrà contare su residui attivi potenzialmente utilizzabili a copertura delle maggiori uscite (rispetto alle entrate) previste per il 2017 di: € 9.000,00 (patrimonio netto finale 2017) – € 1.000,00 (disavanzo di gestione previsto per il 2018) = € 8.000,00*
- o *l'utilizzo dei residui attivi, a scopo prudenziale, deve essere contenuto nel limite dell'80%: € 8,000,00 x 0,80 = € 6.400,00*

*La Sezione, in sede di predisposizione del bilancio preventivo 2019, potrà impiegare a copertura delle maggiori uscite (rispetto alle entrate) l'importo massimo di*  $\epsilon$ *6.400,00* 

## **2. Il bilancio consuntivo**

#### **Regolamento amministrativo delle Sezioni AIA**

#### **Articolo 4, commi 1 e 2**:

"*1. I registri e i documenti contabili previsti per la regolare tenuta della contabilità sono:*

### *C) DOCUMENTI: …*

*2. Bilancio consuntivo annuale; …*

*2. E' possibile la tenuta dei registri e documenti sopra indicati anche in via telematica, tramite il portale informatico A.I.A. e con le modalità specificate dal Comitato Nazionale e dal servizio Informatico e Statistico, fermo restando il rispetto delle previsioni di legge in materia.*"

### **Articolo 11**:

 *…*

"*1. Alla fine di ogni esercizio finanziario annuale deve essere compilato il bilancio consuntivo dell'esercizio.* 

*2. Il bilancio deve essere raffrontato con il preventivo iniziale approvato dal Comitato Regionale o Provinciale.* 

*3. Il bilancio consuntivo deve essere corredato:* 

*a) dalla relazione del Presidente di Sezione, in cui vanno indicate, in particolare, le motivazioni degli eventuali scostamenti rispetto ai valori indicati nel preventivo iniziale;* 

*b) dai documenti di cui ai nn. 3 e 4 della lett. b) dell'art. 4;* 

*c) dalla relazione del Collegio dei Revisori Sezionali prevista dall'art. 21 del Regolamento A.I.A. 4. Il bilancio è sottoposto alla approvazione dell'Assemblea Sezionale Ordinaria, da tenersi annualmente con le modalità e nei tempi fissati dall'art. 21 del Regolamento dell'A.I.A., e deve, successivamente, essere trasmesso al Comitato Regionale o Provinciale, unitamente alla documentazione di cui al comma precedente, entro 5 giorni dalla data di svolgimento dell'Assemblea.*"

Il bilancio consuntivo annuale (corrispondente all'anno solare) rappresenta un momento molto importante nella vita sezionale, in quanto con tale strumento il Presidente di sezione relaziona agli associati sull'attività svolta nel corso dell'esercizio appena concluso.

Il bilancio deve esser redatto con chiarezza in modo da rappresentare in modo veritiero e corretto il risultato economico nonché la situazione patrimoniale e finanziaria della sezione.

Il bilancio consuntivo viene prodotto direttamente dal sistema F4Y (sulla base dei passaggi che verranno qui di seguito descritti) sulla base delle registrazioni contabili effettuate nel corso dell'esercizio e deve essere corredato dai seguenti documenti:

relazione del Presidente di Sezione, in cui vanno indicate, in particolare, le motivazioni degli eventuali scostamenti rispetto ai valori indicati nel preventivo iniziale approvato dal CRA;

- partitari debitori e creditori (in corso di implementazione in F4Y, si ritiene che nelle more non debba essere autonomamente predisposto);
- prospetto extra contabile di magazzino (da produrre a parte, nelle more della specifica implementazione di F4Y);
- prospetto extra contabile degli ammortamenti (in corso di implementazione in F4Y, si ritiene che nelle more non debba essere autonomamente predisposto in quanto gli ammortamenti vengono comunque calcolati extra-contabilmente dal sistema);
- relazione del Collegio dei Revisori Sezionali;

Dal punto di vista della tempistica – considerando che in base al combinato disposto dell'art. 21 del Regolamento AIA e dell'art. 11, comma 4, del Regolamento amministrativo delle sezioni, il bilancio è sottoposto all'approvazione dell'Assemblea Sezionale Ordinaria, da tenersi in una data compresa tra il 1° maggio e il 30 giugno dell'anno solare successivo a quello cui il bilancio si riferisce – si ritiene che le operazioni debbano essere così scadenzate:

- A) non appena possibile (dopo che il CRS avrà inserito in F4Y tutti i verbali delle verifiche effettuate con riferimento all'esercizio concluso e, conseguentemente, abbia provveduto al "congelamento delle registrazioni" al 31 dicembre) e, comunque, almeno 25 giorni prima della data fissata per l'Assemblea Ordinaria di approvazione del bilancio, dovrà essere effettuata la chiusura contabile dell'esercizio seguendo questi passaggi:
	- 1. Verificare il saldo dei singoli conti, il totale delle entrate e delle uscite e la situazione finale di avanzo o disavanzo. Ciò al fine di verificare, prima della chiusura definitiva, eventuali registrazioni anomale.

Allo scopo, è necessario stampare (impostando come data inizio 1° gennaio e data fine 31 dicembre):

- il bilancio consuntivo (da **Gestione stampe → Stampa bilancio**);
- il bilancio di verifica (da **Gestione stampe → Bilancio di verifica**);
- 2. Verificare la situazione al 31.12 dei conti banca e del conto "*cassa contanti*" (da **Gestione registrazioni → Elenco registrazioni**);
- 3. Procedere alla chiusura del bilancio in **modalità simulata** (da **Gestione chiusure → Chiusura esercizio → (tasto verde) → Simula chiusura**).

Tale funzione non è disponibile fintanto che non risultino inseriti tutti i verbali delle verifiche effettuate dal CRS con riferimento all'esercizio appena concluso e, conseguentemente, lo stesso CRS non abbia provveduto alla "*Chiusura conti*" al 31

dicembre (corrispondente alla "Data congelamento registrazioni" digitata dal CRS in sede di inserimento del verbale in F4Y). In tal caso apparirà nella colonna status la dicitura "manca riunione revisori".

Nel caso in cui dopo la prima settimana di febbraio il CRS non abbia ancora provveduto il Presidente di sezione dovrà sollecitare il CRS affinché svolga le attività di propria competenza e permetta, in tal modo, la chiusura del bilancio da parte della sezione;

La funzione di chiusura simulata può essere eseguita più volte.

- 4. Una volta effettuata la chiusura simulata F4Y genera uno Stato Patrimoniale provvisorio (da **Gestione stampe → Stato patrimoniale**) di cui deve essere verificata la chiusura a pareggio mediante l'utilizzo degli avanzi/disavanzi degli esercizi precedenti.
- 5. Quando si ha la certezza che tutti i dati riportati nel bilancio sono corretti si può procedere alla chiusura definitiva dell'esercizio (da **Gestione chiusure → Chiusura esercizio → (tasto verde) → Chiusura definitiva**).

L'operazione è irreversibile.

- B) il Presidente di Sezione non appena effettuata la chiusura contabile dell'esercizio deve informarne il CRS;
- C) il CRS, entro il decimo giorno antecedente a quello fissato per lo svolgimento dell'Assemblea Ordinaria di approvazione del bilancio deve predisporre e consegnare al Presidente di Sezione una relazione sull'andamento amministrativo e contabile dell'esercizio finanziario appena concluso e del relativo bilancio consuntivo;
- D) una volta celebrata l'Assemblea e, comunque, entro 5 giorni dalla stessa il bilancio consuntivo, corredato dei prescritti documenti, deve essere trasmesso (anche telematicamente) al CRA o CPA di competenza.

Da ultimo, appare opportuno segnalare come – nell'ambito delle nuove funzionalità implementate su F4Y – sia stata prevista la possibilità di visualizzare e stampare lo "*Stato Patrimoniale Pluriennale*" sul quale sono indicati, per ciascun esercizio chiuso (a partire dal 2015) le principali voci patrimoniali ("*Totale attivo*", "*Totale passivo*", "*Patrimonio netto iniziale*", "*Avanzo/Disavanzo di gestione*" e "*Patrimonio netto finale*").

Si tratta di una scheda sintetica particolarmente utile per monitorare, ad esempio l'andamento del risultato di gestione nel corso degli anni ovvero l'evoluzione del "*Patrimonio netto finale*" che – come ricordato nel precedente paragrafo – rappresenta il valore a cui fare riferimento per prevedere, in sede di redazione del bilancio preventivo, "*l'utilizzo di residui attivi sezionali*".

# **Parte VI LE NOTE SPESE**

#### **1. Associati autorizzati**

Il Presidente di Sezione, al quale, ai sensi dell'art. 1 del Regolamento amministrativo delle Sezioni, è demandata l'amministrazione della Sezione è l'unico associato direttamente autorizzato all'inserimento delle note spese e delle "piccole spese del Presidente".

Lo stesso Presidente di Sezione può, tuttavia, autorizzare altri associati all'inserimento di note spese (spese documentate e indennità chilometriche), specificandone anche i limiti temporali di validità, con delibera del CDS.

La relativa funzione in F4Y si trova in **Note spese**  $\rightarrow$  **Autorizza persone**.

Quanto ai limiti di rimborso delle spese sostenute, in base a quanto disposto dalle circolari n. 2298/CG/CS/sp dell'11 marzo 2008, n. 5461/SS del 21 settembre 2017 e n. 18784/SS del 27 marzo 2018, occorre attenersi ai seguenti criteri:

- al Presidente di Sezione e agli altri dirigenti sezionali dallo stesso delegati (Componenti CDS e CRS, referenti e collaboratori) possono essere rimborsate le spese sostenute in relazione alla partecipazione a riunioni istituzionali (quali, ad esempio, le riunioni dei Presidenti sezionali, le Consulte Regionali o Provinciali, i Consigli sezionali ed ogni altro incontro istituzionale per il quale vi sia formale convocazione da parte dell'AIA, del CRA/CPA o del Presidente Sezionale);
- analogamente, per la partecipazione del Presidente di Sezione e previa formale intesa con il Presidente del CRA/CPA – di altri dirigenti sezionali, possono essere rimborsate le spese da questi sostenute per la partecipazione ai raduni precampionato organizzati dai CRA/CPA ovvero ad altri raduni tecnici per i quali vi sia una formale convocazione;
- il medesimo rimborso, inoltre, spetta al solo Presidente di Sezione anche per la partecipazione ad altre manifestazioni ed eventi rientranti nell'attività istituzionale dell'Associazione, siano essi di carattere tecnico (raduni arbitrali per i quali non vi sia formale convocazione, incontri Settore Tecnico, ecc.) ovvero associativo (manifestazioni regionali o sezionali, incontri di fine stagione, premi sezionali, ecc.);
- le spese richieste a rimborso devono sempre essere inerenti (ossia devono attenere alla trasferta per la quale si chiede il rimborso) e congrue (ossia devono rispettare criteri di economicità e adeguatezza) rispetto alla singola attività svolta;
- le spese devono sempre essere adeguatamente documentate attraverso idonea documentazione fiscale originale (si veda, al riguardo, il paragrafo 1 della parte II);
- nel caso in cui più dirigenti sezionali partecipino ad una medesima riunione istituzionale la trasferta dovrà essere organizzata secondo criteri di economicità prevedendo l'utilizzo di una sola autovettura;
- nessuna indennità giornaliera (diaria) può essere riconosciuta a valere sul bilancio sezionale. Le diarie previste per il solo Presidente di Sezione sono, infatti, corrisposte direttamente dall'AIA centrale.

Ovviamente, i medesimi criteri devono persistere anche laddove il servizio acquistato in favore dell'associato in relazione alla trasferta non sia corrisposto direttamente da quest'ultimo al fornitore (e quindi richiesto a rimborso mediante la presentazione della nota spese), ma venga pagato direttamente dalla Sezione (ad esempio, mediante l'utilizzo del bancomat o mediante bonifico bancario).

#### **2. Inserimento note spese**

Il Presidente di Sezione e gli associati autorizzati procederanno all'inserimento delle note spese documentate e indennità chilometriche dal proprio profilo di S4Y nella Sezione **Dati personali** → **Gestione contabile** → **Note spese**.

In particolare:

- al primo inserimento di nota spese, dovranno essere inseriti i dati relativi alla propria autovettura;
- per il viaggio in auto, dovranno essere inseriti l'itinerario percorso e la data e orario di arrivo e partenza per ogni singola tratta;
- per le spese sostenute (obbligatoriamente documentate), dovrà essere allegato il file pdf delle ricevute di pagamento (vitto, alloggio, parcheggi, pedaggi, biglietti treno, ecc.).

Il calcolo chilometrico della distanza percorsa è automatico (come per le note spese delle gare). Tuttavia, può essere variato utilizzando un'eccezione prevista dalla procedura di "*Modifica itinerario*", con indicazione della motivazione della variazione. Il calcolo del rimborso è automatico  $(\epsilon, 0.21 \text{ per Km})$  e non modificabile.

Ultimato l'inserimento dei dati, la richiesta di rimborso deve essere inviata al Presidente di Sezione per l'autorizzazione, con l'apposito pulsante proposto dalla procedura. La nota spese deve essere stampata, firmata e inviata, con gli allegati, al Presidente di Sezione che l'archivierà nell'apposita raccolta.

Il Presidente di Sezione è l'unico autorizzato all'inserimento delle "piccole spese" (ex piccola cassa) con limiti di spesa unitaria di €. 25,00 e mensile di €. 100,00. Queste spese, che il Presidente anticipa, sono riepilogate in una nota mensile che è soggetta ad autorizzazione dello stesso Presidente di Sezione. Alla nota mensile devono essere allegati i documenti giustificativi fiscalmente validi.

## **3. Autorizzazione al pagamento**

Il Presidente di Sezione, ricevuta la nota spese cartacea con gli allegati per le spese documentate, effettua la verifica e la sottoscrive per autorizzazione.

Successivamente in **Note spese** → **Autorizza prestazioni** il Presidente autorizzerà il pagamento del rimborso con l'utilizzo dell'apposita funzione "*Approva note spese*" (tasto contraddistinto dal pallino verde) ovvero respingerà il rimborso con la funzione "*Respingi note spese*" (tasto contraddistinto dal pallino rosso).

Una volta autorizzata la nota spese si dovrà procedere:

- alla contabilizzazione della nota spese (con l'apposito tasto contraddistinto dal dischetto);
- al pagamento mediante assegno bancario e/o circolare oppure bonifico;
- alla contabilizzazione del pagamento (con l'apposito tasto contraddistinto dal simbolo  $\epsilon$ ).

## **Casi Pratici**

**La Sezione ha erroneamente contabilizzato una seconda volta (senza, tuttavia, contabilizzarne il pagamento) una nota spese già precedentemente contabilizzata. Come potrà procedere a correggere l'errore nel caso in cui i revisori abbiano già provveduto al "congelamento" della registrazione?**

*Al fine di dare concreta soluzione al problema, si dovrà andare in "Altre registrazioni" → "Altre registrazioni" e, quindi, procedere alla registrazione di una "Insussistenza attiva verso associati" avendo cura di dettagliare nel campo "Causale" le ragioni della registrazione e il riferimento alla nota spese che si intende stornare.*

*Nel libro giornale resta traccia sia dell'originaria registrazione che dell'avvenuta nuova registrazione (che produrrà la scrittura "Debiti verso associati" a "Insussistenza attiva").*

**La Sezione ha erroneamente contabilizzato una seconda volta (contabilizzando anche il relativo pagamento) una nota spese già precedentemente contabilizzata. Come potrà procedere a correggere l'errore nel caso in cui i revisori abbiano già provveduto al "congelamento" della registrazione?**

*Al fine di dare concreta soluzione al problema, si dovrà andare in "Altre registrazioni" → "Altre registrazioni" e, quindi, procedere alla registrazione di "Altri introiti non diversamente classificabili" avendo cura di dettagliare nel campo "Causale" le ragioni della registrazione e il riferimento alla nota spese che si intende stornare.*

*Nel libro giornale resta traccia sia dell'originaria registrazione che dell'avvenuta nuova registrazione (che produrrà la scrittura "Banca" a "Altri introiti non diversamente classificabili").*

# **Parte VII IL CODICE ETICO**

## **1. Le disposizioni di interesse**

Come noto, il 30 settembre 2011 il Comitato dei Garanti dell'AIA – nel dichiarato intento di "*fornire principi normativi e linee guida che devono caratterizzare tutte le attività dell'AIA (Associazione Italiana Arbitri) e dei suoi Associati, la sua organizzazione e gestione interna, l'insieme delle sue relazioni con la FIGC (Federazione Italiana Gioco Calcio), le Leghe ed istituzioni pubbliche nei differenti livelli, nonché i comportamenti richiesti ai singoli iscritti AIA, in relazione alle rispettive funzioni*" – ha redatto e approvato il "*Codice etico e di comportamento dell'Associazione Italiana Arbitri*" (di seguito Codice etico) di cui, qui di seguito, si riportano i passaggi che maggiormente afferiscono anche agli ambiti amministrativi e contabili.

## **Codice etico e di comportamento dell'Associazione Italiana Arbitri**

## **1. Premessa**

*…*

*L'adesione all' AIA, che avviene su base volontaria, comporta la conseguente accettazione delle regole del Codice che viene, peraltro, confermata da una dichiarazione scritta d' accettazione.*

## **3. Valori e principi dell'Associazione**

*…*

*In termini propositivi, l'AIA promuove nei riguardi dei propri Associati la cultura del rispetto dei principi etici e morali relativamente ad ogni aspetto inerente il perseguimento delle rispettive funzioni.*

## **4. Ambito di applicazione: destinatari**

*Il Presente Codice etico si rivolge a tutti gli Associati AIA.*

## **5. Principi generali**

*Gli associati devono improntare i loro comportamenti in conformità alle leggi ed ai regolamenti vigenti.* 

*Nell'esercizio delle attività di rispettiva competenza ogni Associato deve dimostrare sempre trasparenza, onestà, lealtà, correttezza, equità, imparzialità, segretezza, riservatezza, probità, terzietà, rispetto delle regole, indipendenza, decoro, rigore, autonomia, autorevolezza, integrità morale, mirando al raggiungimento del c.d. "principio di qualità".*

*L'arbitro rappresenta il garante del rispetto delle regole ed il suo comportamento e la sua immagine, anche fuori dal campo da gioco, devono promuovere il valore educativo dello sport e della sana competizione.* 

*E' richiesta ad ogni Associato la solidarietà verso gli altri ed un agire secondo lo spirito di gruppo nel raggiungimento degli obiettivi comuni.* 

*Chiunque abbia la responsabilità di applicare regole di carattere associativo e tecnico deve attenersi a criteri di equità e giustizia.* 

*Gli incarichi vanno svolti con diligenza e accuratezza che devono essere considerati come gli strumenti più idonei per il predetto obiettivo di qualità.*

## **6. Comportamenti**

## *6.1 Principi*

*Il comportamento dell'Associato deve essere espressione di legalità ed apparire come tale, deve riscuotere la fiducia e l'affidamento attraverso comportamenti improntati alla dignità della funzione, alla correttezza ed alla lealtà.* 

*I comportamenti oltre a riferirsi al senso di giustizia, devono essere ispirati alla "virtù del ben operare".*

*Deve essere alimentato lo spirito di appartenenza; l'orgoglio della propria funzione deve manifestarsi anzitutto con il costante aggiornamento e nell'approfondimento della propria preparazione.* 

*Tutte le attività, in particolare quelle burocratiche (referti, rapporti, ecc.) devono essere improntati alla lealtà, alla sinteticità e alla fedeltà dei fatti veramente avvenuti ed essere intellegibili, evitando la superficialità e l'approssimazione.* 

*Gli Associati devono mantenere tra loro rapporti verbali ed epistolari secondo i principi di colleganza e di rispetto dei ruoli istituzionali ricoperti.* 

*Le critiche, i modi e i toni devono rientrare sempre nell'alveo regolamentare e non devono essere anonimi, né formulati mediante utilizzo di nomi di fantasia o "nickname" atti ad impedire l'immediata identificazione del loro autore.* 

*Tra gli appartenenti all'AIA ci deve sempre essere solidarietà, tutti devono essere accumunati da un sentimento di mutua considerazione e rispetto reciproco, evitando di creare attriti, calunnie e conflitti d'interesse.* 

*Non devono essere mai usate espressioni, offensive e ingiuriose, nei confronti degli altri.* 

*L'Associato svolge le proprie funzioni con diligenza ed operosità, cura con diligenza l'organizzazione e l'utilizzo delle risorse personali e materiali disponibili.*

*Garantisce l'indipendenza e la serenità dell'attività di tutti gli addetti, assicurando trasparenza ed equanimità, respingendo ogni ingerenza esterna.*

## *6.2 Principi generali sulla privacy*

*Nell' esercizio dell'attività a lui affidata, l'Associato deve assicurare il mantenimento della confidenzialità e della più completa discrezione con riferimento agli atti e ai comportamenti a lui richiesti, operando nel rispetto dei principi di riservatezza nei confronti di qualsiasi istanza proveniente al di fuori dei canali specificamente previsti dal regolamento AIA.*

### *6.3 Conflitto di interesse*

*L'Associato si deve astenere dall'assumere decisioni, anche mediante la sua partecipazione alla loro adozione, o dallo svolgere qualsiasi attività, dalle quali possa risultare un conflitto, anche potenziale, tra gli interessi dell'Associazione e quelli personali propri dell'Associato stesso e/o di persone a lui a diverso titolo collegate (familiari, conviventi, colleghi di lavoro, collaboratori, ecc.).*

*Ogni associato che abbia un qualsiasi interesse, avente contenuto economico o di altra natura, direttamente oppure indirettamente attraverso famigliari o persone con lui conviventi, con altre persone fisiche o persone giuridiche che operano, direttamente o indirettamente, nell'ambito della FIGC, delle Leghe e con società calcistiche, è tenuto a darne immediata informazione agli organi associativi di riferimento competenti in seno all'AIA.*

*…*

### *6.5 Regalie e benefici*

*Ogni Associato in riferimento ed in conseguenza all'attività da lui svolta in seno all' Associazione, non può né dare, né accettare né sollecitare regalie, utilità, vantaggi o benefici sotto qualsiasi forma, salvo che abbiamo un valore simbolico.*

*Atti di cortesia - come omaggi, contribuzioni o spese di rappresentanza - sono consentite quando siano di modico valore e comunque tali da non compromettere l'integrità o la reputazione di una delle parti e da non poter essere interpretati da un osservatore imparziale, come finalizzati ad acquisire vantaggi in modo improprio.* 

*In ogni caso qualsiasi iniziativa di cortesia che comporti un onere e/o una spesa di rappresentanza devono essere autorizzati dagli organi preposti dell'AIA, devono essere documentati e non mai avvenire in circostanze da dare adito a sospetti di illiceità.*

*…*

## *6.9 Acquisto di beni e servizi*

*L'AIA persegue il principio di massima trasparenza nella selezione dei fornitore, nell'acquisto di beni e/o servizi e nella determinazione delle condizioni d'acquisto. Tali attività saranno espletate in conformità con i regolamenti e le specifiche disposizioni vigenti.* 

*La correttezza e la trasparenza del procedimento decisionale nella sua completezza verranno garantite dalla conservazione di tutta la relativa documentazione allo scopo di permetterne la ricostruibilità in ogni momento.*
## **7. Attuazione e controllo**

*…*

## *7.3 Segnalazione delle violazioni*

*a) Le violazioni delle norme etiche e/o procedure interne costituiscono inadempimento delle obbligazioni del rapporto di associazione.* 

*Qualunque Associato che violi le norme etiche è soggetto ad una valutazione disciplinare. Spetta al Comitato dei Garanti la valutazione disciplinare dei comportamenti e dovrà segnalare i fatti accaduti e/o gli atti constatati alla Procura Federale o alla Procura Arbitrale per i relativi adempimenti.*

*b) Tutti gli Associati sono tenuti non solo a segnalare la violazione di una norma etica, ma anche a segnalare ciò che nella valutazione di ciascuno appaia ragionevolmente tale, argomentando adeguatamente quanto è oggetto di evidenza nella comunicazione.*

*c) La segnalazione di violazioni di norme etiche deve essere gestita con assoluta discrezione e nella piena tutela della riservatezza sull'identità del soggetto che ha effettuato la segnalazione e del soggetto nei cui confronti essa è stata svolta.*

*d) La segnalazione di una violazione (o presunta tale) del Codice, va presentata per il tramite del Responsabile della struttura di riferimento (Presidente di Sezione, Presidente del Comitato Regionale, Responsabile Organo Tecnico Nazionale) il quale provvederà al relativo inoltro al Comitato dei Garanti e per conoscenza al Presidente dell'AIA.*

*…*

*Qualora alla segnalazione non venga dato esito o l'Associato, per motivata ragione, non ritenga opportuna la segnalazione diretta al suo responsabile territoriale egli potrà rivolgersi direttamente al Comitato dei Garanti e, per conoscenza al Presidente dell'AIA. In ogni caso qualsiasi segnalazione effettuata alle strutture periferiche dovrà essere inoltrata al Comitato dei Garanti e, per conoscenza al Presidente dell'AIA.*

## **2. Brevi considerazioni sul Codice etico**

Il Codice etico è stato adottato – come indicato al paragrafo 1 dello stesso – al fine di fornire principi normativi e linee guida che devono caratterizzare tutte le attività dell'AIA e dei suoi associati, la sua organizzazione e gestione interna, nonché, tra l'altro, anche i comportamenti richiesti ai singoli iscritti, in relazione alle rispettive funzioni.

Lo stesso Codice etico, tra le fonti normative da cui far discendere principi etici e norme di comportamento cita il decreto legislativo 8 giugno 2001, n. 231, recante "*Disciplina della responsabilità amministrativa delle persone giuridiche, delle società e delle associazioni anche prive di personalità giuridica, a norma dell'articolo 11 della legge 29 settembre 2000, n. 300*" ed il decreto legislativo 30 giugno 2003, n. 196, recante "*Codice in materia di protezione dei dati personali*".

In particolare, attraverso il rinvio al decreto legislativo n. 196/2003 (cosiddetto *Codice della privacy*) si è inteso affermare come il trattamento dei dati personali debba svolgersi nel rispetto dei diritti e delle libertà fondamentali nonché della dignità dell'interessato, con particolare riferimento alla riservatezza, all'identità personale al diritto alla protezione dei dati personali.

Inoltre, il Codice etico indica quali fonti di principi etici e comportamentali anche gli Statuti del CONI e della FIGC, i Codici etici di UEFA, CONI e FIGC, nonché, ovviamente, il Regolamento dell'AIA.

In particolare, gli associati devono improntare i loro comportamenti in conformità alle leggi ed ai regolamenti vigenti.

Ne discende che – con specifico riferimento al settore amministrativo e contabile – tutti i soggetti coinvolti (tra i quali, in primis, i Presidenti di CRA, CPA e Sezioni, i componenti amministrativi, i cassieri ed i revisori sezionali) devono operare secondo principi di trasparenza, onestà, correttezza, indipendenza, rigore, integrità morale, svolgendo il proprio incarico con diligenza e accuratezza.

In particolare, si ritiene opportuno ribadire alcuni principi cardine, particolarmente rilevanti per chi – come nel caso delle figure poc'anzi citate – ricopre incarichi suscettibili di produrre responsabilità di natura amministrativa o contabile.

**Conflitti di interesse**: l'associato si deve astenere dall'assumere decisioni, anche mediante la sua partecipazione alla loro adozione, o dallo svolgere qualsiasi attività, dalle quali possa risultare un conflitto, anche potenziale, tra gli interessi dell'Associazione e quelli personali propri dell'Associato stesso e/o di persone a lui a diverso titolo collegate. Si fa qui riferimento, a mero titolo esemplificativo, all'eventuale affidamento di lavori o acquisto di beni e servizi a soggetti o imprese in qualche modo collegate all'associato.

**Regalie e benefici**: atti di cortesia - come omaggi, contribuzioni o spese di rappresentanza sono consentiti quando siano di modico valore e comunque tali da non compromettere l'integrità o la reputazione di una delle parti e da non poter essere interpretati da un osservatore imparziale, come finalizzati ad acquisire vantaggi in modo improprio. In ogni caso qualsiasi iniziativa di cortesia che comporti un onere e/o una spesa di rappresentanza devono essere autorizzati dagli organi preposti dell'AIA, devono essere documentati e non avvenire in circostanze da dare adito a sospetti di illiceità.

**Acquisto di beni e servizi**: le procedure di selezione dei fornitori, di acquisto di beni e servizi e di determinazione delle condizioni d'acquisto devono essere approntate nella massima trasparenza e nel rispetto dei regolamenti e le specifiche disposizioni vigenti.

A tale riguardo, si ritiene che principi di onestà, correttezza, rigore e integrità morale – cui deve essere necessariamente improntata anche l'attività amministrativa e contabile – non possano permettere di "tollerare" situazione di illegalità o illiceità poste in essere da parte di soggetti terzi nei rapporti con l'AIA.

Ciò tanto più quando si abbia consapevolezza, ad esempio, che il terzo (fornitore, appaltatore, ecc.), nell'ambito dei rapporti con l'AIA, addotta comportamenti fiscalmente "scorretti".

In particolare, potrebbe, a titolo esemplificativo, capitare che il venditore/fornitore:

- attribuisca impropriamente all'AIA caratteristiche, finalità o status particolari, applichi un'aliquota IVA ridotta in realtà non applicabile;
- applichi impropriamente la disciplina dell'inversione contabile IVA (cosiddetto *reverse charge*);
- ometta di emettere il documento fiscale obbligatorio.

E' questo il caso – tra gli altri – delle Associazioni Sportive Dilettantistiche (ASD) che a fronte dell'affitto del campo di allenamento tralasciano di emettere la fattura, richiedendo alla Sezione, quale corrispettivo, una somma a titolo di "rimborso spese". Al riguardo, occorre rammentare che:

- ai sensi dell'art. 148, comma 3, del D.P.R. n. 917/1986 (TUIR) "*Per le associazioni politiche, sindacali e di categoria, religiose, sportive dilettantistiche non si considerano commerciali le attività svolte in diretta attuazione degli scopi istituzionali, effettuate verso pagamento di corrispettivi specifici nei confronti degli iscritti, associati o partecipanti, di altre associazioni che svolgono la medesima attività e che per legge, regolamento, atto costitutivo o statuto fanno parte di un'unica organizzazione locale o nazionale, dei rispettivi associati o partecipanti e dei tesserati dalle rispettive organizzazioni nazionali, nonché le*  *cessioni anche a terzi di proprie pubblicazioni cedute prevalentemente agli associati*";

- ai sensi dell'art. 4, comma 4 del D.P.R. n. 633/1972 (Istituzione e disciplina dell'IVA) "*Si considerano fatte nell'esercizio di attività commerciali anche le cessioni di beni e le prestazioni di servizi ai soci, associati o partecipanti verso pagamento di corrispettivi specifici, o di contributi supplementari determinati in funzione delle maggiori o diverse prestazioni alle quali danno diritto, ad esclusione di quelle effettuate in conformità alle finalità istituzionali da associazioni politiche, sindacali e di categoria, religiose, assistenziali, culturali, sportive dilettantistiche , di promozione sociale e di formazione extra-scolastica della persona, anche se rese nei confronti di associazioni che svolgono la medesima attività e che per legge, regolamento o statuto fanno parte di una unica organizzazione locale o nazionale, nonché dei rispettivi soci, associati o partecipanti e dei tesserati dalle rispettive organizzazioni nazionali*".

In buona sostanza le norme richiamate dispongono uno specifico regime agevolativo (consistente nella non imponibilità ai fini dell'imposta sui redditi e dell'IVA) di talune prestazioni rese da specifiche categorie associative – tra le quali le ASD – al ricorrere, congiuntamente, dei seguenti presupposti:

- le cessioni di beni e le prestazioni di servizi devono essere rese nei confronti di altre associazioni che svolgono la medesima attività e che per legge, regolamento, atto costitutivo o statuto fanno parte di un'unica organizzazione locale o nazionale;
- le stesse attività devono essere effettuate in diretta attuazione degli scopi istituzionali.

Ciò posto, se da un lato appare già di per se difficilmente argomentabile la sussistenza del primo dei due presupposti (ossia che una associazione sportiva dilettantistica svolga la medesima attività dell'AIA), dall'altro lato, ancor più problematico appare riconoscere l'esistenza del secondo presupposto (ossia che l'ASD affitti il campo all'AIA in attuazione dei propri scopi istituzionali8).

 <sup>8</sup> Al riguardo, con la Circolare n. 124 del 12 maggio 1998 (alla quale si fa rinvio per ulteriori approfondimenti) l'amministrazione finanziaria ha chiarito che "*L'individuazione dell'attività che può ritenersi svolta in diretta attuazione degli scopi istituzionali deve essere effettuata, secondo le indicazioni della sentenza della Corte Costituzionale 5-19 novembre 1992, n.467 già in precedenza richiamata, alla stregua di criteri obiettivamente riscontrabili e non sulle base di un'autoqualificazione risultante dalla sole indicazioni statutarie.*

*Si vuole con ciò precisare che l'attività svolta "in diretta attuazione degli scopi istituzionali" non è quella genericamente rientrante fra le finalità istituzionali dell'ente, in quanto il legislatore subordina l'applicazione del regime di favore alla circostanza che l'anzidetta attività costituisca il naturale completamento degli scopi specifici e particolari* 

Si ritiene che in casi quali quelli sopra descritti – benché *prima facie* alla sezione possa risultare economicamente vantaggioso tollerare i predetti comportamenti – in considerazione dei principi enunciati nel Codice etico nonché sulla scorta di valutazioni di opportunità e immagine (si pensi al caso in cui dovesse emergere che l'Associazione Italiana Arbitri ha tollerato comportamenti fiscalmente "scorretti" di terzi), la Sezione debba pretendere il rispetto della prescritta normativa, anche fiscale, e, quindi, richiedere il corretto documento fiscale.

 $\overline{a}$ 

*che caratterizzano ciascun ente associativo*".

# **ALLEGATI**

### **1. Allegato A – Fac-simile di delibera ex art. 17, comma 1, del Regolamento amministrativo delle Sezioni.**

Il giorno \_\_\_\_\_\_\_\_\_\_, del mese di \_\_\_\_\_\_\_\_\_\_, dell'anno \_\_\_\_\_, alle ore \_\_\_\_\_, presso i locali sezionali si è riunito il Consiglio Direttivo Sezionale della Sezione AIA di ………………………………, per discutere e deliberare sul seguente

#### ORDINE DEL GIORNO

1. Acquisto del seguente bene o servizio

Il Presidente, constatata la regolarità della convocazione, rende edotti tutti i Consiglieri delle questioni poste all'ordine del giorno e, sul punto,

#### PREMESSO

- che, ai sensi dell'art. 17, comma 1, del vigente Regolamento amministrativo delle Sezioni, i lavori, le provviste, i servizi e le spese straordinarie, che comportino una spesa superiore all'importo determinato dal Presidente dell'A.I.A. possono essere eseguiti solo previa specifica delibera assunta dal Presidente sezionale di concerto con il Consiglio Direttivo Sezionale, ai sensi dell'art. 23, comma 3 lett. c), del Regolamento A.I.A;
- che, ai sensi del successivo comma 2, la delibera di esecuzione della spesa deve contenere adeguata motivazione della sua necessità, economicità e congruità, nonché delle modalità di copertura finanziaria;

#### CONSIDERATO

- che la spesa derivante dalla adozione della presente deliberazione, quantificata in complessivi Euro XXXXX (IVA inclusa) per l'acquisto del seguente bene e/o servizio \_\_\_\_\_\_\_\_\_\_\_\_\_\_\_\_\_\_\_\_\_\_\_\_\_:
	- trova copertura all'intervento del bilancio di previsione per l'esercizio finanziario 20XX e nelle risorse finanziarie nella disponibilità della Sezione;
	- risulta necessaria per un miglior svolgimento delle funzioni istituzionali dell'Associazione;
	- risulta informata a criteri di economicità e di congruità, avendo il Consiglio Direttivo verificato la sussistenza di un rapporto qualità-prezzo adeguato tra tutte le proposte e le offerte economiche valutate;

Tutto quanto sopra premesso e considerato, il CDS della Sezione di…………………………… all'unanimità (o a maggioranza),

#### DELIBERA

di procedere all'acquisto del seguente bene/servizio

Ai sensi dell' art. 17, comma 3, la presente delibera e gli allegati relativi all'acquisto viene trasmessa al Comitato Regionale o Provinciale.

Luogo e data \_\_\_\_\_\_\_\_\_\_\_\_\_\_\_

Il Segretario **Il Presidente** 

#### **PARERE DEL COLLEGIO DEI REVISORI SEZIONALI**

Ai sensi dell'art. 35 del Regolamento dell'A.I.A, il Collegio dei Revisori sezionali CONFERMA/NON CONFERMA che il prezzo del bene e/o servizio acquistato è attendibile e trova rispondenza nella realtà di mercato.

Il Presidente del CRS

## **2. Allegato B – Fac-simile dichiarazione del prestatore per Contratto di prestazione occasionale**

#### **AUTODICHIARAZIONE PER CONTRATTO DI PRESTAZIONE OCCASIONALE**

(art. 54-*bis* del decreto-legge 24 aprile 2017, n. 50, convertito dalla legge 21 giugno 2017, n. 96)

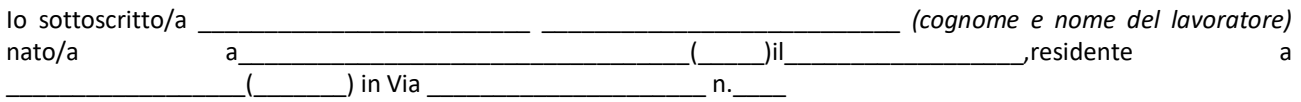

#### CONSAPEVOLE

delle sanzioni penali, nel caso di dichiarazioni non veritiere, di formazione o uso di atti falsi, richiamate dall'art. 76 del D.P.R. 28 dicembre 2000, n. 445

#### DICHIARO

di non avere ancora superato, per l'anno in corso, il limite massimo previsto dalla normativa relativa alle retribuzioni afferenti il "contratto di prestazione occasionale" (art. 54 bis, legge 21 giugno 2017, n. 96 di conversione del decretolegge 24 aprile 2017, n. 50) attualmente stabilito in complessivi Euro 5.000,00 (Euro 6.666,00 per i soggetti agevolati) con riferimento al totale dei compensi percepiti per prestazione occasionale e ciò, anche in relazione alla totalità degli utilizzatori della predetta prestazione;

#### DICHIARO

che provvederò a comunicare tempestivamente e senza indugio alcuno qualsiasi variazione alla situazione sopra rappresentata.

I predetti limiti si intendono al netto delle ritenute previdenziali ed assistenziali, nonché degli oneri di gestione.

\_\_\_\_\_\_\_\_\_\_\_\_\_\_\_\_\_\_\_\_ \_\_\_\_\_\_\_\_\_\_\_\_\_\_\_\_\_\_\_\_

Dichiaro, infine, di essere informato, ai sensi e per gli effetti di cui all'art. 18 del decreto legislativo n. 196/2003 che i dati personali raccolti saranno trattati, anche con strumenti informatici, esclusivamente nell'ambito del procedimento per il quale la presente dichiarazione viene resa.

Luogo e data **Iliciarante** Il Anno 2012 a Controllo III a Dichiarante

*N. B. allegare copia di un documento d'identità, in corso di validità, del/la dichiarante.*

## **ABBREVIAZIONI**

CRA – Comitato regionale Arbitrale;

CPA – Comitato Provinciale Arbitrale;

CDS – Consiglio direttivo Sezionale;

CRS – Collegio dei Revisori sezionale;

S4Y – sistema applicativo "Sinfonia4you";

F4Y – sistema applicativo "Finaia4you";

Presidente – Presidente di Sezione (laddove si fa riferimento al Presidente dell'A.I.A. o al Presidente

del CRA o del CPA, l'indicazione è data per esteso);

SIS – Servizio Informatico e Statistico.